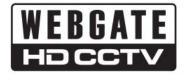

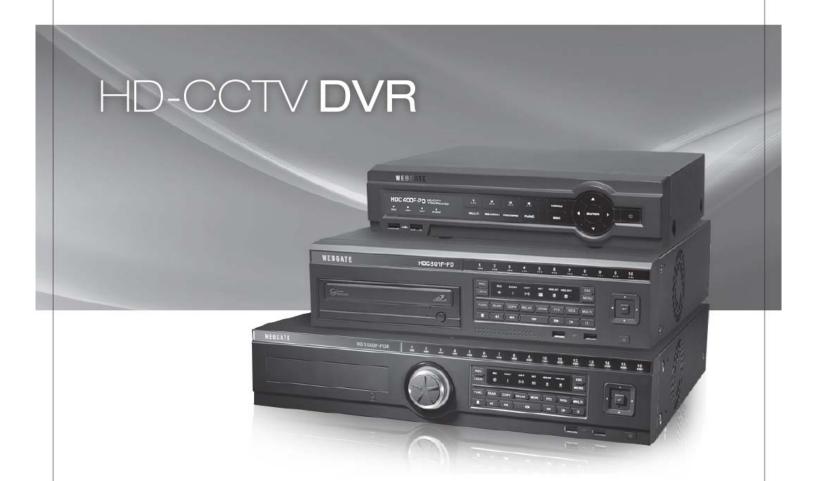

Full HD Digital Video Recorder

HDC400F / HDC400F-PD HDC801H / HDC801F-PD / HDC1601M HD1600F-R / HD1600F-PDR

User's Manual (EN Rev 1.0)

### **HD-CCTV DVR**

#### Install & User Guide

### **HD-CCTV DVR Manual.**

Thank you for purchasing a Webgate Digital Video Recorder.

Before installation or operation please become familiar with the user manual and other referenced manuals mentioned in the booklet.

User manual, software and hardware described here are protected by copyright by law. With the exception of copying for general use within fair use, copying and reprinting of the user manual, either partially or in entirety, or translating it into any another language without the consent of our Corporate office is strictly prohibited.

### **Product Warranty and Limited Responsibility**

The manufacturer does not assume any responsibility concerning the sale of this product and does not delegate any right to any third party to take any responsibility on its behalf. The product warranty does not cover cases of accidents, negligence, alteration, misuse or abuse. No warranty is offered for any attachments or parts not supplied by the manufacturer.

### The manufacturer does not assume any responsibility for followings

- ✓ Malfunctions due to negligence by user
- ✓ Deliberate disassembly and replacement by user
- ✓ Connection of power source other than a properly rated power source
- ✓ Malfunctions caused by natural disasters (fire, flood, tidal wave, etc)
- ✓ The warranty period for HDD is one year.
- ✓ Any data damage due to HDD damage

The product is not for exclusive use of crime prevention but for assistance in cases as fire or theft. We take no responsibility for damage from any incident.

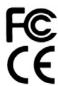

This equipment has been tested and found to comply with the limits for a Class A digital device, pursuant to part 15 of the FCC Rules. These limits are designed to provide reasonable protection against harmful interference when the equipment is operated in a commercial environment.

This equipment generates, uses, and can radiate radio frequency energy and, if not installed and used in accordance with the instruction manual, may cause harmful interference to radio communications. Operation of this equipment in a residential area is likely

harmful interference in which case the user will be required to correct the interference at his own expense.

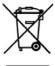

### Correct Disposal of This Product (Waste Electrical & Electronic Equipment)

(Applicable in the European Union and other European countries with separate collection systems)

This marking on the product, accessories or literature indicates that the product and its electronic accessories (e.g. charger, headset,

cable) should not be disposed of with other household waste at the end of their working life. To prevent possible harm to the environment or human health from uncontrolled waste disposal, please separate these items from other types of waste and recycle them responsibly to promote the sustainable reuse of material resources.

Household users should contact either the retailer where they purchased this product or their local government office, for details of

where and how they can take these items for environmentally safe recycling.
Business users should contact their supplier and check the terms and conditions of the purchase contract. This product and its electronic accessories should not be mixed with other commercial wastes for disposal.

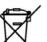

### Correct disposal of batteries in this product

(Applicable in the European Union and other European countries with separate battery return systems.)

This marking on the battery, manual or packaging indicates that the batteries in this product should not be disposed of with other household waste at the end of their working life. Where marked, the chemical symbols Hg, Cd or Pb indicate that the battery contains mercury, cadmium or lead above the reference levels in EC Directive 2006/66. If batteries are not properly disposed of, these substances can cause harm to human health or the environment.

To protect natural resources and to promote material reuse, please separate batteries from other types of waste and recycle them through your local, free battery return system.

Copyright ©2013 WEBGATE. All rights reserved.

# Introduction

## Warning

### Warning

- ✓ Please do not bend or press power cord by force which could lead to fire.
- ✓ Be careful not to pull or plug with wet hands to avoid fire or electric shock.
- ✓ In case of changing built-in lithium battery, it should be replaced with same brand or similar one to prevent a danger of explosion. Since old batteries could be a factor of environment contamination, please disposed of them properly.
- ✓ Do not throw the batteries in fire or heating units. Neither short circuit nor disassembly is prohibited.
- ✓ Do not recharge battery used for remote controller.
- ✓ Do not open the top cover otherwise it could lead to electric shock and product damage.
- ✓ The previous recorded data is deleted if record continues when HDD is full so please check disk setup status.
- ✓ Manufacturer takes no responsibility for any damaged data due to customer's carelessness or negligence.

### A-rated device(Broadcasting Communication Equipment for business use only)

Users/Sellers should under this is A-rated device for business use only and it must not be used outside of family.

### Caution

- ✓ Do not place heavy objects on top of the product.
- ✓ Product is for indoor use only and it is not water or damp proof. Use product to its environmental specifications (Temperature & Humidity). To clean the product, gently wipe the outside with a clean dry cloth
- ✓ Product uses AC power of 110V ~ 240V. Be cautious not to cause electric damages to the product.
- ✓ Be careful not to drop the product. Physical shocks may harm the product including internal HDD. In addition, please do not throw or drop it.
- ✓ Product is made of metal you can hurt another human if you throw or used as a weapon. Keep away from the reach of children and install in a safe place.
- ✓ If Product does not operate properly, please contact the closest WEBGATE distributor for service. Tampering or disassembling the product will void the warranty.
- ✓ The product can transmit real time video over network or internet and can be used for monitoring purpose depending on installation sites. So please check and review related regulations before installation.

Experience and technical skills are needed for the installation of this product. Improper installation may cause fire, electric shocks, or defects. Contact the nearest Webgate dealer for installations.

Contents of the manual can differ according to firmware or Software upgrade, and the appearance of products may be changed for the improvement of quality without an advance notice

### System power off

In case user turn off device by force while device is working, it could give damage on HDD and device so please turn off device safely using power button located in the front panel. You should install a UPS system for safe operation in order to prevent damage caused by an unexpected power failure.

### Working Temperature

The working temperature of the product is 5°C~45°C or 41°F~113°F. DVR may not work properly if left in low temperature for a long period of time. If such is the case, then store at room temperature for some time before using it again.

# **Contents**

### **Introduction 2**

Warning 2

Key Features 5

Components 7

**Product Description 9** 

### **Installation 19**

Connecting other devices 22

Usage 29

Default setting 30

### Menu usage 35

Menu structure 35

FUNC menu 35

Monitoring 35

### Search and playback 39

Playback 39

Screen composition/names of the functions 40

Copy 42

### configuration 43

system configuration 43

Disk 44

Network 50

Device settings 53

Event Configuration 56

Recording set up 61

### Web Viewer 64

System requirement 64

installation 64

login 64

User set up 64

Monitor 65

Playback 68

JAVA Viewer 71 Mobile Viewer 71 appendix 72 problem solving [FAQ] 72
compatible HDD 74
Factory default set-up values 74
Product specification 78
Product Dimension 85

## **Key Features**

### **FULL HD**

This product supports live monitoring, recording, playback of HD-SDI video of 1080p(1920x1080).

Records 5 seconds before an event and records up to 30fps per channel.

HD-SDI video record

- HD 1080p: 480fps recording
- ✓ Supports manual & schedule recording at all times.
- ✓ Supports archiving event list(sensor, video loss, motion detection, Text)
- ✓ Max 5 seconds pre-alarm recording per each channel

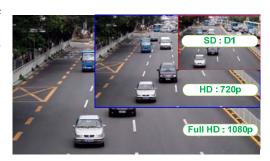

FULL HD high quality video shows far superior resolution than SD video product. Over 1200 TV lines at 1080p resolution can be visible.

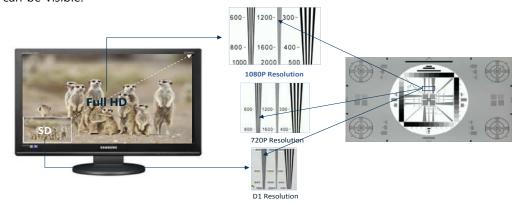

### **HD-SDI**

The product can transfer HD (High-Definition) signal image using HD-SDI technology via coax cable. Please be noted that this product doesn't accept SD signal. The supportable resolution is as below.

- ✓ Transmission Method SMPTE 292M : HD-SDI
- ✓ Resolution SMPTE 274M : 1920x1080p 25/30Hz

### PoC (Power over Coax) \*

Supplies power to PoC Camera via Coaxial cable.

Connect Webgate's PoC camera & PoC adapter to DVR to supply power to PoC camera through a coaxial cable without extra power supplies.

### CoC (Control over Coax) \*

Via CoC Function, PoC can be controlled by a coaxial cable.

With CoC function, Webgate's PoC camera can control PoC camera via coaxial cable from DVR without RS-485 cable.

### DoubleReach™ (Enhances transmission distance by Max. 400m) \*

It is a technology that increases transmission distance by 400m for HD-SDI cameras.

Connect Webgate's DR101P-TX to HD-SDI camera to transmit HD-SDI video to a location 400m away and to use the camera through DR port(odd channel) on DVR.

\* Varies between different models

### **RAID 1/5/10 Levels \***

Supports RAID.

Via RAID MANAGER, various RAID Levels can be configured without additional RAID devices.(RAID 1/5/10)

### Surveillance Screens

Every channel will display HD streams without interruptions and will offer many different types of screens.

- ✓ Various Surveillance Screen Mode Single, Multi Screens (1,4,9,10,13,16,CustomA,B,C) \*
- ✓ Auto Screen Sequence
- ✓ Event Pop-up

### **Voice Recording**

Supports real time voice input and recording function.

- ✓ Real time 4ch voice input and recording function
- ✓ Input: 4ch RCA, Output: 1ch RCAI(Rear), 1ch HDMI(Rear)
- ✓ Audio recording and playback can be played Simultaneously

### **Search and Playback**

Various useful functions for search & playback

- ✓ Simultaneous playback for every channel
- ✓ Playback by time, date, channel
- ✓ Time/ Calendar/Event search
- ✓ Forward/backward search function of a freeze frame

## Save and Backup

You can record video data into the internal HDD, and image can be copied to a USB memory.

- ✓ Backup device : USB stick
- ✓ External storage device : e-SATA HDD or NS0104R(exclusive storage device) \*

### Network

Supports LAN, xDSL, and etc., and key functions can easily be controlled by web browser or customized CMS program.

- ✓ HD Live monitoring/playback/backup from the remote site
- ✓ Multi-streaming feature for slow network environment (supports nHD monitoring)
- ✓ Sending event info(image) using E-Mail/ FTP
- ✓ Recorded video playback, save, search function, and DVR control function on PC via CMS
- ✓ Supports 10/100/1000 Mbps Ethernet/xDSL
- ✓ Managing up to 1024 DVRs with CMS

### **Others**

- ✓ User friendly GUI and mouse
- ✓ Easy and simple firmware upgrade, and recorded video back up function using USB stick
- ✓ Using Ac the PC Playback function, replay the DVR's HDD on a PC
- ✓ Supports PTZ control and PRESET function
- ✓ Easy control of up to 255 DVR with a single remote control

## **Components**

Please check the below to make sure you have every part.

## HD1600F-PDR / HD1600F-R

| DVR             | Remote Control & Batteries | Mouse              | power cord                                              |
|-----------------|----------------------------|--------------------|---------------------------------------------------------|
|                 |                            |                    |                                                         |
| PoC adaptor (*) | Rack Bracket & Screws      | SW & user guide CD | Installation and user guide<br>Quick installation guide |

## HDC1601M / HDC801F-PD / HD801H

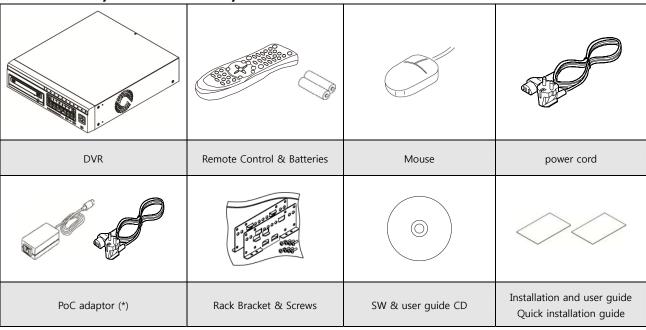

<sup>\*</sup> Only available in PoC models

## HDC400F-PD / HDC400F

| o manufacture of the state of the state of t | (Constitution of the Constitution of the Const |                                                         |                      |
|----------------------------------------------------------------------------------------------------|----------------------------------------------------------------------------------------------------|---------------------------------------------------------|----------------------|
| DVR                                                                                                    | Remote Control & Batteries                                                                                                    | Mouse                                                   | adaptor & power cord |
| 0 1 2 2 2 2 2 2 2 2 2 2 2 2 2 2 2 2 2 2                                                                                                    |                                                                                                    |                                                         |                      |
| Rack Bracket & Screws                                                                                                    | SW & user guide CD                                                                                                    | Installation and user guide<br>Quick installation guide |                      |

# **Product Description**

## HD1600F-PDR / HD1600F-R

### Front view

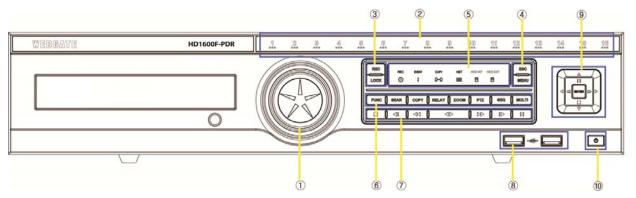

|    | part name              | function description                                                                        |
|----|------------------------|---------------------------------------------------------------------------------------------|
| 1  | Jog shuttle            | Use to control fast forward/rewind FPS rate.                                                |
| 2  | touch channel button   | Touch to select channels from live-streams and playback list.                               |
|    | channel LED            | Shows input status of a stream and event movement status.                                   |
| 2  | REC                    | Starts and pauses the manual recording                                                      |
| 3  | LOCK                   | Locks screen control button on monitoring mode to prevent from use                          |
| 4  | ESC                    | Exits current menu or cancels the selected                                                  |
| 4  | MENU                   | Enters the Main Menu where every setting of the DVR is possible                             |
|    | Record indicator       | Shows the recording status when the DVR is recording                                        |
|    | Event indicator        | Will be turned if event happens.                                                            |
| -  | Copy indicator         | Turns off when copy begins to show the copy progress                                        |
| 5  | Network indicator      | Turns off when network is connected to shows the network connection status                  |
|    | Built-in HDD indicator | Turns off while built-in HDD records                                                        |
|    | external HDD indicator | Turns off while recording about eSATA HDD is in process                                     |
|    | FUNC least an          | runs func menu on which users can access to main menu, multi monitor screens, auto screen   |
|    | FUNC button            | sequence, auto screen switch, copy, search, playback, keylock, log out and power            |
|    | SEAR button            | Runs a menu with time/calendar/event search function.                                       |
|    | COPY button            | Runs a menu with AVI, EXE file copy function via USB stick                                  |
| 6  | RELAY button           | Manually sets Relay On/Off                                                                  |
|    | ZOOM button            | Enters digital zoom mode where 16 times magnification under live/playback single screen and |
|    |                        | movement on magnified picture are possible.                                                 |
|    | SEQ button             | Runs auto screen sequence mode for multi/single screens under live mode up to 16 channels.  |
|    | MULTI button           | Changes multi-screen mode under live & playback mode.                                       |
|    | ■(STOP)                | Stops the playback and exits to the live mode                                               |
|    | <b>∢I</b> (SREW)       | Playback Rewind at 1Frame                                                                   |
|    | <b>◄ (</b> REW)        | Changes the speed of rewind playback                                                        |
| 7  | <b>◀▶</b> (PLAY)       | Begins the playback                                                                         |
|    | ▶ ► (FWD)              | Changes the speed of fast forward playback                                                  |
|    | I▶(SFWD)               | Playback fast forward at 1Frame                                                             |
|    | II(PAUSE)              | Temporarily pauses the playback                                                             |
| 8  | USB port               | USB port for flash memory or mouse.                                                         |
|    | (move to left)         | Move to left on menu                                                                        |
|    | ▶(move to right)       | Move to right on menu                                                                       |
| 9  | ▲(move up)             | increases values on menu                                                                    |
|    | ▼(move down)           | decreases values on menu                                                                    |
|    | Enter(select)          | Move to submenu on menu or select an item                                                   |
| 10 | Power                  | turns ON/OFF the power                                                                      |

### HD1600F-PDR

### Rear view

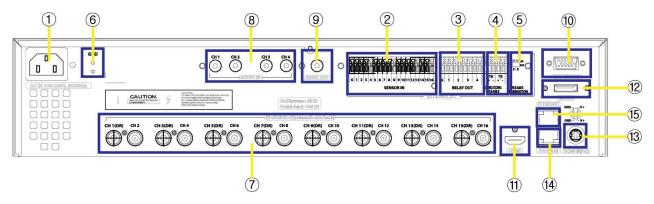

| No | input/output terminal<br>name | function                                                        |
|----|-------------------------------|-----------------------------------------------------------------|
| 1  | Power In                      | AC100V~AC240V power cord socket.                                |
| 2  | Sensor IN                     | External sensor input terminal                                  |
| 3  | Relay                         | Relay connect terminal                                          |
| 4  | COM2,3                        | Connct RS-485                                                   |
| 5  | RS-485 terminating resisters  | Set terminating resisters when using RS-485 method              |
| 6  | Ground connection             | Connection terminals that connects DVR to an outside device     |
| 7  | Channel input                 | Input connection terminal for BNC of a HD-SDI camera            |
| 8  | Audio input                   | Audio input connect terminal.                                   |
| 9  | Audio output                  | Speaker output terminal.                                        |
| 10 | COM1                          | RS-232C D-SUB.                                                  |
| 11 | HDMI Output                   | Output port on which HDMI monitor can be connected              |
| 12 | eSATA port                    | eSATA external HDD is connected                                 |
| 13 | DC 24V PoC                    | PoC adaptor is connected                                        |
| 14 | Storage                       | Exclusive network storage device(NS0104R) is connected and used |
| 15 | ethernet                      | network connecting terminal (RJ-45)                             |

## HD1600F-R

### Rear view

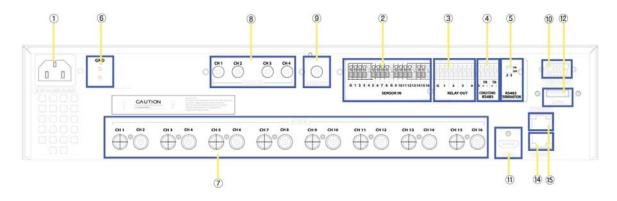

| No | input/output terminal        | function                                           |  |
|----|------------------------------|----------------------------------------------------|--|
|    | name                         |                                                    |  |
| 1  | Power In                     | AC100V~AC240V power cord socket.                   |  |
| 2  | Sensor IN                    | External sensor input terminal                     |  |
| 3  | Relay                        | Relay connect terminal                             |  |
| 4  | COM2,3                       | Connct RS-485                                      |  |
| 5  | RS-485 terminating resisters | Set terminating resisters when using RS-485 method |  |

| No | input/output terminal | function                                                        |
|----|-----------------------|-----------------------------------------------------------------|
|    | name                  |                                                                 |
| 6  | Ground connection     | Connection terminals that connects DVR to an outside device     |
| 7  | Channel input         | Input connection terminal for BNC of a HD-SDI camera            |
| 8  | Audio input           | Audio input connect terminal.                                   |
| 9  | Audio output          | Speaker output terminal.                                        |
| 10 | COM1                  | RS-232C D-SUB.                                                  |
| 11 | HDMI Output           | Output port on which HDMI monitor can be connected              |
| 12 | eSATA port            | eSATA external HDD is connected                                 |
| 13 | N/A                   |                                                                 |
| 14 | Storage               | Exclusive network storage device(NS0104R) is connected and used |
| 15 | ethernet              | network connecting terminal (RJ-45)                             |

# HDC1601M / HDC801F-PD / HDC801H Front view

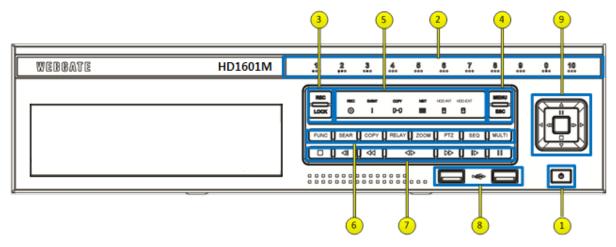

|   | Category             | Function                                                                      |
|---|----------------------|-------------------------------------------------------------------------------|
| 1 | Power                | To turn On/Off power                                                          |
|   | Touch channel button | Select channel by touch during live and playback.                             |
| 2 | Channel LED          | Shows image input status and event working status.                            |
|   | REC                  | To start and stop Manual record                                               |
| 3 | LOCK                 | To lock the buttons on the front panel/remote controller in monitoring status |
| 4 | ESC                  | Exits current menu or cancels the selected                                    |
| 4 | MENU                 | To enter Menu                                                                 |
|   | Record LED           | Display recording status                                                      |
|   | Event LED            | Display event status when event is triggered.                                 |
| - | Copy LED             | Display copy status once copy is under process by flickering                  |
| 5 | Network LED          | Display network connection status by flickering                               |
|   | Internal HDD LED     | It flickers while internal HDD is recording                                   |
|   | ExternalHDD LED      | It flickers while eSATA HDD is recording                                      |
|   | FUNC house           | Runs FUNC menu where user can use main menu, screen division, auto            |
|   | FUNC button          | sequence, copy, search, playback, keylock, logout, poweroff                   |
|   | SEAR button          | Runs menu for search by time, calendar, event, thumbnail                      |
|   | COPY button          | Runs menu for copy AVI, EXE thru DDVD, USB                                    |
| 6 | RELAY button         | Runs Relay On/Off manually                                                    |
|   | ZOOM button          | Max 16 times zoon in live/playback screen and get into digital zoom mode      |
|   | SEQ button           | Runs Max 16 scenario of auto sequence in live mode                            |
|   | MULTI button         | Changes division mode in live and playback mode                               |
|   | ■(STOP)              | Stop playback                                                                 |
|   | <b>∢I</b> (SREW)     | To move to reverse direction by one frame                                     |
|   | <b>∢</b> ∢(REW)      | To move or select in menu and change replay speed to reverse direction in     |
|   |                      | playback mode.                                                                |
| 7 | <b>∢</b> ►(PLAY)     | To select playback mode and change playback direction.                        |
|   | ▶ ► (FWD)            | To move or select in menu and change replay speed to forward direction in     |
|   |                      | playback mode.                                                                |
|   | I►(SFWD)             | To move to forward direction by one frame                                     |
|   | II(PAUSE)            | Pause playback                                                                |
| 8 | USB port             | USB Memory, USB connection port                                               |
|   | <b>∢</b> (Left move) | To move to left in menu                                                       |
| 9 | ▶(Right move)        | To move to right in menu.                                                     |
|   | ▲(Upper move)        | To move to upper in menu                                                      |
|   | ▼(Down move)         | To move to lower in menu.                                                     |
|   | Enter(select)        | To select menu or enter the selected menu                                     |

### **HDC1601M**

### **Rear view**

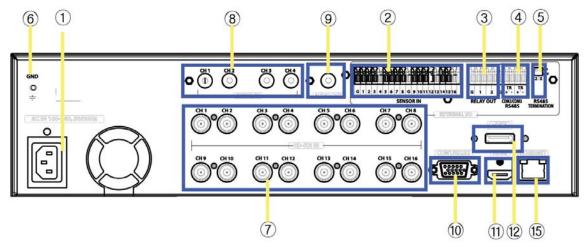

| No | input/output terminal name   | function                                                    |
|----|------------------------------|-------------------------------------------------------------|
| 1  | Power In                     | AC100V~AC240V power cord socket.                            |
| 2  | Sensor IN                    | External sensor input terminal                              |
| 3  | Relay                        | Relay connect terminal                                      |
| 4  | COM2,3                       | Connct RS-485                                               |
| 5  | RS-485 terminating resisters | Set terminating resisters when using RS-485 method          |
| 6  | Ground connection            | Connection terminals that connects DVR to an outside device |
| 7  | Channel input                | Input connection terminal for BNC of a HD-SDI camera        |
| 8  | Audio input                  | Audio input connect terminal.                               |
| 9  | Audio output                 | Speaker output terminal.                                    |
| 10 | COM1                         | RS-232C D-SUB.                                              |
| 11 | HDMI Output                  | Output port on which HDMI monitor can be connected          |
| 12 | eSATA port                   | eSATA external HDD is connected                             |
| 13 | N/A                          |                                                             |
| 14 | N/A                          |                                                             |
| 15 | ethernet                     | network connecting terminal (RJ-45)                         |

## HDC801F-PD

Rear view

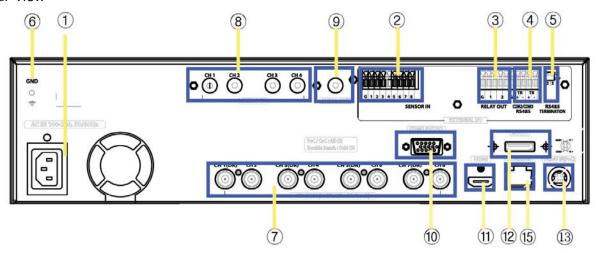

| No | input/output terminal name | function                         |
|----|----------------------------|----------------------------------|
| 1  | Power In                   | AC100V~AC240V power cord socket. |
| 2  | Sensor IN                  | External sensor input terminal   |

| No | input/output terminal name   | function                                                    |
|----|------------------------------|-------------------------------------------------------------|
| 3  | Relay                        | Relay connect terminal                                      |
| 4  | COM2,3                       | Connct RS-485                                               |
| 5  | RS-485 terminating resisters | Set terminating resisters when using RS-485 method          |
| 6  | Ground connection            | Connection terminals that connects DVR to an outside device |
| 7  | Channel input                | Input connection terminal for BNC of a HD-SDI camera        |
| 8  | Audio input                  | Audio input connect terminal.                               |
| 9  | Audio output                 | Speaker output terminal.                                    |
| 10 | COM1                         | RS-232C D-SUB.                                              |
| 11 | HDMI Output                  | Output port on which HDMI monitor can be connected          |
| 12 | eSATA port                   | eSATA external HDD is connected                             |
| 13 | DC 24V PoC                   | PoC adaptor is connected                                    |
| 14 | N/A                          |                                                             |
| 15 | ethernet                     | network connecting terminal (RJ-45)                         |

## HDC801H

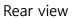

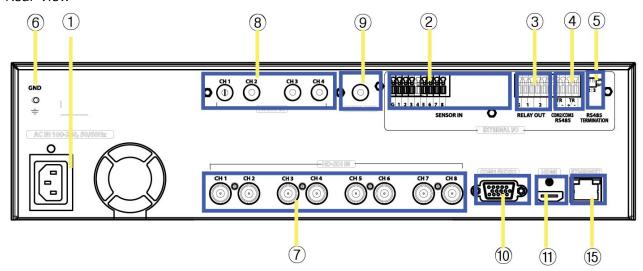

| No | input/output terminal name   | function                                                    |
|----|------------------------------|-------------------------------------------------------------|
| 1  | Power In                     | AC100V~AC240V power cord socket.                            |
| 2  | Sensor IN                    | External sensor input terminal                              |
| 3  | Relay                        | Relay connect terminal                                      |
| 4  | COM2,3                       | Connct RS-485                                               |
| 5  | RS-485 terminating resisters | Set terminating resisters when using RS-485 method          |
| 6  | Ground connection            | Connection terminals that connects DVR to an outside device |
| 7  | Channel input                | Input connection terminal for BNC of a HD-SDI camera        |
| 8  | Audio input                  | Audio input connect terminal.                               |
| 9  | Audio output                 | Speaker output terminal.                                    |
| 10 | COM1                         | RS-232C D-SUB.                                              |
| 11 | HDMI Output                  | Output port on which HDMI monitor can be connected          |
| 12 | N/A                          |                                                             |
| 13 | N/A                          |                                                             |
| 14 | N/A                          |                                                             |
| 15 | ethernet                     | network connecting terminal (RJ-45)                         |

14

## HD400F-PD / HD400F

## Front view

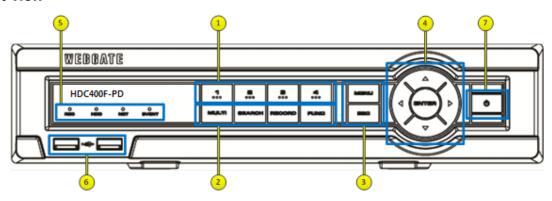

|   | Category             | Function                                                                          |
|---|----------------------|-----------------------------------------------------------------------------------|
| 1 | Touch channel button | Select channel by touch during live monitoring and playback.                      |
|   | Channel LED          | Shows video input status and event working status.                                |
|   | MULTI button         | Changes split screen mode during live monitoring and playback                     |
|   | SEAR button          | Open Search menu that supports Time, Calendar, Event, Thumbnail search            |
| 2 | REC button           | It starts and stops Manual recording                                              |
|   | FUNC button          | Open FUNC menu that handles main menu, screen split, auto sequence, copy, search, |
|   | FUNC button          | playback, keyLock, logout, and power off                                          |
| 3 | ESC                  | Exits current menu or cancels the selected                                        |
|   | MENU                 | Enters main menu                                                                  |
|   | <b>∢</b> (Left move) | Moves to left item at menu (changes replay speed during reverse playback)         |
|   | ▶(Right move)        | Moves to right item at menu (changes replay speed during forward playback)        |
| 4 | ▲(Up move)           | Increase values at menu (pauses the playback)                                     |
|   | ▼(Down move)         | Decrease values at menu (stops playback and return to live monitoring)            |
|   | ENTER(Select)        | Enter sub-menu (starts playback)                                                  |
|   | Record LED           | Shows recording status by flickering                                              |
| 5 | HDD LED              | Shows HDD working by flickering                                                   |
| 5 | Network LED          | Shows network connection status by flickering                                     |
|   | Event LED            | It turns on if an event is triggered                                              |
| 6 | USB port             | USB port for flash memory or mouse                                                |
| 7 | Power                | Turns On and Off DVR power                                                        |

## HD400F-PD

### **Rear view**

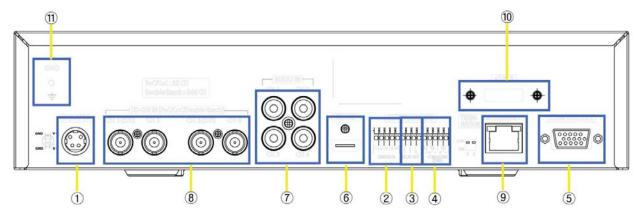

| No | In/Out port name | Function                   |
|----|------------------|----------------------------|
| 1  | Power input      | Connector for power input  |
| 2  | Sensor IN        | Input for external sensor. |

| No | In/Out port name | Function                                |
|----|------------------|-----------------------------------------|
| 3  | Relay            | Relay Connection terminal.              |
| 4  | COM2             | RS-485 device connection                |
| 5  | COM1             | D-SUB connector for RS-232C             |
| 6  | HDMI             | Video output HDMI connector for monitor |
| 7  | AUDIO IN         | RCA connection for Audio input          |
| 8  | HD-SDI IN        | BNC connectors for camera input         |
| 9  | ETHERNET         | RJ45 connector for network              |
| 10 | eSATA            | eSATA connector for external storage    |
| 11 | GND              | Ground between DVR & external device.   |

## HD400F Rear view

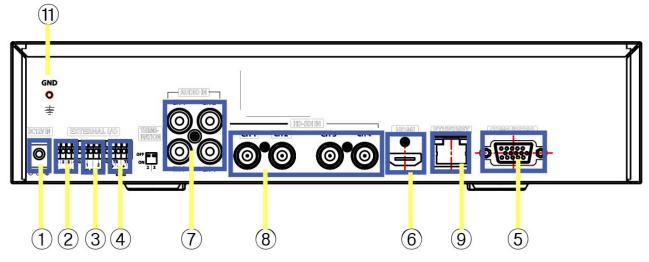

| No | In/Out port name | Function                                |
|----|------------------|-----------------------------------------|
| 1  | Power input      | Connector for power input               |
| 2  | Sensor IN        | Input for external sensor.              |
| 3  | Relay            | Relay Connection terminal.              |
| 4  | COM2             | RS-485 device connection                |
| 5  | COM1             | D-SUB connector for RS-232C             |
| 6  | HDMI             | Video output HDMI connector for monitor |
| 7  | AUDIO IN         | RCA connection for Audio input          |
| 8  | HD-SDI IN        | BNC connectors for camera input         |
| 9  | ETHERNET         | RJ45 connector for network              |
| 10 | N/A              |                                         |
| 11 | GND              | Ground between DVR & external device.   |

16

### Remote control

Can use every function of the DVR and control several DVRs with only one remote control. To be able to use the remote control, please create a user ID on the remote control ID section of system settings. (See the right picture for working angle of a remote control)

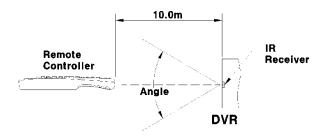

Horizontal Angle: ± 30° Vertical Angle : ± 30°

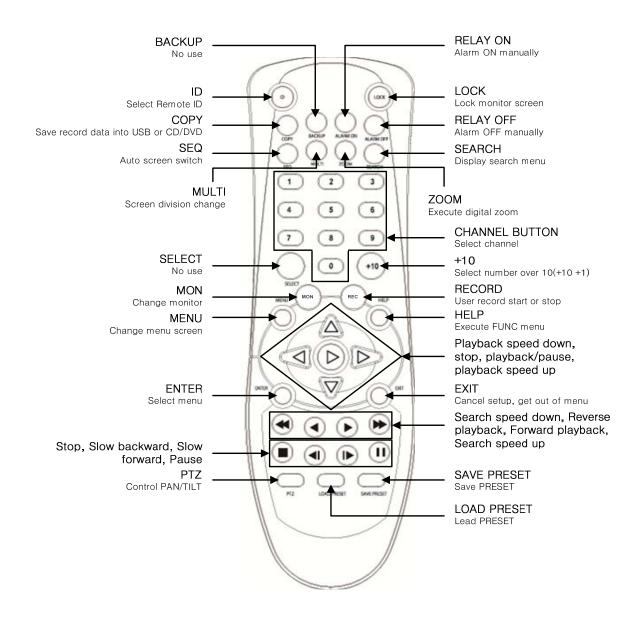

Remote control A

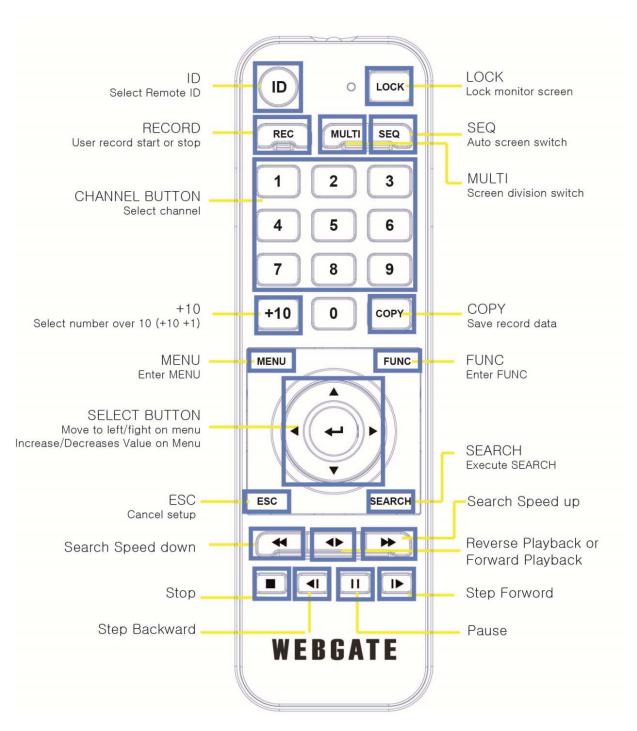

Remote control B

# **Installation**

## **Check settings**

This DVR is high quality security device with a high capacity built-in HDD and important curcuits. Before installation, please read carefully below recommendations as high internal temperature of the product can lead to damages and shorten product life cycle.

### Recommendations on installing a DVR in a rack.

- 1. Don't seal the inside of rack where DVR is installed.
- 2. Keep airflow through inlet and outlet.
- 3. If there is another device installed in the rack, secure additional space or install air ventilation.
- 4. Installation of an air circulation fan around each inlet and outlet is strongly recommended. (Install filter around inlet or outlet for harmful substances)
- 5. Keep ambient temperature between 5°C~45°C around DVR.

## Warnings if HDD is installed

- 1. Please be extra careful not to damage HDD as it easily breaks.
- 2. During installation, make sure insulated coat doesn't come off or isn't placed in the worng place.
- 3. Don't lose screws and parts.
  - (If screws an parts are not screwed or assembled correctly, product may not operate)
- 4. Check HDD compatibility list HDD (Please check with CS team)
- 5. Partition table must be removed for HDDs used in PC or other DVR models before installation.

# HDD installation \* HDC400F-PD / HDC400F

1. Tighten the both side of HDD bracket using screws.

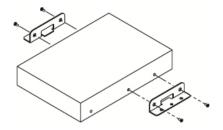

2. Install HDD bracket with HDD into DVR then hold it with screw to fix it to the bottom part of DVR.

### <Note>

Socket arrangement of SATA cable in main b'd is as follows. One HDDs can be installed in DVR.

| Main b'd an deat | Diele manager |
|------------------|---------------|
| Main b'd socket  | Disk manager  |
| INT E            | INT E         |
| eSATA            | eSATA         |

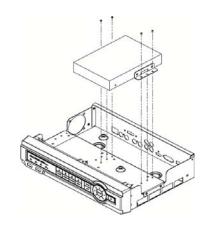

<sup>\*</sup> Varies between different models

## HDC1601M / HDC801F-PD / HDC801H

1. Tighten the both side of HDD bracket using screws.

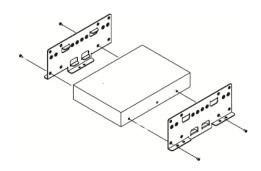

2. Install HDD bracket with HDD into DVR then hold it with screw to fix it to the bottom part of DVR.

### <Note>

Socket arrangement of SATA cable in main b'd is as follows. Two HDDs can be installed in DVR.

| Main b'd socket | Disk manager |
|-----------------|--------------|
| INT A           | INT A        |
| INT B           | INT B        |
| eSATA           | eSATA        |

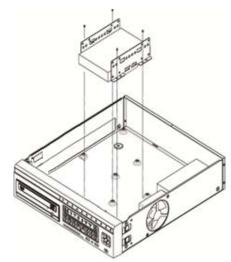

### HD1600F-PDR / HD1600F-R

1. Unscrew bracket screws that are fixing it to a DVR..

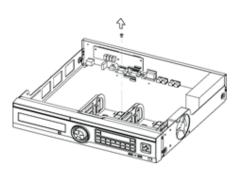

2. Push HDD bracket to a direction shown in the right picture and separate from fixtures.

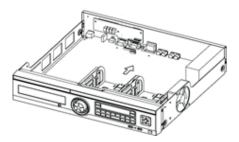

3. Lift HDD bracket to a direction shown in the right picture and separate from the bottom.

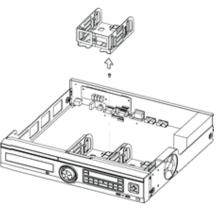

4.Place HDD in a HDD bracket and fasten 4 screws on each side.

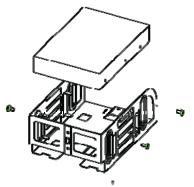

5. Place HDD bracket fastened with screws in DVR and fasten it on the bottom with screws.

### <Note>

Below is SATA cable socket sequence of a mainbaord.

Up to 5 HDDs can be installed inside DVR.

| Main Board | Disk Manager |
|------------|--------------|
| INT A      | INT A        |
| INT B      | INT B        |
| INT C      | INT C        |
| INT D      | INT D        |
| INT E      | INT E        |
| eSATA      | eSATA        |

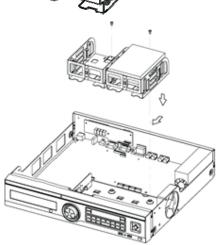

## **Adding HDD**

Remove the power cord before installation to protect DVR against possible damage and an electric shock Please call the store you purchased the product from if it isn't operating correctly due to installation or configuration mistakes.

### √ Warnings regarding Data loss

Please handle with care so HDD data isn't damaged.

Check HDD compatibility before installing additional HDD.

Be careful not to give any shock on HDD during operation which could lead to possible damage or malfunction

### Cases when HDD and its data can be damaged.

To minimize the data loss, please copy data as often as you can.

Physical shock during disassembly or installation may lead to Data damage.

Sudden power outage or turn off of DVR can damage HDD.

Please don't try to move or shock DVR while HDD is working.

## **Connecting other devices**

### **Basic connections**

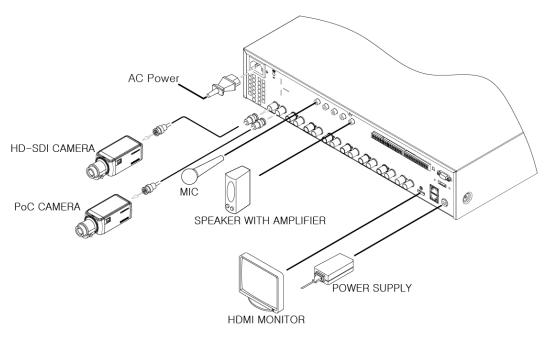

### Connecting a monitor

Check monitor resolution and connect to DVR.

✓ HDMI Port : 1920 x 1080p

<Note>

Only connect cameras that support HD-SDI standard.

We strongly recommend using HDMI certified cable when connecting to DVR.

### **Connecting a Camera**

Use recommened coaxial cable to connect HD-SDI camera to DVR as shown in the picture.

Only cameras with 1080p resolution can be used. Other resolutions are not supported and channels with resolutions Webgate camera doesn't support will not be recorded.

### PoC camera

Connect PoC camera & PoC adapter to DVR to supply power to PoC camera through coaxial cable and no additional power supplies are required. And PoC camera can be controlled using the DVR CoC function through coaxial cable without additional RS-485 cable.

### Recommended cable \*

| Cable Type                    | HD-SDI transmission<br>distance | Use                                                                 |
|-------------------------------|---------------------------------|---------------------------------------------------------------------|
| 5C2V                          | about 90M                       | Analog signal                                                       |
| 4C-FB(T), 4C-HFB(T), RG59     | about 140M                      | High-foamed cable, double or triple shielded cables are recommended |
| 5C-FB(T), 5C-HFB, L-6CHD, RG6 | about 180M                      | HD-SDI cable                                                        |
| 5C-HFBT                       | about 200M                      | HD-SDI cable                                                        |

<sup>\*</sup> Depends on manufacturer and models.

<sup>&</sup>lt;warnings>

<sup>✓</sup> Transmission distance will be affected by cable types and installation site environment.

- ✓ Transmission distance of the chosen cable will be various based on reduction rate of 750MHz (reduction rate of dB/100m < 25dB is recommended)
- ✓ Foamed or high-foamed trishield cable is recommended.
- ✓ Impedance  $75\Omega$  must be used for coax cable connection and connector work.
- ✓ Beware of deformation of cable due to high pressure over the cable.
- ✓ Don't pull the cable with too much force.
- ✓ For DVR input/output, cables will be tied at the rear of the rack. If tied too tightly, inside/outside insulator can be deformed so tie it loosely within cable's curvature range.

### Connecting a power cord

When power cord is connected, DVR starts booting automatically.

How to turn off DVR while it is operating: press power switch for 5 seconds, and a pop-up window will appear, then select "YES" to turn off the power. For turn back on the power again, push the Power button.

### Connecting an audio

Please see the below picture and use RCA cable to connect audio input/output devices to DVR

# Connecting external device Connecting USB Device

USB port can be used for copy of recorded data and for mouse.

See below table for USB Device specifications.

| USB specifications     | Ver 2.0 or later   |
|------------------------|--------------------|
| Usable device          | USB Stick          |
| Voltage specifications | DC 5V / Max. 200mA |

<Note>

USB stick needs to be FAT32 formatted.

DVR may not recognize USB Flash memories that require additional program on MS Windows.

### **Connecting eSATA Device**

If external eSATA storage is used, it can be connected to a rear eSATA port. Additional power for eSATA device will be required as DVR doesn't supply power.

### <Note>

- 1. Check compatibility of eSATA with DVR as not all eSATA are compatible with DVR.
- 2. If eSATA is connected to DVR when it is on, it may not be recognized depending on external devices. So we recommend following the below steps.
  - 1) Turn off DVR.
  - 2) Turn off eSATA then connect it to DVR.
  - 3) Turn on eSATA.
  - 4) Turn on DVR.

# Connecting NS0104R Connecting to DVR

- (1) Use Gigabit Ethernet Cable and connect to DVR as shown in the below picture.
- (2) NS0104R's DVR Port and DVR's Storage Port must be connected directly.

- 1) Use Gigabit Ethernet Cable(Category-6) for Network cables to connect to DVR. Other cables are not compatible with Webgate DVR.
- 2) NS0104R and DVR must be connected by cables and normal operation isn't guaranteed if Hub is used.

### **Set ID configuration**

Use Rotary Switch on the back of NS0104R to set up ID. Different IDs will be needed if 2 or more NS0104R are connected.

Rotate with flathead driver to give ID a value(number) As shown in the right picture, 100x represents 3 digits, 10x, 2 digits, and 1x, single digit. ID values must be between 2~254.

EX) if ID is given 100x=1, 10x=2, 1x=3 NS0104R, then ID will be given a value of 123.

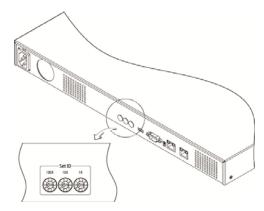

#### <Note>

1) It approximately takes a minute to turn on the power and to connect NS0104R to DVR. While it is connecting, 4 LEDs on the front will be turned on in order and all 4 LEDs may be turned on or off when it is connected to DVR. HDD list can be checked on the disk manager.

# Connecting input/out terminals Wire end handling

See below for wire end handling used in terminal block. Please work on single line and multiple line as they have different thicknesses.

- Multiple lines: Peel off the recommended length(8~10mm) and lead-coat it. Use AWG 22 ~ 26.
- Single line: Peel off the recommended length(8~10mm) and use AWG 20 ~ 26.

### Wire insertion/removal

As shown in the picture, push the lever to insert or remove a wire.

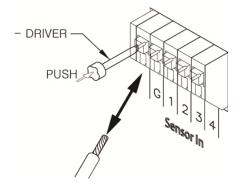

## Connecting the sensor

### specification

below requirements need to be met in order to connect the sensor

|                | Input Channel #   | 16EA Transistor input                      |
|----------------|-------------------|--------------------------------------------|
| Coosifications | Input Type        | N.C, N.O support                           |
| Specifications | Supported sensor  | Dry contact sensor                         |
|                | Connection method | Connect the trimmed wire to terminal block |
| Performance    | Available input   | Minimum 500ms                              |

| pulse range |                |                  |
|-------------|----------------|------------------|
|             | Output current | Standard DC 12mA |

### **Connecting sensor input terminal**

Please see the picture for sensor input. The below picture is an example of connecting Dry Contact sensor type. Please refer to "Wire Handling" for more information.

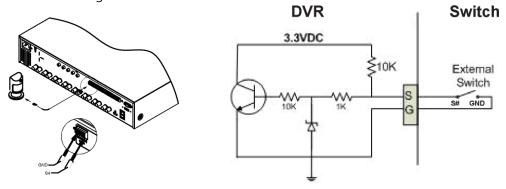

## **Connecting relay**

### specifications

Please see the below table for alarm output requirements.

|  | Trouble book the bottom table for alarm backar regularities. |                   |                                            |
|--|--------------------------------------------------------------|-------------------|--------------------------------------------|
|  | Specifications                                               | Output Ch.        | 4ch relay output                           |
|  |                                                              | Output type       | Dry Contact                                |
|  |                                                              | Connection method | Connect the trimmed wire to terminal block |
|  | Doutousoso                                                   | DC                | 30V / 1A                                   |
|  | Performance                                                  | AC                | 125V / 0.5A                                |

### **Connecting relay**

Please refer to the below picture in regards to connecting R1~R4 output. Below picture is an example of connecting a light bar. Please see "wire end handling" in regards to connecting/removing wires.

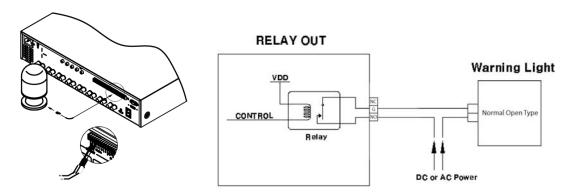

## Connecting COM1 serial port with external devices

Connecting Text input device (ATM / POS / Access Control)

Using COM1/RS232, TEXT DATA can be recorded with synchronizing POS/ATM.

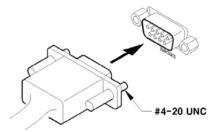

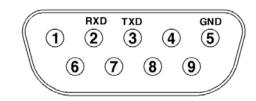

As shown in the picture, for a set up to connect COM1/RS232 (D-Sub 9pin), set up serial & text info under "device" menu.

### Connecting COM2/COM3 serial port external device

Connecting serial communication terminal for PTZ device & Keyboard device

Control PTZ devices and Keyboard devices by connecting them to DVR's COM ports. Picture in the right shows how a camera and a keyboard device with PTZ function are connected to RS-232 COM1 & RS-485 COM2 respectively. Other serial communication terminals will be connected to other devices as shown in the below picture.

To connect or remove a wire, please refer to the "wire end handling" and supported models can be checked on "compatible PTZ & Keyboard device" on the supplement booklet.

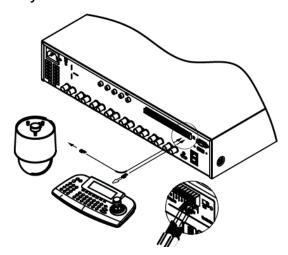

### **Connecting Serial Port for Transparent device**

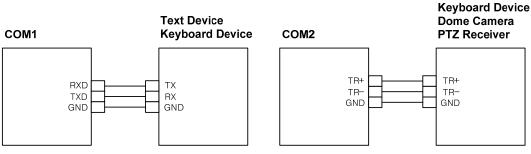

### **Connecting PTZ & Keybaord**

up to 255 DVRs can be connected using keyboard and PTZ control is possible for all channels connected to DVR. Also, multiple keyboards extension as Slave can be used limitless with Master Keyboard. In this case, Master Keyboard has priority for all controls. Please refer the instruction manual for PTZ keyboard connection & its way of control which comes with PTZ/ Keyboard.

### Configuration using 2 serial ports

PTZ(DOME) and Keyboard can be connected to DVR's 2 serial ports. In such case, keyboard can control DVR and PTZ(DOME) at the same time, and DVR can control PTZ(DOME.

The below diagram represents configuration of multi DVRs with PTZ(DOME). To control PTZ(DOME) using keyboard, please select DVR ID then select camera for control.

| control device          | connection device                                           |
|-------------------------|-------------------------------------------------------------|
| Keyboard (Master/Slave) | All DVRs can be controlled, all PTZ(DOME) can be controlled |
| DVR                     | PTZ(DOME) directly connected to DVR can be controlled       |

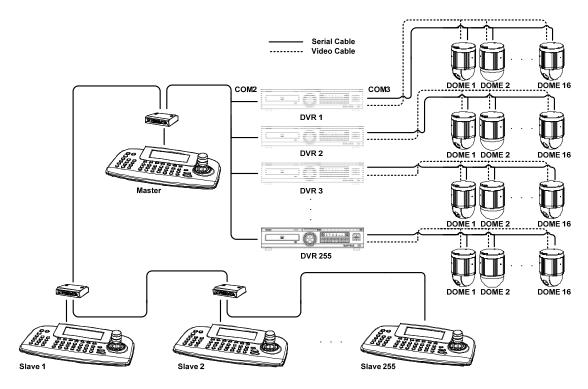

### Confituration using 1 serial ports

When using 1 serial port, user can connect both of PTZ(DOME) and Keyboard to a port, and user can select a PTZ(DOME) through the keyboard. According to DVR's COM port setting, connected controllable device can be selected, and by choosing a DVR ID, keyboard can control several DVRs.

In case PTZ(DOME) is setup on DVR COM port, user can use it as follows.

| Control device          | Connection device                                             |
|-------------------------|---------------------------------------------------------------|
| Keyboard (Master/Slave) | All DVRs can't be controlled/ All PTZ(DOME) can be controlled |
| DVR                     | Only PTZ(DOME) directly connected to DVR can be controlled    |

In case Keyboard is setup on DVR COM port user can use it as follows

| Control device          | Connection device                                           |
|-------------------------|-------------------------------------------------------------|
| Keyboard (Master/Slave) | All DVRs can be controlled, All PTZ(DOME) can be controlled |
| DVR                     | All PTZ(DOME) can't be controlled                           |

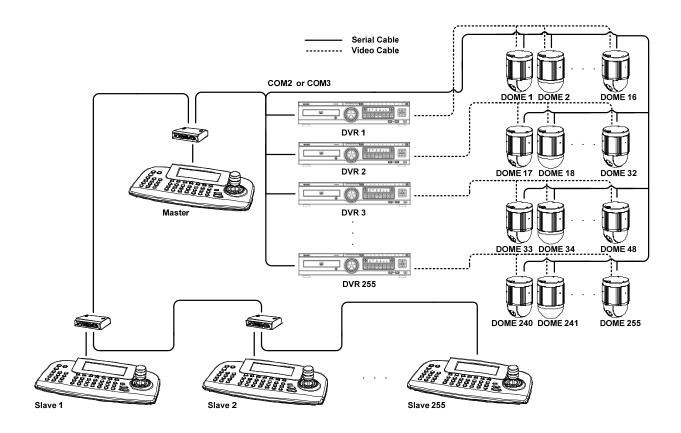

## **Usage**

### Menu Structure

Press [MENU] key on front panel or click [Main Menu] button under FUNC menu to enter the setup menu. To exit menu, press "X".

#### Main menu

The selected tab is shown in bright color and the sub-menu box will show the chosen To move to the previous/next tab, use the [◄/▶] arrow buttons. To move to a chosen sub-menu press the [Enter] key or click on the menu you want to view if you're using a mouse.

### Sub-me

Selected sub-menu will disply the chosen item and the related setting will be shown. To move to the previous/next tab, use the [◀/▶▲/▼] arrow buttons. To move to the related setting press [Enter] or click the mouse. To move to the upper main menu, click the [Save Changes] at the bottom of menu, or press [ESC] button.

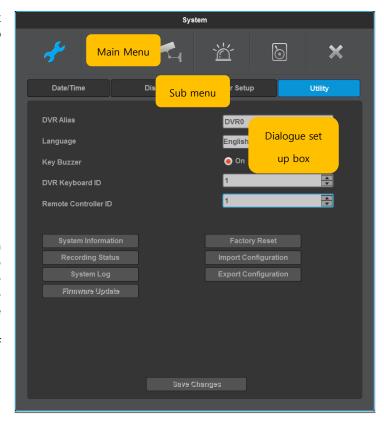

### Set-up dialogue box

The selected tab is shown as orange, and To move to the previous/next tab, use the  $[\blacktriangleleft/\blacktriangleright]$  or or click the mouse. To modify the configuration values, click the mouse or use the  $[\blacktriangleleft/\blacktriangleright]$ 

### Dialogue box for string input

Dialogue box for string input is shown as follows. User can enter words or numbers using a mouse or direction buttons.

Use  $[\blacktriangle/\blacktriangledown]$ ,  $[\blacktriangleleft/\blacktriangleright]$  to move to select a letter and press [Enter] or click a mouse to enter it. To delete the entered letter, press  $[\leftarrow]$  button, and to enter a space, press [SPACE] button. To exit the dialogue, press [ENTER] button to save string and exit or press [CANCEL] button to cancel the string.

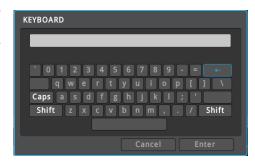

## **Default setting**

### Check video

When turned on, DVR starts booting automatically and shows screen after the booting.

<reference>

If user password is set, a box will appear to enter the password, and only numbers(channel) can be entered in the box.(It is not a default setting by factory

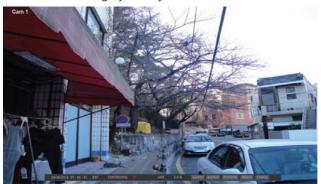

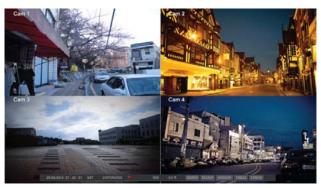

### **Date & Time settings**

Menu → system → date/time

#### Standard time zone

Use the left or right arrow key on the front or the mouse wheel to select your time zone. (To go to the previous menu, press the [ESC] button on the front or click "X" with a mouse. This is the same for all OSD menus.)

### **Daylight Saving Time (DST)**

On the "time zone" setting, "on" will be chosen when users click on regions where daylight saving time applies and "off" will be chosen when regions without daylight saving time are chosen.

Users can check "off" if they don't need daylight saving time function for region where daylight saving time applies.

Please select "custom" if users want to set their own daylight saving time preferences. Select "custom" and DST setting will appear. "month/day" will set DST start/end at month/day/hour and "month/week/day" will set DST start/end at month/week/day/hour.

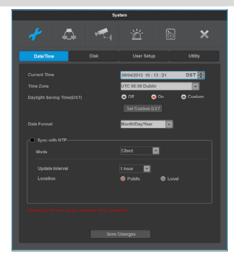

### NTP function

Please set NTP 'On' then select 'Public' in Client Mode for DVR to set time automatically via internet connection

### **Date Notation**

Please select "Date Format" and select one of 'YYYY/MM/DD, MM/DD/YYYY or DD/MM/YYYY

## **Recording configuration**

### menu $\rightarrow$ recording $\rightarrow$ recording

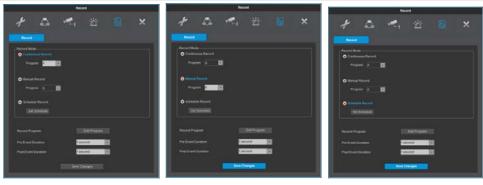

[continuous recording]

[manual recording]

[schedule recording]

### Continuous recording

Continous recording will automatically begin after the booting is completed and continous/event recording will begin according to the chosen program values.

### Manual recording

Push REC button on the front to begin/end manual recording and manual/event recording will begin according to the chosen program values.

<reference>

If manual recording is chosen, exit menu and check the manual record indicator on the status bar to confirm recording. If there is no manual recording indicator sign, press REC button on the front to begin recording.

### schedule recording

Schedule recording will begin according to a pre-set day/time schedule.

Set day/time on " schedule setting" under the schedule recording mode.

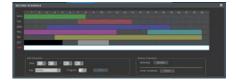

### **Program configuration**

### Menu $\rightarrow$ recording $\rightarrow$ program

Please set resolution, frame rate, and picture quality of each individual camera per channel in "Program menu" under the record setup.

<Reference>

How to check if it's recording: If set correctly and is recording, "REC LED" indicator on the front will be flickering. Also, status bar's save indicator will show [SCHEDULE], [MANUAL], or [continuous] indicating that all channels are recording. "REC LED" is turned off when it isn't recording.

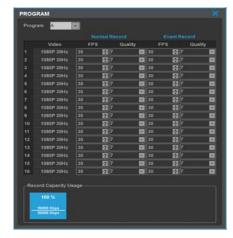

# Use of Input/Output device Setting sensors

### menu $\rightarrow$ event $\rightarrow$ sensor

Please set each and every sensor. Select a sensor, and select a type and click [save] to complete the setting.

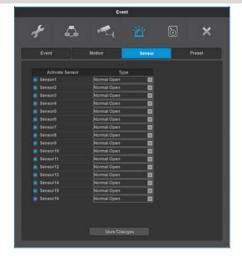

### Relay setting

### $\mathsf{menu} \to \mathsf{event} \to \mathsf{event}$

Select from normal event group, "sensor, motion detect, text, Video Loss" or system event source group, "Disk error, Disk full, Fan error, authentication fail, WRS registration fail, Mirroring fail, abnormal Recording stop" to run relay. Also, user can set working condition by schedule. In case of using control center thru. Network, relay could be run from remotely

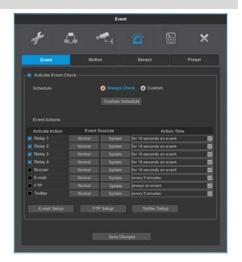

### Copy

### сору

Press [COPY] button on Function menu to run COPY menu. When back up device is connected correctly, disk is recognized automatically as following image and it is processed inorder selecting copy type -> Setting copy section -> Selecting drive -> Copy execution

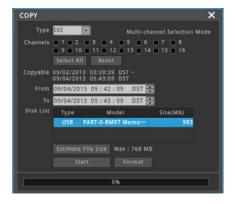

### PTZ

### Menu → device → PTZ

At PTZ menu, PTZ's serial port per each channel, Protocol, PTZ address and Baudrate can be configured. Additionally, PTZ home function, Idle time, Parity bit, Stop bit can be configured.

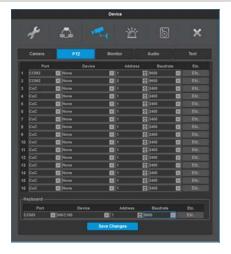

### **HDD** registration and format

### menu → system → disk

After mounting HDD and booting, "Disk Manager" will run automatically as shown in the right picture.

If it doesn't run, please check the connectivity of HDD

- (1) Select a HDD among listed HDDs. Activate the HDD and execute format.
- (2) Check "YES" for the fomatted HDD..

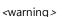

Please call Webgate or Webgate dealers for HDD compatibility

### **HDD** replacement

- (1) turn off the DVR, take out a HDD and install a new HDD.
- (2) turn on the DVR again, open "Disk Manager". Select the removed HDD, and press [Confirm] to remove the HDD from the list.
- (3) Select the newly installed HDD and format it after completing the activation.
- (4) check the enabled box "YES" for the fomatted HDD.

### < Note>

#### HDD re-use

You can use HDD that has been used before from DVR, without deleting its data.

Install the previous HDD in the DVR, select from the list and activate it. Enabled box will be checked "yes".

## Remote monitoring and control

Via Internet/Intranet, user can use PC to control from the remote site. Enjoy the same control over DVR through PC as you'd have on the spot from the remote site.

### **Ethernet Connection**

Turn off DVR, connect Ethernet cable to DVR and turn it back on.

<reference>

To protect DVR from damage, after connecting Ethernet cable, input Power.

Plug in ethernet cable tightly. Input power on DVR and check its connectivity.

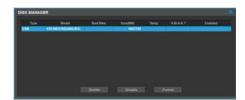

### **Network configuration**

### menu → network → network

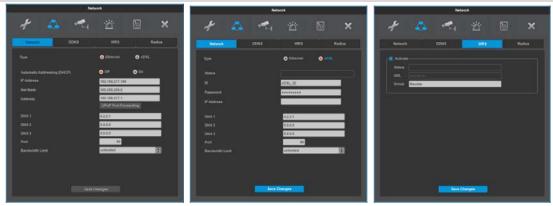

#### **Ethernet**

Click Ethernet for type and enter given IP, Netmask, Gateway, DNS.

### xDSL (PPPoE)

Change Network menu type to xDSL then go to xDSL menu. Enter ID and Password assigned from PPPoE registration on xDSL menu. Connection confirmation message will appear when xDSL connection is secured.

### **DDNS**

If DVR is using dynamic IP, use DDNS function to get domain name to access to network regardless of IP change. Enter domain name on DDNS menu. For more information, please go to WNS(<u>www.mycam.to</u>), Webgate's DDNS service website.

#### WRS

If DVR is using dynamic IP, use WRS service to automatically find the product IP to access. Configure GROUP ID to activate WRS function. Us GROUP ID or SN to Search product in CMS and it is recommended to create an unique GROUP ID configuration to avoid GROUP ID duplication.

## Remote control ID configuration

### menu → system → tool

When operating more than 1 DVR, it is possible to manage many DVR with one remote control by giving different ID to each and every DVR. A remote control can have maxium of 255 IDs and if users want to use every ID, then select ALL.

Select and control DVRs that have different ID with one remote control.

### Selecting remot control ID

- 1) Point a remote control at DVR and press ID on the remote control.
- 2) Press ID on the remote control shown on the screen of DVR.
- 3) Press again ID on the remote control to complete the selection.

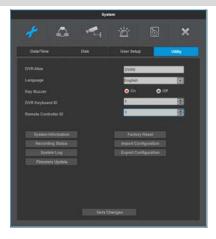

# Menu usage

## Menu structure

Refer to the below picture for The menu structure and read the explanation in each box per item for a set-up guide.

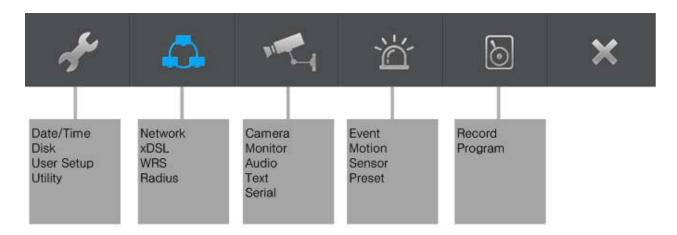

## **FUNC** menu

To run Function menu, please, click the right button of mouse in live monitoring or playback status or push "Func" button on the front panel.

The Function menu enables every function of the product to be controlled by a mouse.

Each function can be executed by clicking left button of mouse.

The Function menu also can be controlled by front part of DVR's buttons.

Please refer to the picture to right for the Function menu structure..

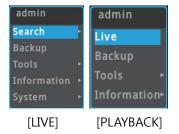

## Monitoring

## Login screen

DVR will turn on automatically once user connects power to DVR. All LEDs are turn on and off in order when DVR boots up. The basic screen will be black with login window pops up.

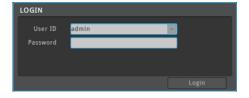

### Basic screen

The basic screen will be maximum multi screen DVR supports and if rebooted after multi-screen mode has been modified, previous multi-screen mode will be shown.

## single screen

click the channel number you want to view or click the left mouse button

Click [MULTI] button or click the left mouse button again to o return to multi-screen

.

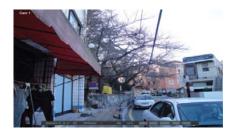

### Multi screen

Click [MULTI] for multi-screen display or press multi under func menu to choose multi-screen mode.

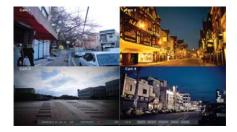

## Screen description

The status bar from monitoring screen shows DVR's current status which includes the following: Date/Time, Record status, Motion Detection, sensor input status, text input, Manual Record.

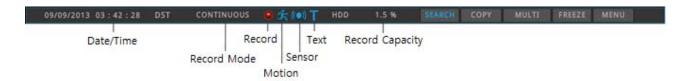

## auto switch mode(Sequence)

Auto switch screen mode is a feature in which the selected channel or multi screen division switches in sequence with the time interval of 1-60 seconds.

(Please refer to "Monitor setup" for further configuration method).

Auto Switch mode can be set in every division mode by pressing the [SEQ] button.

Press [SEQ] button once more to leave from Auto Switch mode..

#### event screen

It is available to set the selected screen pop-up automatically when an event is triggered Users can choose events for pop-up from event source. Event source supports 3 types of events: Sensor, Motion Detection & Text.

If multiple events are triggered, the corresponding screens will pop up automatically.

For example, if events are triggered in 3 Channels, they will be displayed in 4 screen division automatically. To return to the original channel, press the button of one of the poped up channels.

Press [ESC] to return to original channel.

#### <warning>

If Alarm pop-up is "Off", Event pop-up will not be enabled.

If event screen switch is set "Keep", it keeps showing pop-up image until users press a button. To return to the previous screen, please press any button.

## **Enlarged screen**

Using D-Zoom on a single screen, users can enlarge the section they want to view..

Press [zoom] on a single screen in a full screen moade or press D-Zoom while pressing [func] to enable D-Zoom mode. Use "+,-" or drag a mouse to enlarge/reduce the screen.

The initial location of the enlarged screen is the center. Use the direction keys to move the enlarged image 22 steps to left/right and 14 steps up/down.

Enlarge mode can be used between 1.00X ~ 10.00X range. "To return to the previous screen, select a button and press the enter or left click the mouse..

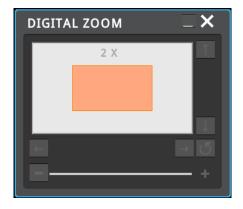

## Pausing the live screen

Just like in playback, Live screen can be paused. click PAUSE button, live display will be paused, and it returns to live display again after pressing any button

## PTZ control

Connect PTZ camera to DVR and set relevant protocol on "PTZ" under MENU, and users can operate PTZ while monitoring live images.

#### **Instant PTZ**

PTZ mode will automatically be on if Instant PTZ switches a set channel to a single screen. + sign will appear in the middle of the screen if PTZ is operating.

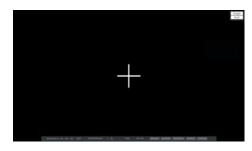

#### PTZ

When PTZ is on, through PTZ button on front or PTZ buttons under FUNC menu, users can use pan/tilt, zoom, focus, aux and preset functions.

#### **Focus**

Click "near", "far" buttons to focus.

#### zoom

click "In", "Out" buttons to create a preferred focal point.

#### pan/tilt

pan/tilt function for PTZ configuration channel Use "Up", "Down", "Left", "Right" to control pan/tilt.

#### Loading preset

Used to move to set preset location.

Select wanted Preset number and press [Load] button.

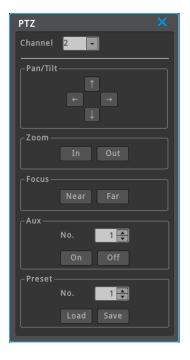

### Saving preset

Use to save new preset location.

Use focus/zoom/pan/tilt to move to a location you want to save it and select a preset number and press [save] button.

### **Auxiliary On**

Use direction keys or mouse wheel to select aux number.(up to 16 Aux functions can be used). Select "on" and press enter or click a mouse)

#### **Auxiliary Off**

Use direction keys or mouse wheel to select aux number Aux Select "on" and press enter or click a mouse.

## **Camera Setup**

Use to enter the menu of the connected PTZ device.

Use the front <u>"di</u>rection keys" and "enter" button to set up a menu.

Press esc or "" to exit conso menu.

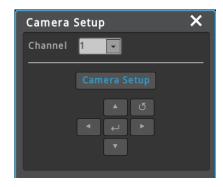

# Search and playback

## **Playback**

## Playback with Basic Screen

- ✓ In monitoring mode, Press [◄/▶] button to playback the recorded video in full screen
- ✓ If [PLAY] button is pressed, the last playback will run at 1x speed.
- ✓ If [FWD] button is pressed, playback starts from 1min earlier than recent time at 1x speed.
- ✓ If [REW] button is pressed, reverse playback starts from 30 second earlier than recent time at 1x speed.
- ✓ If [PLAY] button is pressed in multi screen mode, playback will start in multi screen mode.

**Playback function** 

| button          | function                                                                                                    | function description                                                                                                    |  |
|-----------------|----------------------------------------------------------------------------------------------------|----------------------------------------------------------------------------------------------------|--|
| <b>4&gt;</b>    | playback                                                                                                    | Playback 1× speed. When using mouse, click search button under Function menu. If [◀▶]button is pressed in monitor mode, DVR replays from the last replayed position. Pressing [◀▶] button during playback makes reverse replay. |  |
| II              | pause                                                                                                    | Pauses the playback                                                                                                    |  |
|                 | stop                                                                                                    | Stops the playback.                                                                                                    |  |
| <b>&gt;&gt;</b> | High-speed<br>forward<br>playback                                                                                                    | Different playback speed (in the order of x1, x2, x4, x8, x16, x32, x64, x1, x2, x4)                                                                                                    |  |
| <b>I</b>        | Step forward playback                                                                                                    | During playback, Press <b>I</b> ▶ while pressing <b>II</b> to step forward the playback. To return to normal playback mode, press [◀▶]                                                                                          |  |
| 44              | High-speed<br>reverse<br>playback                                                                                                    | Different reverse playback speed (in the order of x1, x2, x4, x8, x16, x32, x64, x1, x2, x4)                                                                                                    |  |
| <b>∢</b> I      | Step reverse During playback, press ◀I while pressing II to step reverse the playback.  playback return to normal reverse playback mode, press [▶]. |                                                                                                    |  |
| Jog/Shuttle     |                                                                                                    | use outside dial to forward or reverse the playback in x1, x2, x4, x8, x16, x32, x64 speed. Also, use inside dial to step forward or step reverse the playback.                                                                 |  |

# Screen composition/names of the functions

## Screen composition

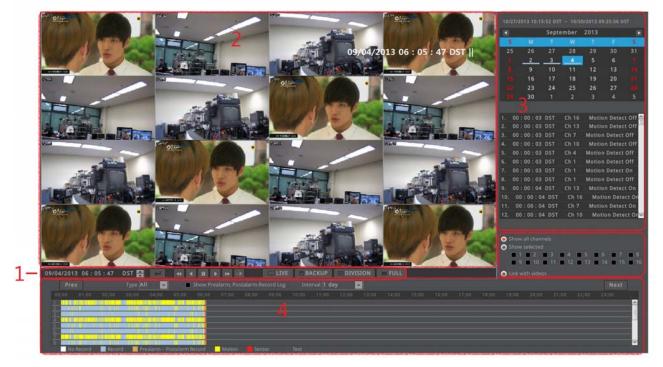

|   | name                 | function description                                            |
|---|----------------------|-----------------------------------------------------------------|
| 1 | Playback button      | Use buttons to control the playback.                            |
| 2 | screen               | Displays the playback videos.                                   |
| 2 | log viewer           | Displays the log seen on timeline                               |
| 3 | Calendar/time search | Select a date on the calendar to view the data of the date.     |
| 4 | timeline             | Displays the info of the unit and search the playback sections. |

Icon function description

| buttons         | description                  |
|-----------------|------------------------------|
| LIVE            | Use to move to live mode.    |
| - COPY          | Use to COPY                  |
| == MULTI        | Used for multi-screen mode.  |
| ☐ FULL          | Switches to full screen mode |
| <b>«</b>        | Reverse playback button      |
| <b>4</b>        | 1x reverse playback button.  |
| II              | Pauses the playback.         |
| <b>&gt;</b>     | 1x forward playback button.  |
| <b>&gt;&gt;</b> | Forward playback button.     |
| 1/2             | 1/2 forward playback button  |

## Time search

Enter the date and time you want to search and press enter to move to the entered date and time.

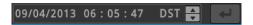

## Calendar search

When calendar search is run, it marks the dates on which there were recordings.

Select a date from calendar you want to search, and it moves to that date.

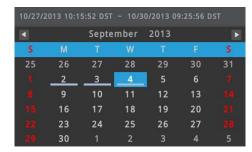

## **Event search**

Event info(All, Motion, Sensor, Text, None) is shown on timeline. Select a list to move to the selected time.

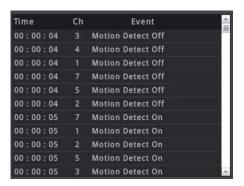

## Copy

This is for copying recorded videos. There are 2 types of copying, EXE, and AVI.

Only authorized users by security settings can use the Copy function. For more about authority settings, please refer to (user setup) section.

To run copy function, press [COPY] on the product front or Click Copy button under Function menu. If a user runs copy menu during playback, playback time will be set as backup start time.

### **EXE**

Use USB stick to back up and use mini player or control center to playback. It is possible to select a part of channels depending on the choice of the channel list made by a user.

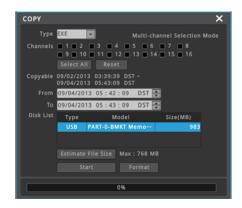

| Name    | function description                                                                                                    |  |  |
|---------|----------------------------------------------------------------------------------------------------|--|--|
| type    | Select EXE using direction keys or mouse wheel.                                                                                                    |  |  |
| channel | Press enter on a channel or right click a mouse to select a channel. (Select All : select all channels / Reset : cancel the selection of all channels) |  |  |
| format  | Format a USB stick before copying. Press Format or right click a mouse to begin. (supports FAT32/NTFS)                                                 |  |  |

<sup>&</sup>lt;Warning>

If backup isn't 100% complete, then normal playback on PC isn't possible.

### **AVI**

Users can backup via USB memory. The specific part of channel can be copied but it is impossible to copy multi channels at the same time. There is no specific player required but users can playback files using common media player.

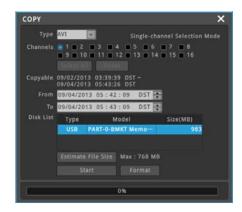

<Caution>

If copied file doesn't play back, please, install integrated codec first.

# configuration

## system configuration

Please set time/disk/authority.

## date/time

#### menu → system → date/time

Set the product time in order to set recording settings.

It is very important for DVR to have the right time zone in which it is used for protection of recorded videos.

Default time zone is set at 'UTC 00:00 Dublin".

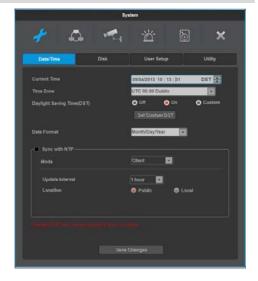

## Time settings

<note>

Under recording, if a user changes time when it is already recording(saved in HDD), it will change the time of the previously recorded videos. Moreover, there will be a history of a time change on the system log.

#### Standard time zone

Set the timezone to the location a product is used in

#### daylight saving (DST)

This menu is synchronized with time zone configuration menu. It means only when daylight saving area is on, this function works. Daylight saving applicable area is the same as with Microsoft Windows time zone. Users can select whether to apply daylight savings or not when DVR is installed in Daylight saving applied zone

#### **Date format**

Date display settings. Select one of "yy/mm/dd", "mm/dd/yy", "dd/mm/yy.

#### Save changes

To apply the canges made for date/time, click "date/time apply" button.

<warning>

Other configurations except date/time save automatically, but "date/time" configuration doesn't save automatically since it can critically affect HDD recording file system. To apply the changed value, user must click [date/time apply] button

#### **NTP**

#### menu → system → date/time → Network Time Protocal(NTP)

NTP (Network Time Protocol) synchronizes the time of all connected device. To set DVR time to standard time open server which offers standard time on the network and client which is connected to open server to receive time and synchronize it with standard time. Besides that DVR can be set as server to offer standard time to other devices and can be set as both server and client as well.

#### NTP server location

Enabled when NTP mode is set as client/server. Select if NTP server is public or local.

#### NTP local server IP

Enabled when NTP server is set as local and sets server IP address. Enter NTP server IP address located in local network or DVR IP address with NTP mode as a server.

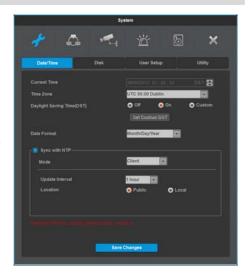

#### NTP mode

Set DVR NTP mode to client, server or both.

| Name   | function description                                                                           |  |  |
|--------|------------------------------------------------------------------------------------------------|--|--|
| client | Receives standard time from external or internal server and enable Time synchronization of DVR |  |  |
| server | Make DVR a NTP server and provide standard time to other DVR or devices.                       |  |  |
| both   | use both client and server at the same time                                                    |  |  |

#### Interval

Configure interval of time sync.

## Disk

#### $menu \rightarrow system \rightarrow disk$

Sets up a Raid which add/remove/format internal/external hard disk.

#### Over Write(Auto Deletion)

If there is no space in HDD, old data will be deleted automatically.

#### **Full Disk Warning**

It gives a warning if it is saved to the pre-set limit.

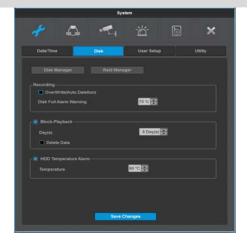

### Playback block

This function allows only recordings of pre-assigned date to be viewed.

For example, after 10 days of recording(picture 1), if playback block is set at 2 days(picture 2), then as shown in the picture, only the last 2 days of the recordings can be played back.

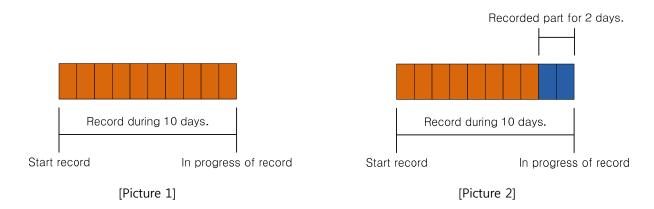

#### **Data deletion**

This function allows only recordings of preassigned date to be viewed. For example, if playback block is set at 3 days, then DVR will only save data for 3 days and will delete data more than 3 days old even if auto-deletion isn't on. Once deleted, it can't be restored so please be extra careful.

## Disk manager

#### $menu \rightarrow system \rightarrow disk \rightarrow disk manager$

This is menu for the management of internal or external HDD. It manages HDD status, bad block, capacity, temperature, and whether to use HDD or not.

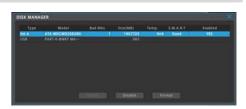

| name      | Function description                                                                                              |  |  |
|-----------|----------------------------------------------------------------------------------------------------|--|--|
| type      | Displays the location and types of a disk.                                                                        |  |  |
|           | Int A (internal A HDD), Int B (internal B HDD), eSATA (external HDD), USB                                         |  |  |
| model     | Displays HDD model.                                                                                               |  |  |
| BAD block | Highlights the HDD with BAD block. 0 is shown when there is none. For HDDs not in use, no bad block is displayed. |  |  |
| size      | HDD size will be in MB.                                                                                           |  |  |
| S.M.A.R.T | Displays if HDD can be used or not. Good: normal, Bad: abnormal (HDD needs to be replace.)                        |  |  |
| enable    | Displays if HDD is in use or not.                                                                                 |  |  |
|           | Yes : can be used / No : can't be used                                                                            |  |  |

#### **HDD YES**

- select HDD in HDD NO mode and click [enable] button.
- HDD which has previously been used by DVR will be used without formatting and HDD which has never been used will be formatted and then used.

#### HDD NO

- select HDD in HDD YES mode and click [disable] button.

#### **FORMAT**

- can only run when enabled and click [format] after selecting HDD that needs to be formatted.

#### **RAID** manager

#### menu → system → disk → RAID manager

RAID manager is a menu that manages the RAID of internal HDD. Select disks which you want to manage and decide the RAID Level. If you click the "RAID Creation" button, these disks will create the "DVR Raid Disk".

You have to enable this "DVR Raid Disk" at "Disk Manager" menu in order to use it as recording device.

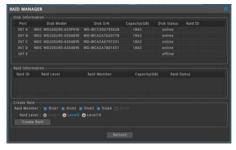

| name        | function description                                       |
|-------------|------------------------------------------------------------|
| Raid Member | Select disks that need to be in Raid.                      |
| Raid Level  | Select Raid Level 1, Level 5, Level 10.                    |
| Create Raid | Create Raid with selected Raid Member and Raid Level.      |
| Raid ID     | Displays Raid ID.                                          |
| Disk Status | Online : HDD is connected, Offline : HDD is not connected. |

#### What is RAID?

- ✓ Webgate's DVR models(HD1600F-PDR, HD1600F-R, HD800F-PDR, HD400F-PDR) support RAID function via built-in hard disk.
- ✓ RAID(Redundant Array Independent Disk) can store the data using the pre allocated parity territory if there is an error in hard disk.
- ✓ Supports RAID 1, 5, 10 and auto restore function when replacing a defective hard disk.

#### Of hard disks and RAID construction methods.

- ✓ Depending on the # of hard disks installed in DVR, availability of RAID level will differ.
- ✓ Refer to the below table for supported RAID level.

| HDD # | Possible Level | Actual # for recording | Capacity      |
|-------|----------------|------------------------|---------------|
| 2     | RAID 1         | 1                      | 100% (480fps) |
| 3     | RAID 5         | 2                      | 50% (240fps)  |
| 4     | RAID 10        | 2                      | 100% (480fps) |
| 5     | RAID 5         | 4                      | 50% (240fps)  |

#### How to deal with a problem occurred?

- ✓ If a problem was occurred during RAID operation, RAID manager will appear, and the faulty HDD state will be changed to Offline or Bad from Online.
- ✓ In this case, please turn off DVR and replace the faulty HDD with same capacitor's new HDD. If you turn on the DVR, DVR will start rebuilding automatically. Once rebuilding was started, it will keep rebuilding at background even if you exit the menu. Please note that completion of proper rebuilding can ensure the reliability of RAID system.
- ✓ Please be careful not to replace the normal operation HDD. If you replace the normal operation HDD, you could lost the data. Be sure to replace the faulty HDD only.

## **User settings**

#### menu $\rightarrow$ system $\rightarrow$ user settings

DVR users will either be manager or user. Managers can use all functions of DVR without limitation and can set up user settings. Up to 10 users can be registered and each user can only use functions for which they've been given access to.

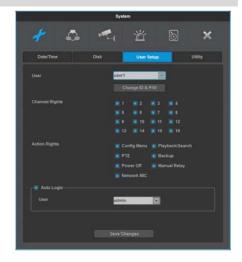

#### **Channel access**

A manager has an access to every channel.

A manager can give access to channels to each user.

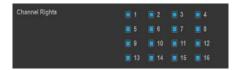

#### **Function access**

A manager has an access to every function and can give authority to each user to use functions(menu, PTZ, relay, playback, power off, copy, microphone)

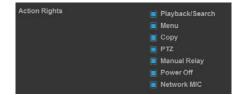

#### ID & password change

For User 1~10, max 20 and 8 characters are allowed for ID and Password.

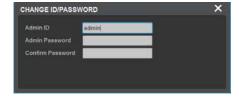

#### <reference>

Default manager Password is "12345" and for user  $1 \sim 10$ , password will take a pattern of "11111" for user 1, "22222" for user 2 and so on. So user 10 will have a password of "00000". To enter 0, press "10" on the front panel.

## **Channel Authorization**

A manager will send channel authorization and password to each user after completing channel authorization assignment per user on the channel authorization. Users can only use functions authorized by a manger

## utility

#### menu → system → utility

Utility sets up DVR name, remote control ID, and language.

#### DVR alias

Set the DVR alias when connected to network.

#### language

select a language for a system.

#### **DVR** keyboard ID

This menu sets the address of keyboard when using all functions of DVR by keyboard. default value is "1". If user wants to control various DVR by one keyboard, its address should have different value. If designated address is configured the same as keyboard, user can control DVR function.

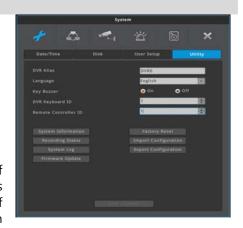

#### Remote control ID

Can set up max 255 remote control and all can be managed with a single remote control.

#### Firmware upgrade

Can update firmware by USB Memory stick

- Insert USB memory to USB port.
- Click firmware upgrade button.
- Click "yes" when a pop up box asks if a user want to upgrade a F/W via USB memory stick and that it will reboot the DVR.
- DVR will reboot after a while.
- Firmware upgrade via USB memory stick is completed.

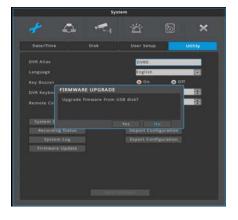

#### System log

System log shows the log list of system booting, user login, setting changes. User can scroll the list using up and down buttons on the front panel.

#### **Factory reset**

Change all set up values to default values.

Only a manager can use this function.

#### <warning>

Only a DVR system manager can use this function.

Refer to the (supplement – factor default value) for the factory reset.

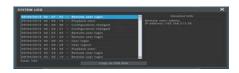

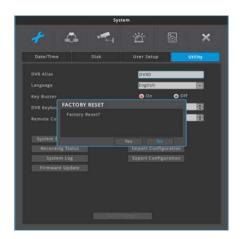

### **Configuration Import/Export**

Export – Saves Configuration data in DVR to USB Import – Apply exported Configuration data to relevant DVR or another DVR.

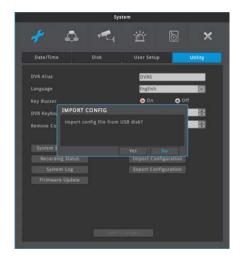

### **Recording status**

Displays DVR recording status.

## System info

Displays DVR system info

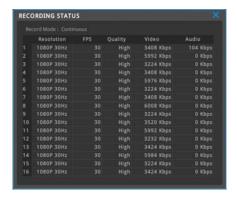

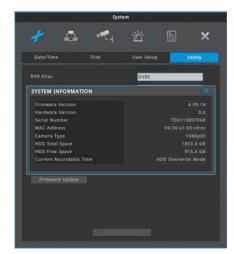

## **Network**

Configure network info when DVR is connected to a network.

## Network settings

#### menu → network → network → Ethernet

used to configure the relevant network info when DVR is connected to network.

#### type

Select Network type(Ethernet/xDSL). If DVR is connected to cable modem or lan, select "Ethernet.

If DVR is connected to xDSL, PPPoE type, select xDSL. But if it is not PPPoE type, even if it is xDSL, select 'Ethernet'.

#### **DHCP**

If Network to which DVR is connected has a DHCP server, it, assuming it is enabled, will automatically assign IP address to DVR.

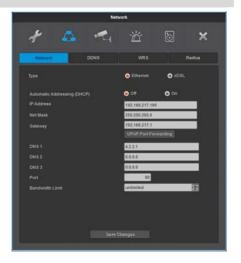

#### **IP** address

IP Address is for the connection between DVR and Control Center and also for web connection from Webviewer. (But, Net Mask, Gateway should be configured.).

#### **Net Mask**

Net Mask makes range of IP address available.

#### Gateway

Gateway address must be entered for DVR to connect to external network and gateway address is given by network administrator.

#### **DNS** server

DNS must be entered in order to use various networks such as, WRS, NTP, e-mail, and twitter. Contact network administrator for DNS address.

#### **UPnP Port Forwarding**

When using Internet Sharing device supporting UPnP, this function eable all connected DVR to do Port forwarding and they can be connected to Internet with IP address of Internet Sharing device.

- (1) Configure two DVRs with DHCP On.
- (2) Please, check if DVRs which are connected to Internet Sharing Device are allocated with official IP.
- (3) Configure DVR port of DVR(A) and DVR(B) as 81 and 82 individually.
- (4) Configure UPnP function of Internet Sharing Device as "ON".
- (5) Configure UPnP Port Forwarding function of DVR as "ON".
- (6) Please, check if Port Forwarding Status message is changed from "Not Available" to "Port Mapping is OK".
- (7) Finally, if user accesses DVR(A) with the IP address with port number 81 or DVR(B) with the IP address with port number 82, user can access DVRs.

#### Port

Register port # in DVR and use it to connect to control center or webviewer.

Default port is 80 and be careful in entering the port # when used with PPPoE modem and router.

#### Bandwidth limitation.

Bandwidth is to configure the maximum transmission speed. Its default value is unlimited and users don't have to set bandwidth value if there is no need to limit the network data size of DVR.

<warning>

Please consult DVR manager if you want to modify bandwidth value.

#### **DDNS**

#### menu → network → DDNS

Through Webgate's own DDNS service, WNS server, users can give a domain name to DVR. Using a PC, users can register for a membership and create a domain name even if they don't register at www.mycam.to.

If connected to DDNS correctly, users can connect to status and print connection successful message. If users choose to use Custom instead of WNS, they can register a domain name at <a href="https://www.dyndns.org">www.dyndns.org</a> or www.no-ip.org.

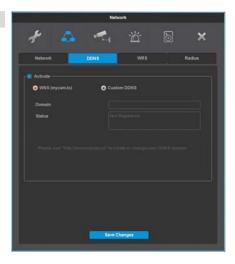

### **WRS**

#### menu → network → WRS

If DVR is connected to a cable modem or xDSL model, IP address will change every time it tries to connect to ISP and users will not know the changed IP address. However, if DVR with flexible IP address is registered in WRS server, control center can easily access to the registered DVR despite changed IP address

#### Interval

WRS will renew its IP addresses in WRS server every 5 min if it is activated

#### group

Group name should closely be related to DVR.

Using a group name, users can find DVR connected to flexible IP on Control Center and connect it

#### URL

WRS website address is mycam.to.

#### Status

WRS server registration status of DVR

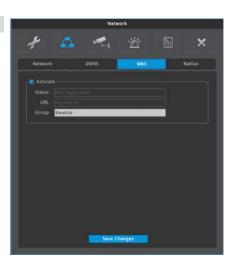

### **xDSL**

#### $menu \rightarrow network \rightarrow network \rightarrow xDSL$

DVR is connected to xDSL line and use PPPoE type, please change type by xDSL and configure user ID and Password. User ID and Password should be same as xDSL.

#### User ID/Passwor

Configure user ID and Password when DVR is connected to xDSL.

#### Status

It shows connection status of DVR.

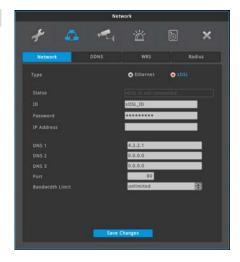

## **Radius**

#### menu → network → RADIUS

Radius function manages many DVR accounts with one account using Radius server.

Radius menu configures status, IP address, and port. Status should be configured as enable in order to use Radius function. Port by default can use 1812 and if server assigns a port, then it needs to be configured..

'User ID', Password' and 'Radius Shared Key' are needed from administrator of Radius server after forwarding DVR account information to him.

received 'ID/Password/Shared key' are used to register DVR at Control Center.

#### <warning>

please consult a server manager to use Radius function.

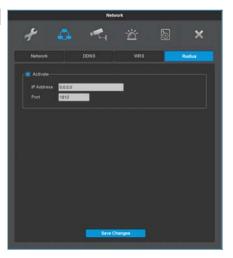

## **Device settings**

In Device setup, user can configure camera, monitor, audio, text, serial which are connected to DVR.

### Camera

#### $menu \rightarrow device \rightarrow camera$

At this menu, user can assign [camera name], and set each camera to use or not to use.

If the operator do not want live monitoring and recording for the video connected channels, the channels must be set as nonuse.

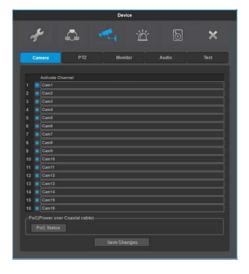

### PoC Status\*

Check the status of PoC camera & PoC adapter that are connected to DVR.

#### Reactivation

If there is an overcurrent in a channel to which PoC camera is connected, "thunder icon" will be displayed on the channel and will automatically shut off the power. Press reactivation to supply power after resolving an overcurrent problem.

Reactivation button will only be shown when there is an overcurrent and is hidden under normal settings.

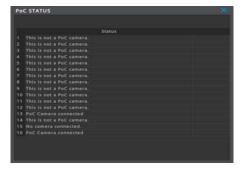

#### **PTZ**

#### Menu → Device → PTZ

#### **Port**

Choose one of COM2/COM3/CoC\*.

#### Device

Select a device that is connected to the port.

#### **Address**

Select the device's address that is connected to the port.

#### **Baudrate**

Select the device's baudrate that is connected to the port.

\* Please refer to page 5 for PoC/CoC

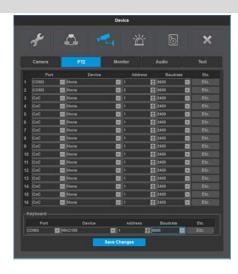

#### PTZ ETC

Auxiliary setting and Home Time can be configured.

#### **Auxiliary**

Auxiliary name and value can be set. Max. 16 Auxiliary settings can be registered.

#### **Home Time**

If there is no PTZ operation during the assigned time interval. PTZ moves to Home position.

#### Parity/Stop Bit/Data Bit

Configure as the same values of external device.

<Note>

COM1 is fixed as RS-232C port, and COM2/COM3 is fixed as RS-485 port.

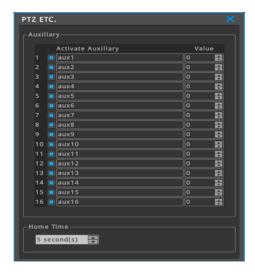

## **Monitor**

#### menu → device → monitor

Configure SEQ, MULTI and event pop up.

#### alarm pop-up

If specific channel uses MD, Sensor Input, it makes the relevant channel pop-up as single or multi screen. To use this function, event should be set to event schedule in recording set up and MD / Sensor configuration should be done also.

If event popup time is configured "off", event popup will not work. Event pop-up can be configured per second from 1 to 10 seconds. If user set Event pop-up as keep, it will show continuously on the popup screen until the time user push any certain button

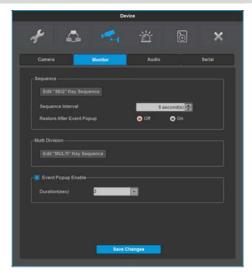

#### Sequence configuration

This menu is to edit function of user sequence configuration. User can configure 16 sequence modes and dwell time is available to set from 5 to 60 seconds.

For sequence mode, users can configure channel or division mode and sequence time from 5 to 60 seconds. If user set it to Off, this function will not work.

The default value of "Restore after Event-Popup" is off. If alarm popup occurs during sequence mode, sequence mode will be stopped under this condition. But, if "Restore after Event-Popup" is on, sequence mode will be activated again after alarm popup time finishes.

Sequence mode starts when user pushes [SEQ] button. To escape from Sequence mode, please, push [SEQ] button one more time.

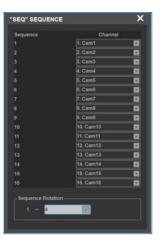

#### Multi set-up

Select multi screen order through multi set-up. Maximum of 16 screens can be set-up.

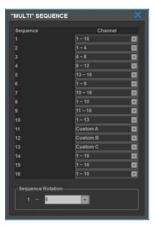

### audio

#### menu → device → audio

Configure audio channel, audio recording, volume, synchronization, mixing on this menu.

#### **Audio channel**

Slelect a channel for audio.

#### Video channel

Configure if selected audio will be synchronized and heard through the video channel.

For example, if audio channel 1 is synchronized with video channel 4, then audio will be heard through video channel 4.

#### Save audio

If users want to save the audio in use. If set "off", audio will only be heard with live-video and if set "on", then audio will be heard during the playback

During playback, Audio is output together.

#### **Text**

#### $menu \rightarrow device \rightarrow Text$

Configures text info and click "Text" to configure the text.

#### Recording

Set On/Off of recording of Text input.

#### Sync Text with

Select channel to synchronize with text.

#### device (COM 1)

Choose from Manual, Star Finger 007, VSI Pro for text input device.

Star Finger 007 and VSI Pro can be used with defined protocol, and other devices with Manual mode.

#### **Manual Text Device Setting**

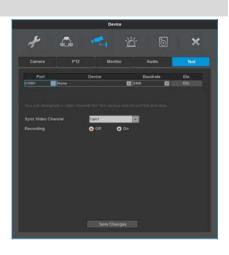

Manual requires header/delimiter/lines/timeouts to be exact. Values for these are different for every device so please call the store you purchased the product from or refer to the manual.

#### Header check

If Text device is set manually and there is the text pointed out as Header, it is regarded starting of text information from the relevant letter. In case of not using Header, all text after Delimiter is regarded as new text.

#### **Delimiter**

It is a constantly inserted info to search for the end of the line. If DVR finds delimiter, it will see the place as the end of the line.

#### The number of Line

It is to define how many lines single information has. For example, if user sets 30 lines, system recognize single information binding 30 lines.

#### Time out

If configured line is not full, after the last information, if there is no further information during certain time range, system deal with it as one information.

## **Event Configuration**

#### **Event**

#### menu $\rightarrow$ event $\rightarrow$ event

Event set up has 4 set up procedures, event, motion, sensor, and preset.

#### event

configures time range with event synchronization and can be configured as off, always, and custom

"always" recognizes and reacts to event when it is configured. "custom" can only use event during the time preset based on schedule settings

If custom is configured, event time can be configured per day/time through schedule setting window

If time isn't configured on custom or Off box is checked, DVR won't recognize any event and thus no event motion or event record will run.

### User schedule setting

If day/time are set, it will display on the graph right away. Select record begin/end time on the graph and click them in order, and the corresponding info will be displayed on day/time.

• day : set applicable day • time : set applicable time

• register : schedule registration function

## • delete : schedule unit delete function • Clear: whole schedule delete function

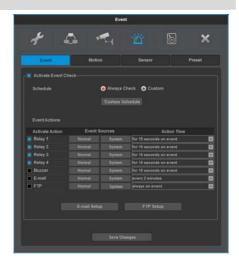

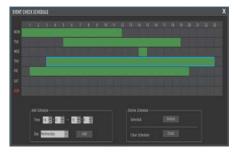

#### How to delete

Select item and click the Delete button.

If users click the delete button without selecting an item, previously selected item will be deleted.

#### How to delete all schedules

Click All Schedule Delete buttion.

#### sync event

Configuration for Event synchronization

#### **Event action selection**

Users can select relay, buzzer, e-mail, FTP and twitter.

#### **Action Notification Duration**

Duration of relay and buzzer will be the same as the time period preset by a user.

Transmissions will be sent to E-mail and Twitter at configured time interval.

If duration time is set off , Sync event will not work

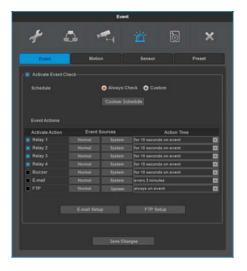

### Average event source

Average event source can be configured as sensor, motion detector, V-Loss and text.

#### Relay

event will be notified through relay over the course of preset time duration.

#### Buzzer

event will be notified by buzzer over the course of preset time duration.

#### E-Mail set up

Users can use the function if they want to synchrozie event with e-mail.

### System event sourc

It can configure a part of or all of disk error, fan error, password error, WRS registration fail and power on.

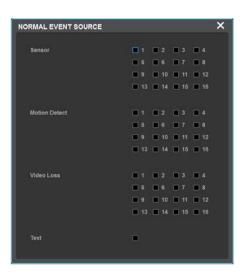

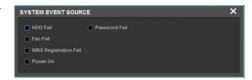

#### **E-Mail Configuration**

### **Recipient Address**

Input E-mail address with receiver's E-mail info.

E-mail format should be  $\underline{xxxx}@xxxxxx.xxx$  and the users must only use combination of numbers and the English letters

#### Sender's E-mail address

Sender's E-mail address is set when user use E-mail for output selection and user setup E-mail address as xxxx@xxxxx.xxx.

#### Picture attachment

When sensor, motion detector and video loss occur, relevant event info with channel video will be sent to an e-mail. Only system event info will be sent for system event.

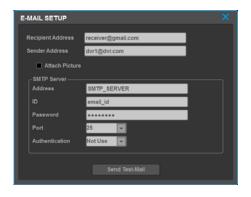

#### **Authentication**

There are 3 ways to send E-mail, Non-authentication sending, SMTP server authentication, TLS authentication. Non-authentication is to send e-mail without authentication from authentication server. SMTP server authentication is to send e-mail after an authentication of sender's e-mail address from SMTP server. TLS authentication is to send e-mail after an authentication of sender's e-mail address from TLS server.

## **FTP Configuration**

The DVR sends 1 video image per event to a FTP server when an event occurs.

#### <warning>

Since FTP just transmits an image, if there is no image system event, it is not supported.

#### Server URL

Enter the FTP server address to send image

#### user ID

Enter the relevant ID when asked for FTP server authentication.

#### password

enter FTP server password.

#### **FTP Directory**

Select Folder to save image

If folder is not indicated, the image is sent to the folder which server selects

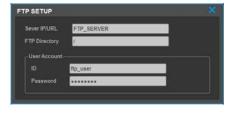

### Motion detection

#### $menu \rightarrow event \rightarrow motion$

The Motion detection can be used to notify user of detected motion on each channel or all channel.

#### Channel

Configure All or each channel.

#### Sensitivity

Sensitivity can be configured from min.1 to max 10.

#### Area

Area configure detection when a motion is triggered. User can select all or clear all. In case of configuring each channel, it is available to set all, clear all or define user area.

#### user area

When selecting a channel, user area can be configured. 1 grid size is **15x10** and factory default value is "All grid selected". Press "change area" button to open motion detector enabled area set up window.

Users can set motion detection area in screen. The motion detection zone by setting is indicated in translucent green.

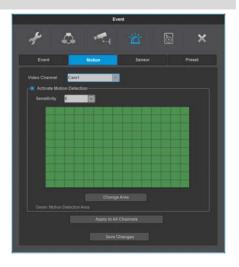

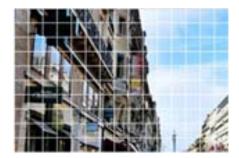

If an area is set up when motion detector set up start point is enabled, all values will be applied as disabled and if set up when motion detector set up start point is disabled, then all values will be applied as enabled. In other words, opposite set up to the value of the initially selected area will be applied.

#### sensor

#### menu → event → sensor

This menu is to setup the existing sensor input and the type of sensors. If sensor is selected as N.O, or N.C. it is applied to all channels. Users can set different options like N.O, N.C, or Off after selecting each channel.

| Name         | description                                     |  |  |
|--------------|-------------------------------------------------|--|--|
| Normal Open  | If sensor's electric contacts become connected, |  |  |
|              | DVR recognizes it as an alarm.                  |  |  |
| Normal Close | If sensor's electric contacts become            |  |  |
|              | disconnected, DVR recognizes it as an alarm.    |  |  |

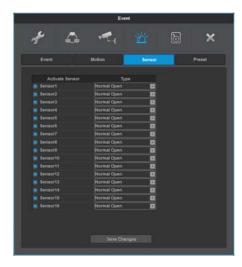

## preset

## menu → event → preset

In PTZ function, synchronize a specifically configured preset with event. Configure preset and select the event synchronized with preset. Event can select sensor, MD, Text, and up to 16 presets can be synchronized.

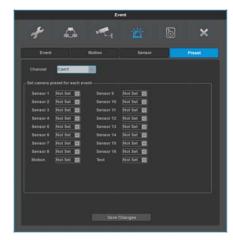

## Recording set up

There are 4 modes for recording – schedule recording, manual recording, Continuous Recording, and Event Recording. Schedule Recording records automatically in accordance with the configured schedule and Manual Recording records via pushing "REC" button.

Continuous Recording records continuously upon initial system boot up. Event Recording records when an event occurs

## Recording

#### $menu \rightarrow record \rightarrow record$

Users can select the recording mode from manual, continuous, or schedule recording.

And their resolution, frame rate, quality will be in accordance with the program Before recording set up, check the frame rate, video quality of a program per channel.

### Manual recording

Manual recording will only run when recording mode is set at manual recording.

Manual recording begins when a user presses [REC] button on the product front after setting at manual record and selecting a program. To end the manual recording, press [REC] again.

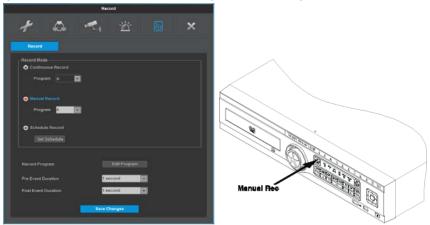

## **Continuous recording**

Recording mode must be set at continuous recording and preset program will begin recording once booting is complete.

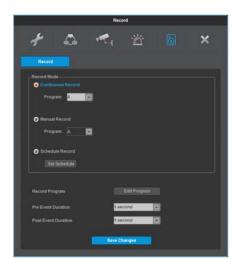

### Schedule recoding

It records according to the programmed schedule automatically. select "Schedule record" and configure day and time

. Check and select each program default value and select one of 9 programs from A to I. User can not set two different program to one schedule.

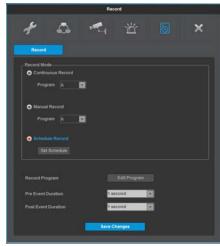

## Configuration

Configure a program, time on a date and the info will automatically be displayed on the graph.

If select recording start/end time the table and click them in order and the corresponding info will be displayed

• Program : Set recording program(A~I)

• Time : Set time to apply

• Registration : Schedule registration

• Delete : Delete a schedule

• All Delete: Deletes the all schedules

#### deletion

Select items and click Delete button

If clicking delete button without item, previously selected item will be deleted from the latest time order. Clicking All Delete makes all schedule deleted.

<warning>

When configuring time sector, previously configured time can not be included.

### **Event recording**

Event recording is a recording via "sensor", "motion detection", and "text" input.

To perform event recording, frame rate and video quality per program need to be set at program settings. By default, event recording synchronizes with 3 recording modes, continuous recording, manual recording and schedule recording.

<reference>

If user wants to use Event recording only, please, set frame rate as 0fps and enter frame rate for Event recording.

#### **Event applied time**

To make event record user needs to setup record time for pre and post event. Event record range will be set based on time set by user.

#### Record time before event

User can select between 1~5sec and time ahead of event will be recorded as much as time set by user.

#### Record time after event

User can select between 1~30mins and time after event will be recorded as much as time set by user

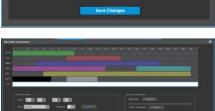

### program

#### menu $\rightarrow$ recording $\rightarrow$ program

Using [Program], adjust frame rate and quality configure recording program for Continuous, Manual, and Schedule recording.

Select Program to configure frame rate & resolution. For maximum performance, user can freely allocate the recording resource per channel. This feature enables the user to lower the recording performance of each channels and allocate the remaining resources to raise the recording performance of a specific channel or channels.

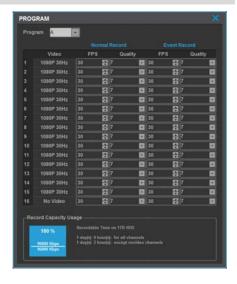

#### **Program**

There are 9 programs from A to I composing recording quality and resolution per channel.

#### Channels

Display the channel No.

#### video

displays entered video resolution and FRP.

## **Normal Recording**

Configure the framerate and video quality of general recording (Manual/Continuous/Schedule.

#### **Event Record**

Configure the framerate and video quality during Event recording

Even though system is recording under Manual recording mode, if event occurs, system will record in accordance with Event recording configuration.

#### **FPS**

FPS (frames per second) users can select 1 to 30fps per second. Max. Frame can be changed according to the configuration.

#### Quality

This configures the recording quality. Value of Q can be configured between 1-10. The higher the number, the better recording quality is.

#### **Record Capacity Usage**

Displays the DVR recording quality.

# Web Viewer

WebViewer is Web application program loaded to monitor real-time image or to monitor the images recorded through Web browser to PC located remotely.

## System requirement

| Items        | Recommendation                                     |  |
|--------------|----------------------------------------------------|--|
| CPU          | Core i5 3.0GHz                                     |  |
| Main Memory  | 4GB                                                |  |
| Video Memory | 512MB or higher                                    |  |
| Display      | 1024MB PCI-E Graphic Card Support AGP Accelerate   |  |
| BUS          | Support PCI-E 16X or highter                       |  |
| Network      | 100/1000 Ethernet NIC                              |  |
| OS           | Windows XP Professional(SP3 or higher) / Windows 7 |  |
| Browser      | Internet Explorer 8 or higher                      |  |
| Others       | DirectX 9.0 or higher                              |  |

## installation

#### Webviewer Installer

Auto installation program is provided from login page to use Webviewer function. ActiveX installation is required to a PC which has first connection.

<caution>

Please close all programs related to Control Center while Webviewer Installer is being installed. Otherwise, it may affect the installation.

## login

After inputting an IP address that is set to the system, the WebViewer Login page will be connected. Examples of input method in address box are <a href="http://192.168.1.100">http://192.168.1.100</a> as IP address type or <a href="www.addresstest.com">www.addresstest.com</a> as domain address. In case of changing the port value besides default value 80, just input the changed port value.

Input the set of User ID & Password, click 'LOGIN' to access. If password didn't change tin Control Center, ID and Password will be admin/12345.

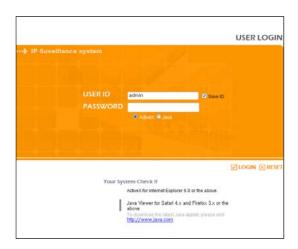

## User set up

To access WebViewer, user authority and password can be changed in DVR or the account menu of Control Center configuration.

## **Monitor**

When it is authorized with User ID & Password input at Login page, it moves to monitor page. At Monitor page, monitor real time image of cameras connected to DVR, or it can control PTZ camera, Relay, and use Microphone function according to user's authorization.

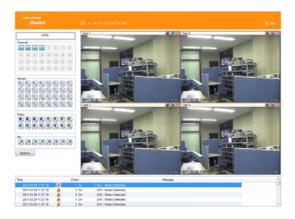

## screen division and changing video position

The first monitor page will display the maximum screens of the connected model.

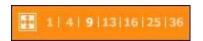

It can to change to 1, 4, 9, 13, 16, 25, 36 divisions by clicking the number on top of page.

Also, it can change to 1 channel mode by click any one of channel image.

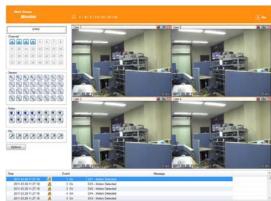

Double click on one of the playback screen to convert in 1 channel mode

1 After conversion to 1channel mode, double click on screen to return to previous division channels.

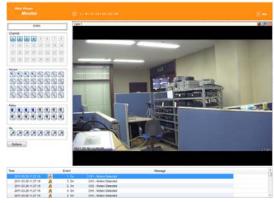

At division screen, it can change screen location using mouse drag

If Ch3 image moves to Ch1, drag Ch3 image and drop on Ch1 location so as to exchange between 3ch and 1ch image.

Press the very front icon on the upper screen on multi screen mode to switch to a full screen mode. To go back to normal screen mode from full screen mode, press ESC key

## Move to Playback

Click the on the upper right to move to playback page.

## channel On/Off

It is On/Off button for the Channel located to left in page. Click the channel wanted to On or Off. And Default is "On".

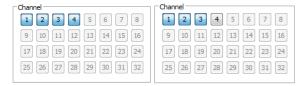

### Sensor indication

The icon indicates when sensor occurs in system

When it sensors, relevant sensor icon comes to Red, and indicates sensor number of video. When sensor is not triggered, icon keep as blue.

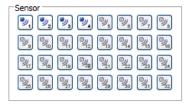

## **Relay operation**

It can On or Off Relay of the unit. Click the number button to activate Relay On, then the icon Changes from Blue to orange color.

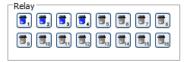

Not activated Relay button means, the product is no supported. Relay is need user's authority. Refer to user manual in the unit for the setup of User's authority of Relay.

## **Using microphone**

Microphone can be set On or Off. Default is Off and it is changed from the projected type button to orange when click the button for the use Mic.

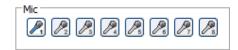

### **Event information**

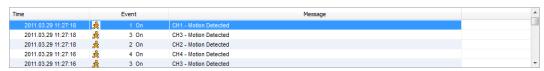

It shows real time event data occurred at the bottom of monitoring page. Indicated Event data list are as follow

| button                | description              |
|-----------------------|--------------------------|
| 类                     | Motion Detect On         |
| <b>"</b> , "₩         | Sensor Input             |
| <b>=</b> , <b>=</b>   | Relay Output On          |
| <b>\$</b> , <b>\$</b> | No Video, Video Detected |

## video recording & save

#### video recording

Select by clicking "Rec Start" in right button of Mouse after selecting channel user wants to record during monitoring. It can record max. 10 minutes of video During Quick Recording, recording time is indicated on video.

If "Rec Stop" is pressed by clicking right mouse button, recroding stopped. Then, open the dialogue box to store recorded files. At this time, user can save it to the directory with any file name by user.

Saved recording file is saved into "\*.re4" file format. re4 file can playback through Control Center Playback program or Mini Player program.

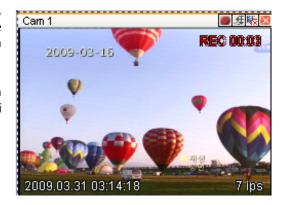

### saving video

There are 3 types for saving Video - jpg, bmp, eye, saving means the function to record 1 frame of current monitoring channel.

To save video, select the channel and click right button of mouse. and select "Save As" and point out the location and press Save button.

## **Using PTZ**

During monitoring, select a channel with PTZ configuration and right-click to select "PTZ" to use PTZ. PTZ control lets users use Pan/Tilt, Zoom/Focu functions.

#### Pan, Tilt control

There is a cross line in the middle and click image to operate Pan, Tilt. In the middle click Left/Right direction to control Pan, and Click Up/Down direction to control Tilt. The further it is clicked from the middle, the faster Pan/Tilt will operate.

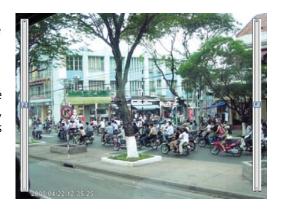

#### Zoom, Focus control

Move mouse to the edge of left & right to see slide bar for Zoom, Focus.

The unit Area Zoom In available has Zoom Zero operating button. It can zoom in/out using slide bar at left of image, left slide bar can control Focus.

#### Move to Preset

In case of Preset set, Mouse on image press right button for pop-up menu and "Goto Preset" is indicated additionally. When select Preset list, it moves to Preset position selected. Preset should be set up by user in advance.

#### **Activating Auxiliary**

In case of Preset set, "Auxiliary" is indicated additionally, and it operates action when select registered menu.

<Reference>

Supported PTZ camera list can be refereed to (PTZ manipulation).

## **Using Audio**

In case of Channel setup sync with Audio, press right mouse button on the image to activate pop-up menu to "Listen" and uncheck Mute. Audio Volue adjustment is available using slide bar.

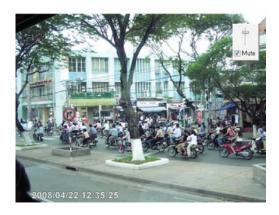

## **Playback**

This page is to playback recorded images, and user who has authority of 'HDD' among user ID or administrator can use this function.

Playback that is made up 16 divisions can play the images by searching through colander by recording period and moving the period. It can backup recorded image and also print Pause image or save to Bmp file.

Below are each title and function of Playback.

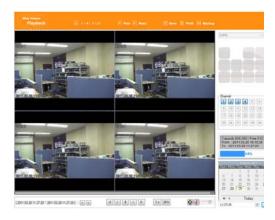

## **Video Division & Changing Channel**

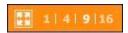

Playback supports 1, 4, 9,16 divisional screens. select division using menu on top of page as shown in the above picture.

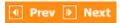

Press the very front icon on the upper screen in multi-screen mode to switch to a full screen mode. To back normal screen mode from full screen mode, press ESC key.

## Save image

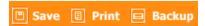

It can save playback image to BMP file.

Click mouse to channel to save. Dotted line will be surrounding to the selected channel, and click 'Save' button

Save imamge dialog box appears, then it can input message or select channel name, date, event and data.

Press 'OK' to open dialog box for the saving location, then save

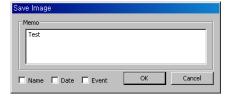

bmp file.

#### **Print**

Select image with mouse for the channel to print image saved, and then click 'Print' button.

Window comes to input Memo, and click 'OK' button to print the image through the printer connected.

Print material includes 'Printing Date', 'Channel name', 'Recording Date' 'Event', 'Memo'.

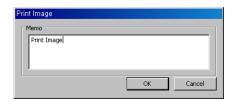

## Back up

There are re4 (Multi channel) and avi(single channel) Set From, To time and select the channel for backup Point out the location for backup. Input in Password/Verify. In case of playback backed up file, correct password should be input.

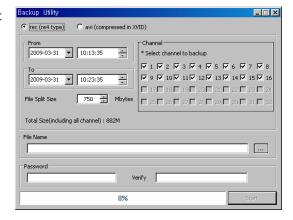

### Move to Web Monitor

Click 'Go' button at top of page, and it can move Web monitor page.

## channel On/Off

same function as the Channel On/Off function at Web Monitor. Located on the right, and click the wanted channel to "On" or "Off". All channels are On by Default.

Disabled Channel button means the product doesn't support it.

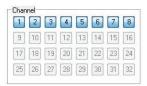

## Saving time & Checking Record Capacity

Displays the used and remaining space of HDD and the dates on which the first recording and last recording were done. It also shows in % how much space a user is using.

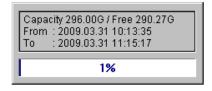

## Calendar search

Recorded date is enabled in black color, and others unrecorded date disabled in grey. Click [Go to] button after select date & time so as to playback images on the date & time selected.

'When clicking the 'Go To' button, it indicates for 24hours from the time selected at left bottom. As above picture, it is possible to change the time zone with '24h' button.

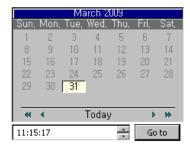

## Function buttons on the bottom of an image

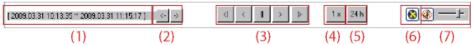

- 1) Indicates playback range of recorded image.
- ② Press ←,→ button as the time set at (5) so as to change the time zone to playback in forwarding and reversing.
- 3 From left button, it can 'Move a frame back', 'Play backward', 'Stop', 'Play', 'Move a frame forward'.
- 4 It is the function to set play speed. After click the button, it can set the play speed '0.5x, 1x, 2x, 4x, 16x, 32x, 64x, and All'.
- (5) It is the function to set play area. After click the button, it can select play area '10min, 30min, 1hour, 3hour, 6hour, 12hour, 24hour'.
- (6) It can select DirectX use or not. If check DirectX mode, it can play image into Direct Draw based on graphic card and performance of PC.
- (7) It is the function to set audio play or not, and volume

## **JAVA Viewer**

Java viewer, similar to Safari, Crome, Firefox, is a web viewer which lets users access to and monitor DVR on web-browsers which don't support ActiveX provided by Microsoft Internet Explorer.

Java should be installed in login screen to use Java viewer

After an installation of Java manually, select "Java" in below of Password window and login.

Of

USER ID

pdmin

PASSWORD

Activat

Activat

Activat

Activat

Activat

Activat

Activat

Activat

Activat

Activat

Activat

Activat

Activat

Activat

Activat

Activat

Activat

Activat

Activat

Activat

Activat

Activat

Activat

Activat

Activat

Activat

Activat

Activat

Activat

Activat

Activat

Activat

Activat

Activat

Activat

Activat

Activat

Activat

Activat

Activat

Activat

Activat

Activat

Activat

Activat

Activat

Activat

Activat

Activat

Activat

Activat

Activat

Activat

Activat

Activat

Activat

Activat

Activat

Activat

Activat

Activat

Activat

Activat

Activat

Activat

Activat

Activat

Activat

Activat

Activat

Activat

Activat

Activat

Activat

Activat

Activat

Activat

Activat

Activat

Activat

Activat

Activat

Activat

Activat

Activat

Activat

Activat

Activat

Activat

Activat

Activat

Activat

Activat

Activat

Activat

Activat

Activat

Activat

Activat

Activat

Activat

Activat

Activat

Activat

Activat

Activat

Activat

Activat

Activat

Activat

Activat

Activat

Activat

Activat

Activat

Activat

Activat

Activat

Activat

Activat

Activat

Activat

Activat

Activat

Activat

Activat

Activat

Activat

Activat

Activat

Activat

Activat

Activat

Activat

Activat

Activat

Activat

Activat

Activat

Activat

Activat

Activat

Activat

Activat

Activat

Activat

Activat

Activat

Activat

Activat

Activat

Activat

Activat

Activat

Activat

Activat

Activat

Activat

Activat

Activat

Activat

Activat

Activat

Activat

Activat

Activat

Activat

Activat

Activat

Activat

Activat

Activat

Activat

Activat

Activat

Activat

Activat

Activat

Activat

Activat

Activat

Activat

Activat

Activat

Activat

Activat

Activat

Activat

Activat

Activat

Activat

Activat

Activat

Activat

Activat

Activat

Activat

Activat

Activat

Activat

Activat

Activat

Activat

Activat

Activat

Activat

Activat

Activat

Activat

Activat

Activat

Activat

Activat

Activat

Activat

Activat

Activat

Activat

Activat

Activat

Activat

Activat

Activat

Activat

USER LOGIN

After the login, single screen of video channel 1 is displayed.

Multi-screen display, Event, Relay can be used in Java viewer. To change Multi screen display, click 1,4,9,16 in right side.

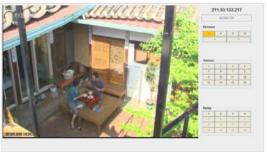

## **Mobile Viewer**

Mobile viewer is an Application for Smart Phone. It is available to serach and install as free of charge with "WebEye" keyword in **Apple App store** & **Google Android Store**.

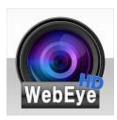

- ✓ Available to register up to 16 units
- ✓ Supports single/ 4 divisional monitoring mode.
- ✓ Supports multi-stream function
- ✓ Able to search system and event logs.
- ✓ Supports Digital Zoom, PTZ Control, Image saving, Image e-mail sending, etc. in Single Monitoring Mode.

# appendix

# problem solving [FAQ]

| problem & symptom                        | solution                                                            |  |
|------------------------------------------|---------------------------------------------------------------------|--|
| If system power isn't on, LED on the     | ✓ Check the power of system                                         |  |
| system front won't operate               | ✓ Check power voltage in out                                        |  |
|                                          | ✓ Check or replace power supply if power doesn't turn on after      |  |
|                                          | above procedure                                                     |  |
| No video on some channels with black     | ✓ Check the camera connected with relevant channel.                 |  |
| screen                                   | Occasionally, the symptom may occur if camera video doesn't         |  |
|                                          | input correctly.                                                    |  |
|                                          | ✓ Check if power is supplied to camera correctly.                   |  |
|                                          | ✓ Occasionally, the symptom may occur with weak video signal from   |  |
|                                          | video distributor when the video is connected with variable         |  |
|                                          | systems. In this case, the symptom can be figured out/ solved       |  |
|                                          | connecting the camera directly to DVR.                              |  |
| No Video on Screen                       | ✓ Check cable between DVR and camera                                |  |
|                                          | ✓ When camera is connected to HD-SDI BNC input :                    |  |
|                                          | Check if camera support HD-SDI output                               |  |
|                                          | ✓ When HD-SDI BNC output is connected to Monitor BNC directly :     |  |
|                                          | Check if monitor support HD-SDI input                               |  |
|                                          | ✓ When HD-SDI video is changed through DVI, VGA, etc. thru video    |  |
|                                          | converter : Check if video format of converter's HD-SDI input       |  |
|                                          | support s video format of this product.                             |  |
| REC LED doesn't turn on despite          | ✓ Check if HDD space is secured to record                           |  |
| pressing [REC] button in front panel     | ✓ Check if recording mode is set in menu                            |  |
| and No recording.                        |                                                                     |  |
| Only logo screen shows repeatedly        | ✓ Main board has a problem or SW is damaged. Please contact CS      |  |
|                                          | team for a further check.                                           |  |
| Channel button doesn't work in live      | ✓ If current screen is for event use, channel doesn't work. In this |  |
| screen.                                  | case, please terminate event screen pressing [ESC] and select       |  |
|                                          | channel.                                                            |  |
| Cursor doesn't move in Calendar          | ✓ Check if marked at channel and date you want playback             |  |
| Search.                                  | ✓ Both channel and date should be checked to start playback.        |  |
| Alarm doesn't stop in spite of pressing  | ✓ Please delete alarm pressing [MENU] in front panel as follows.    |  |
| [ESC] button to delete after an alarm is |                                                                     |  |
| triggered.                               | turns off event monitoring time duration.                           |  |
|                                          | 2) For alarm sound cancel : Event record mode - Alarm (Motion       |  |

|                                          | detection/Video loss) – It erases alarm output.                         |
|------------------------------------------|-------------------------------------------------------------------------|
|                                          | 3) For event cancel : Event record mode - Alarm (Motion                 |
|                                          | detection/Video loss) – It turn off mode.                               |
| No response in Live screen even [PTZ]    | ✓ Check if connected protocol and other configuration is set            |
| button is pressed.                       | correctly for PTZ camera in Menu -> Network -> Remote Device.           |
| External HDDs are not recognized as      | ✓ It takes time to be recognized multiple external HDDs. Try it again   |
| quantity installed physically after      | later. If same problem goes on, it is highly originated from HDD        |
| connecting multiple external HDDs to     | problem. Please try it with other HDD                                   |
| DVR.                                     |                                                                         |
| Time re-setting is required" message     | ✓ This message comes out when there is time setup error on built-in     |
| comes out on the screen.                 | clock. Please contact local dealer for further support .                |
| "NONE" icon and error message pops       | ✓ Please check HDD connection status.                                   |
| up.                                      | Please contact local dealer if this message continues to pop up even    |
|                                          | if there is no problem in connection.                                   |
| There is no added information of HDD     | ✓ Please check if additional HDD is compatible with DVR. To know        |
| after installing additional HDD.         | more about compatibility, please contact CS team of manufacturer        |
| There is no added information of         | ✓ Please check if additional storages are compatible with DVR. To       |
| external storage devices (USB memory,    | know more about compatibility, please contact CS team of                |
| eSATA HDD)                               | manufacturer.                                                           |
| Network setup using router is difficult. | ✓ Please refer to product manual for details                            |
|                                          | ✓ Please refer to UPnP section under "Network connection and            |
|                                          | setup" if a user is using router for network connection.                |
| Lost password.                           | ✓ Please contact CS team of manufacturer.                               |
| Copied data is not played in the PC.     | ✓ Please don't remove media during copy or don't turn off DVR.          |
|                                          | ✓ VFS4 (For DVD copy), exe copy is for customized player only so it     |
|                                          | can be played using MiniPlayer.                                         |
|                                          | ✓ Please install multi codec for playback data copied in avi format.    |
| Can't return to live mode during         | ✓ Press [□] or [live] button in front panel or remote control to return |
| playback.                                | to live screen.                                                         |
| Recording is not working.                | ✓ Please check if camera input is well connected                        |
|                                          | ✓ Please check record mode.                                             |
|                                          | ✓ Please check HDD is ready for record.                                 |
|                                          | ✓ Please check if current time is included in scheduled record time in  |
|                                          | case record mode is continuous or event.                                |
|                                          | ✓ Please press [REC] button to start record.                            |
|                                          | ✓ In case event record is not working please check event detection      |
|                                          | status.                                                                 |
| Recorded picture quality is not good.    | ✓ Please set picture quality as Q7 for 1080p, Q5 for 720p.              |
|                                          | ✓ In case resolution and recording picture quality set high, data size  |

|                              | will become high accordingly so HDD capacity will be reduced too. |
|------------------------------|-------------------------------------------------------------------|
|                              | It will lead to short period time of recording                    |
| Remote control doesn't work. | ✓ Point to remote control receiver                                |
|                              | ✓ Get new batteries.                                              |

### compatible HDD

Please ask to seller for the HDD list compatible with DVR.

## Factory default set-up values

| System                             |                                      |              |                         |
|------------------------------------|--------------------------------------|--------------|-------------------------|
| ////////////////////////////////// | Time                                 |              | Current time            |
|                                    | Time zone                            |              | UTC 00:00 Dublin        |
|                                    | Daylight Saving Time (DST)           |              | off                     |
|                                    |                                      | type         | Use Day of Week         |
|                                    | Set Custom DST                       | Start time   | Jan / Last / Sun / 0:00 |
| D-4- #:                            | 1000                                 | End time     | Feb / Last / Sun / 0:00 |
| Date/time                          | Date Format                          |              | Month/Day/Year          |
|                                    | Sync With NTP                        | NTP Enable   | Off                     |
|                                    |                                      | NTP Mode     | Client                  |
|                                    |                                      | NTP Location | Public                  |
|                                    |                                      | NTP Local    | 0.0.0.0                 |
|                                    |                                      | Interval     | 1 hour                  |
|                                    | Disk manager                         |              |                         |
|                                    | RAID manager                         |              |                         |
| Disk                               | Overwrite                            |              | On                      |
| NISK                               | Disk Full Alarm Warning              |              | 75%                     |
|                                    | Block Playback                       |              | off / 5Day              |
|                                    | Delete Data                          |              | off                     |
|                                    | User                                 |              | admin                   |
|                                    | Change ID & PW                       |              |                         |
| User Setup                         | Channel Rights                       |              | All Select              |
|                                    | Action Rights                        |              | All Select              |
|                                    | Auto login                           |              | Turn on / admin         |
|                                    | DVR Alias                            |              | DVR0                    |
|                                    | Language                             |              | English                 |
|                                    | Keyboard sound                       |              | on                      |
|                                    | DVR Keyboard ID                      |              | 1                       |
|                                    | Remote Controller ID                 |              | All                     |
| 14:11:4.7                          | System info                          |              |                         |
| Utility                            | Save status                          |              |                         |
|                                    | System log                           |              |                         |
|                                    | Firmware upgrade                     |              |                         |
|                                    | Configuration setting initialization |              |                         |
|                                    | Import configuration                 |              |                         |
|                                    | Export configuration                 |              |                         |
| Vetwork                            |                                      |              |                         |
| Notwork                            | Туре                                 |              | Ethernet                |
| Network                            | Automatic Addressing (DHCP)          |              | Off                     |

|          | IP Address                |              | 192.168.0.2                      |
|----------|---------------------------|--------------|----------------------------------|
|          | Net Mask                  |              | 255.255.255.0                    |
|          | Gateway                   |              | 192.168.0.1                      |
|          | UPnP Port Forwarding      |              | off                              |
|          | DNS                       |              | 4.2.2.1 / 0.0.0.0 / 0.0.0.0      |
|          | Port                      |              | 80                               |
|          | Bandwidth Limit (Mbps)    |              | unlimited                        |
|          | ID                        |              | Guest                            |
| xDSL     | Password                  |              | *****                            |
|          | Status                    |              | xDSL is not connected            |
|          | activate                  |              | Turn off                         |
|          | status                    |              | Not registered                   |
| DDNS     | URL                       |              | mycam.to                         |
|          | group                     |              | none                             |
|          | Enable                    |              | off                              |
|          | Status                    |              |                                  |
| MDC      |                           |              | Not registered                   |
| WRS      | WNS (mycam.to)            |              | On off                           |
|          | Custom DDNS               |              | off                              |
|          | Domain                    |              | None                             |
|          | Enable                    |              | Off                              |
| Radius   | IP Address                |              | 0.0.0.0                          |
|          | Port                      |              | 1812                             |
| Device   |                           |              |                                  |
| Camera   | status                    |              | turn on                          |
|          | Name                      |              | Cam 1 ~ 16                       |
|          | port                      |              | СоС                              |
| PTZ      | device                    |              | C1080                            |
| LIZ      | address                   |              | 1                                |
|          | baudrate                  |              | 57600                            |
|          | port                      |              | None                             |
| keyboard | device                    |              | WKC-100                          |
| Reyboard | address                   |              | 1                                |
|          | Baudrate                  |              | 9600                             |
|          | Auxiliary Enable          |              | on                               |
|          | Home time                 |              | off                              |
| Etc      | Parity bit                |              | None                             |
|          | Stop bit                  |              | 1                                |
|          | Data bit                  |              | 8                                |
|          | Edit "SEQ" key sequence   | SEQ 1~16     | Cam 1~6                          |
|          |                           | SEQ Rotation | 1~4                              |
|          | Interval                  |              | 5 (Sec)                          |
| Monitor  | Restore after Event popup |              | off                              |
|          | Edit "MULTI" Key Sequence | SEQ Rotation | 1~5                              |
|          | Event Popup Enable        |              | off / 3sec                       |
|          | Audio channel             |              | channel 1 ~ 4                    |
|          | Video channel             |              | Channel 1 ~ 4                    |
| Audio    | Audio REC                 |              | off                              |
| , waio   | Audio Rec<br>Audio Gain   |              | 0                                |
|          |                           |              |                                  |
|          | audio output channel      |              | current singl-full video's audio |
|          | Port                      |              | COM1                             |
| Text     | Device                    |              | None                             |
|          | Baudrate                  |              | 2400                             |
|          | Sync Video Channel        |              | Cam1                             |

|       | Recording                                |                                                                                                    | Off                 |              |
|-------|------------------------------------------|----------------------------------------------------------------------------------------------------|---------------------|--------------|
|       | Etc                                      | Parity bit                                                                                                    | none                |              |
|       |                                          | Stop bit                                                                                                    | 1                   |              |
|       | ***************************************  | Data bit                                                                                                    | 8                   |              |
|       | Manual                                   | Header check                                                                                                    | off                 |              |
|       | Walladi                                  | header 1                                                                                                    | None                |              |
|       |                                          | header 2                                                                                                    | None                |              |
|       |                                          | delimiter                                                                                                    | 0D0A                |              |
|       |                                          | Time interval(ms)                                                                                                    | 1000                |              |
|       |                                          | # of lines                                                                                                    | 20                  |              |
| Evnet |                                          | " of files                                                                                                    |                     | <del></del>  |
|       | activate                                 |                                                                                                    | Turn on             |              |
|       | Event check                              |                                                                                                    | always              |              |
|       | Event synchronization                    | Relay 1                                                                                                    | Turn on             |              |
|       |                                          |                                                                                                    | Normal event source | turn off all |
|       |                                          |                                                                                                    | system event source | Turn off all |
|       |                                          | ***************************************                                                                                                    | Duration period     | 10 seconds   |
|       | ***************************************  | relay 2                                                                                                    | Turn on             | -            |
|       |                                          |                                                                                                    | Normal event source | Turn off all |
|       |                                          |                                                                                                    | system event source | Turn off all |
|       |                                          |                                                                                                    | duration period     | 10seconds    |
|       | 100                                      | Relay 3                                                                                                    | Turn on             | 1030001103   |
|       |                                          |                                                                                                    | normal event source | Turn off all |
|       |                                          |                                                                                                    | system event source | Turn off all |
|       | 11000                                    | HARPET TO THE STATE OF THE STATE OF THE STAT | duration period     | 10seconds    |
|       |                                          | Relay 4                                                                                                    | Turn on             | 1030001103   |
|       | ***                                      | Title III                                                                                                    | normal event source | Turn off all |
|       | 1000                                     |                                                                                                    | system event source | Turn off all |
|       | 100                                      |                                                                                                    | duration period     | 10seconds    |
|       | H W                                      | buzzer                                                                                                    | Turn off            | 1000001100   |
|       |                                          |                                                                                                    | normal event source | Turn off all |
|       | 10 40 100 100 100 100 100 100 100 100 10 |                                                                                                    | system event source | Turn off all |
| Event |                                          |                                                                                                    | duration period     | 10seconds    |
|       |                                          | Email                                                                                                    | Turn off            | 1030001103   |
|       |                                          | Email                                                                                                    | normal event source | Turn off all |
|       | ***                                      |                                                                                                    | system event source | Turn off all |
|       |                                          |                                                                                                    | duration period     | 2mins        |
|       |                                          | FTP                                                                                                    | Turn off            | 2111113      |
|       | ***                                      |                                                                                                    | normal event source | Turn off all |
|       |                                          |                                                                                                    | system event source | De-activate  |
|       |                                          |                                                                                                    | duration period     | immediately  |
|       | E-mail configuration                     | sender address                                                                                                    | receiver@gmail.com  | immediately  |
|       | I mail comigaration                      | Receiver address                                                                                                    | Dvr1@dvr.com        |              |
|       |                                          | attach                                                                                                    | Turn off            |              |
|       |                                          | SMTP address                                                                                                    | SMTP_SERVER         |              |
|       |                                          | SMTP ID                                                                                                    | emailid             |              |
|       |                                          | SMTP Password                                                                                                    | ******              |              |
|       | **************************************   | SMTP port                                                                                                    | 25                  |              |
|       | 100 4000000                              | SMTP Auth                                                                                                    | Not Use             |              |
|       | FTP configuration                        |                                                                                                    |                     |              |
|       | Fir configuration                        | server IP/URL                                                                                                    | FTP_SERVER          |              |
|       | 1.000                                    | FTP channel                                                                                                    | ftpcor              |              |
|       |                                          | ID<br>Password                                                                                                    | ftp_user<br>******* |              |
|       |                                          | rassword                                                                                                    |                     |              |

|         | channel             |                | Cam1        |
|---------|---------------------|----------------|-------------|
|         | activate            |                | Turn on     |
| Motion  | Sensitivity         |                | 5           |
|         | Area                |                | All Select  |
| Camaan  | activate            |                | Turn on     |
| Sensor  | Sensor              |                | Normal Open |
|         | Channel             |                | Cam1        |
| Donast  | Preset              | S1~S16         | None        |
| Preset  |                     | Motion         | None        |
|         |                     | Text           | None        |
| Record  |                     |                |             |
|         | Record Mode         |                | Countinuous |
|         | Program             |                | Α           |
|         | Pre Event Duration  |                | 1           |
| Danamal | Post Event Duration |                | 1           |
| Record  | Program             | Program        | A           |
|         |                     | Normal FPS     | 30          |
|         |                     | Normal Quality | 7           |
|         |                     | Event FPS      | 30          |
|         |                     | Event Quality  | 7           |

# **Product specification**

### HD1600F-PDR

| VIDEO INPUT                 |                                                                                         | NETWORK            |                                                                     |
|-----------------------------|-----------------------------------------------------------------------------------------|--------------------|---------------------------------------------------------------------|
| Video input                 | SMPTE 292M (HD-SDI)                                                                     | Interface          | 1 Gigabit Ethernet (10/100/1000Mbps)                                |
| standard                    | DoubleReach <sup>™</sup> support for 8 channels                                         | Туре               | Static IP, Dynamic IP, xDSL                                         |
| Resolution /                | SMPTE 274M (1080p, 1920x1080): 25, 30, 29.97 FPS                                        | DDNS               | WNS, DynDNS, NoIP, WRS                                              |
| Frame Rate                  | Input format auto detection                                                             | Bandwidth limit    | Supported                                                           |
| Connectors                  | 16ch, 75Ω BNC connector                                                                 | NTP                | Server / Client / Both                                              |
| PoC                         | 16ch, Power over Coax, Max. 16 W/ch, Total 180W                                         | Users              | 10 Monitoring, 2 Playback                                           |
| CoC                         | 16ch, Control over Coax, Max. 57,600bps                                                 |                    | 1 HD, H.264 stream, Same as recording setting                       |
| VIDEO OUTPUT                |                                                                                         | Streaming          | 1 additional H.264 stream, nHD(640 x 360)                           |
|                             | HDMI                                                                                    |                    | 1 JPEG stream, nHD(640 x 360) for e-mail or mobile                  |
| Video output                | 1, 4, 9, 10, 13, 16 split-screen                                                        | SECURITY           |                                                                     |
|                             | User defined sequence / Alarm pop-up                                                    | User level         | 1 admin, 10 users                                                   |
|                             | 1920 x 1080p via HDMI port                                                              | User privilege     | Menu, PTZ, Relay, Playback, Power, Copy, Network MIC                |
| RECORDING                   |                                                                                         | IP filtering       | Supported                                                           |
| Compression                 | H.264 / JPEG                                                                            | STORAGE & BA       |                                                                     |
| Resolution                  | 1920 x 1080                                                                             | 0                  | 5 internal SATA HDDs, 1 external eSATA Interface,                   |
| Rate                        | 400/480 fps at 1080p                                                                    | Storage devices    | 1 Gigabit network for storage(NS0104R)                              |
| Quality                     | 1080p, 10 levels up to 12Mbps                                                           | RAID Level         | 1/5/10 Supported                                                    |
| Mode                        | Manual & Event / Schedule & Event / Continuous & Event                                  | File system        | Proprietary file system, Data-loss protection against power-failure |
| Schedule                    | 24hrs / 7days                                                                           | Capacity           | Max. 16TB with eSATA, Max. 128TB with cascaded NS0104R              |
| PLAYBACK                    |                                                                                         | Backup type        | Multi-channel or Single channel avi file                            |
| Mode                        | Instant playback / search                                                               | Backup device      | USB drive (2 ports)                                                 |
| Speed                       | Max. 400/480 fps at 1080p                                                               | S.M.A.R.T.         | Temperature and Health checking                                     |
| Search type                 | Time, Calendar, Timeline, Event, Thumbnail, Smart, Text                                 | SERIAL & I/O       |                                                                     |
| Block playback              | 24hours ~ 99days                                                                        | Serial port        | 1 RS-232C, 2 RS-485                                                 |
| EVENT & ALAR                |                                                                                         | Sensor input       | 16 Dry-contacts                                                     |
| Event source<br>Event check | MD(Motion Detection), Sensor, Text, Video Loss                                          | Relay output       | 4 Relays                                                            |
| Schedule                    | 24hrs / 7days                                                                           | CONTROLLER         | •                                                                   |
| Event action                | Buzzer, Relay, E-mail, FTP, Alarm pop-up                                                | Device             | Front panel, IR remote, Joystick Keyboard, Mouse                    |
| MD area                     | 15 x 10                                                                                 | SOFTWARE           |                                                                     |
| Sensor input                | Dry contact (NO or NC selectable)                                                       | Web viewer         | Monitoring / Event / PTZ / Playback with IE                         |
| Text input                  | POS/ATM support, AVE VSI Pro/Hydra support                                              | Java viewer        | Monitoring / Event / PTZ with IE, Chrome, Safari                    |
| SYSTEM ALARM                | М                                                                                       | Mobile viewer      | Monitoring / PTZ / LogView with iPhone & Android                    |
| Alarm source                | HDD fail, HDD almost full, Fan fail, Password fail, WRS fail                            | CMS                | Control Center Standard, Max. 1024 DVRs                             |
| Alarm action                | Warning message, Buzzer, E-mail, Relay                                                  | SDK                | ActiveX(COM) SDK                                                    |
| AUDIO                       |                                                                                         | ENVIRONMENTA       |                                                                     |
| Input/output                | Input 4ch RCA / output HDMI, RCA                                                        | Dimension          | 445(W) x 418(D) x 88(H) mm                                          |
| Compression                 | 16KHz, 16bit sampling ADPCM                                                             | Weight             | 10 Kg (No HDD)                                                      |
| Direction                   | Both                                                                                    | Operating          | 5°C~45°C (41°F ~ 113°F)                                             |
| PTZ                         |                                                                                         | Temperature        |                                                                     |
| Protocols                   | 35 models including C1080, C1080PT-Z20, Pelco-D, Pelco-P, Samsung, Panasonic and others | Power<br>PoC Power | AC free volt (100 ~ 240VAC), 50/60Hz<br>DC 24V/7.5A (Option)        |
|                             | ,                                                                                       | Power              | , , ,                                                               |
|                             |                                                                                         | Consumption        | Max. 100W Typical 70W(1 HDD)                                        |
|                             |                                                                                         | Approval           | KC, FCC, CE, RoHS, HDcctv(TBD)                                      |

### HD1600F-R

| VIDEO INPUT             |                                                              | NETWORK         |                                                                     |
|-------------------------|--------------------------------------------------------------|-----------------|---------------------------------------------------------------------|
| Video input<br>standard | SMPTE 292M (HD-SDI)                                          | Interface       | 1 Gigabit Ethernet (10/100/1000Mbps)                                |
| Resolution /            | SMPTE 274M (1080p, 1920x1080): 25, 30, 29.97 FPS             | Туре            | Static IP, Dynamic IP, xDSL                                         |
| Framerate               | Input format auto detection                                  | DDNS            | WNS, DynDNS, NoIP, WRS                                              |
| Connectors              | 16ch, 75Ω BNC connector                                      | Bandwidth limit | Supported                                                           |
| VIDEO OUTPUT            |                                                              | NTP             | Server / Client / Both                                              |
|                         | HDMI                                                         | Users           | 10 Monitoring, 2 Playback                                           |
| Video estest            | 1, 4, 9, 10, 13, 16 split-screen                             |                 | 1 HD, H.264 stream, Same as recording setting                       |
| Video output            | User defined sequence / Alarm pop-up                         | Streaming       | 1 additional H.264 stream, nHD(640 x 360)                           |
|                         | 1920 x 1080p via HDMI port                                   |                 | 1 JPEG stream, nHD(640 x 360) for e-mail or mobile                  |
| RECORDING               |                                                              | SECURITY        |                                                                     |
| Compression             | H.264 / JPEG                                                 | User level      | 1 admin, 10 users                                                   |
| Resolution              | 1920 x 1080                                                  | User privilege  | Menu, PTZ, Relay, Playback, Power, Copy, Network MIC                |
| Rate                    | 400/480 fps at 1080p                                         | IP filtering    | Supported                                                           |
| Quality                 | 1080p, 10 levels up to 12Mbps                                | STORAGE & BA    |                                                                     |
| Mode                    | Manual & Event / Schedule & Event / Continuous & Event       | 0               | 5 internal SATA HDDs, 1 external eSATA Interface,                   |
| Schedule                | 24hrs / 7days                                                | Storage devices | 1 Gigabit network for storage(NS0104R)                              |
| PLAYBACK                |                                                              | RAID Level      | 1/5/10 Supported                                                    |
| Mode                    | Instant playback / search                                    | File system     | Proprietary file system, Data-loss protection against power-failure |
| Speed                   | Max. 400/480 fps at 1080p                                    | Capacity        | Max. 16TB with eSATA, Max. 128TB with cascaded NS010                |
| Search type             | Time, Calendar, Timeline, Event, Thumbnail, Smart, Text      | Backup type     | Multi-channel or Single channel avi file                            |
| Block playback          | 24hours ~ 99days                                             | Backup device   | USB drive (2 ports)                                                 |
| EVENT & ALAR            | М                                                            | S.M.A.R.T.      | Temperature and Health checking                                     |
| Event source            | MD(Motion Detection), Sensor, Text, Video Loss               | SERIAL & I/O    |                                                                     |
| Event check<br>Schedule | 24hrs / 7days                                                | Serial port     | 1 RS-232C, 2 RS-485                                                 |
| Event action            | Buzzer, Relay, E-mail, FTP, Alarm pop-up                     | Sensor input    | 16 Dry-contacts                                                     |
| MD area                 | 15 x 10                                                      | Relay output    | 4 Relays                                                            |
| Sensor input            | Dry contact (NO or NC selectable)                            | CONTROLLER      | ,                                                                   |
| Text input              | POS/ATM support, AVE VSI Pro/Hydra support                   | Device          | Front panel, IR remote, Joystick Keyboard, Mouse                    |
| SYSTEM ALARI            | М                                                            | SOFTWARE        | 1 7 7 7 7 7                                                         |
| Alarm source            | HDD fail, HDD almost full, Fan fail, Password fail, WRS fail | Web viewer      | Monitoring / Event / PTZ / Playback with IE                         |
| Alarm action            | Warning message, Buzzer, E-mail, Relay                       | Java viewer     | Monitoring / Event / PTZ with IE, Chrome, Safari                    |
| AUDIO                   |                                                              | Mobile viewer   | Monitoring / PTZ / LogView with iPhone & Android                    |
| Input/output            | Input 4ch RCA / output HDMI, RCA                             | CMS             | Control Center Standard, Max. 1024 DVRs                             |
| Compression             | 16KHz, 16bit sampling ADPCM                                  | SDK             | ActiveX(COM) SDK                                                    |
| Direction               | Both                                                         | ENVIRONMENT     | , ,                                                                 |
| PTZ                     |                                                              | Dimension       | 445(W) x 418(D) x 88(H) mm                                          |
| Destacala               | 35 models including C1080, C1080PT-Z20, Pelco-D,             | Weight          | 10 Kg (No HDD)                                                      |
| Protocols               | Pelco-P, Samsung, Panasonic and others                       | Operating       |                                                                     |
|                         |                                                              | Temperature     | 5°C~45°C (41°F ~ 113°F)                                             |
|                         |                                                              | Power           | AC free volt (100 ~ 240VAC), 50/60Hz                                |
|                         |                                                              | Consumption     | Max. 100W Typical 70W(1 HDD)                                        |
|                         |                                                              | Approval        | KC, FCC, CE, RoHS, HDcctv(TBD)                                      |

### HDC1601M

| VIDEO INPUT                |                                                         | NETWORK                  |                                                                                                 |
|----------------------------|---------------------------------------------------------|--------------------------|-------------------------------------------------------------------------------------------------|
| Video input                | SMPTE 292M (HD-SDI)                                     | Interface                | 1 Gigabit Ethernet (10/100/1000Mbps)                                                            |
| standard                   |                                                         | Туре                     | Static IP, Dynamic IP, xDSL                                                                     |
| Resolution /<br>Frame Rate | SMPTE 274M(1080p, 1920x1080) : 25, 30, 29.97 fps        | DDNS                     | WNS, DynDNS, NoIP, WRS                                                                          |
|                            | Input format auto detection                             |                          |                                                                                                 |
| Connectors                 | 16ch, 75Ω BNC connector                                 | Bandwidth limit          | Supported                                                                                       |
| VIDEO OUTPUT               | 110111                                                  | NTP                      | Server / Client / Both                                                                          |
|                            | HDMI                                                    | Users                    | 10 monitoring, 2 playback                                                                       |
| Video output               | 1, 4, 9, 10, 13, 16 split-screen                        | O: :                     | 1 HD, H.264 stream, Same as recording setting                                                   |
|                            | User defined sequence / Alarm pop-up                    | Streaming                | 1 additional H.264 stream, nHD(640 x 360)<br>1 JPEG stream, nHD(640 x 360) for e-mail or mobile |
|                            | 1920 x 1080p via HDMI port                              | SECURITY                 | 1 3FLG stream, mid(640 x 360) for e-mail or mobile                                              |
| RECORDING                  |                                                         | User level               | 1 admin, 10 users                                                                               |
| Compression                | H.264 / JPEG                                            |                          |                                                                                                 |
| Resolution                 | 1920 x 1080                                             | User privilege           | Menu, PTZ, Relay, Playback, Power, Copy, Network MIC                                            |
| Rate                       | 100fps/120fps at 1080p                                  | IP filtering             | Supported                                                                                       |
| Quality                    | 1080p, 10 levels up to 12Mbps                           | STORAGE & BAG            | CKUP                                                                                            |
| Mode                       | Time, Calendar, Timeline, Event, Thumbnail, Smart, Text | Storage devices          | 2 internal SATA HDDs, , 1 external eSATA Interface                                              |
| Schedule<br>PLAYBACK       | 24hrs / 7days                                           | File system              | Proprietary file system, Data-loss protection against power-failure                             |
| Mode                       | Instant playback / search                               | Capacity                 | Max. 16TB with eSATA                                                                            |
| Speed                      | Max. 100fps/120fps at 1080p                             | Backup type              | Multi-channel or Single channel avi file                                                        |
| Search type                | Time, Calendar, Event, Thumbnail, Smart, Text           | Backup device            | USB drive (2 ports)                                                                             |
| Block playback             | 24hours ~ 99days                                        | S.M.A.R.T.               | Temperature and Health checking                                                                 |
| EVENT & ALARI              | •                                                       | SEIRAL & I/O             | Tomperature and Treatm encoking                                                                 |
| Event source               | MD(Motion Detection), Sensor, Text, Video Loss          |                          | 1 RS-232C, 2 RS-485                                                                             |
| Event check schedule       | 24hrs / 7days                                           | Serial port Sensor input | 16 Dry-contacts                                                                                 |
| Event action               | Buzzer, Relay, E-mail, FTP, Alarm pop-up                | Relay output             | 2 Relays                                                                                        |
| MD area                    | 15 x 10                                                 | CONTROLLER               | 2 rodyo                                                                                         |
| Sensor input               | Dry contact (NO or NC selectable)                       | Device                   | Front named ID segrets leveliet Venhaard Manage                                                 |
| Text input                 | POS/ATM support, AVE VSI Pro/Hydra support              | SOFTWARE                 | Front panel, IR remote, Joystick Keyboard, Mouse                                                |
| SYSTEM ALARN               | 1                                                       |                          | M > 1 /5 / / DTZ / DL   1 / 2 / 15                                                              |
| Alarm source               | HDD fail, HDD almost full, Password fail, WRS fail      | Webviewer                | Monitoring / Event / PTZ / Playback with IE                                                     |
| Alarm action               | Warning message, Buzzer, E-mail, Relay                  | Java viewer              | Monitoring / Event/ PTZ with IE, Chrome, Safari                                                 |
| AUDIO                      |                                                         | Mobile viewer            | Monitoring / PTZ /LogView with iPhone & Android                                                 |
| Input/output               | Input 4ch RCA / output HDMI, RCA                        | CMS                      | Control Center Standard, Max. 1024 DVRs                                                         |
| Compression                | 16KHz, 16bit sampling ADPCM                             | SDK                      | ActiveX(COM) SDK                                                                                |
| Direction                  | Both                                                    | ENVIRONMENTA             | AL & PHYSICAL                                                                                   |
| PTZ                        |                                                         | Dimension                | 350(W) x 393(D) x 88(H) mm                                                                      |
| Drate and                  | 35 models including C1080, C1080PT-Z20, Pelco-D,        | Weight                   | 8 Kg (No HDD)                                                                                   |
| Protocols                  | Pelco-P, Samsung, Panasonic and others                  | Operating<br>Temperature | 5°C~45°C (41°F ~ 113°F)                                                                         |
|                            |                                                         | Power                    | AC free volt (100 ~ 240VAC), 50/60Hz                                                            |
|                            |                                                         | Power consumption        | Max. 40W Typical 30W                                                                            |
|                            |                                                         | Approval                 | KC, FCC, CE, RoHS, HDcctv(TBD)                                                                  |
|                            |                                                         |                          |                                                                                                 |

### HDC801F-PD

| VIDEO INPUT                 |                                                         | NETWORK           |                                                       |
|-----------------------------|---------------------------------------------------------|-------------------|-------------------------------------------------------|
| Video input                 | SMPTE 292M (HD-SDI)                                     | Interface         | 1 Gigabit Ethernet (10/100/1000Mbps)                  |
| standard                    | DoubleReach™ support for 4 channels                     | Туре              | Static IP, Dynamic IP, xDSL                           |
| Resolution /                | SMPTE 274M(1080p, 1920x1080) : 25, 30, 29.97 fps        | DDNS              | WNS, DynDNS, NoIP, WRS                                |
| Framerate                   | Input format auto detection                             | Bandwidth limit   | Supported                                             |
| Connectors                  | 8ch, 75Ω BNC connector                                  | NTP               | Server / Client / Both                                |
| PoC                         | 8ch, Power over Coax, Max. 16 W/ch, Total 120W          | Users             | 10 monitoring, 2 playback                             |
| CoC                         | 8ch, Control over Coax, Max. 57,600bps                  |                   | 1 HD, H.264 stream, Same as recording setting         |
| VIDEO OUTPUT                | con, control coux, max. or, couppe                      | Streaming         | 1 additional H.264 stream, nHD(640 x 360)             |
| VIDEO COTT OT               | HDMI                                                    |                   | 1 JPEG stream, nHD(640 x 360) for e-mail or mobile    |
|                             |                                                         | SECURITY          |                                                       |
| Video output                | 1, 4, 8 split-screen                                    | User level        | 1 admin, 10 users                                     |
|                             | User defined sequence / Alarm pop-up                    | User privilege    | Menu, PTZ, Relay, Playback, Power, Copy, Network MIC  |
| RECORDING                   | 1920 x 1080p via HDMI port                              | IP filtering      | Supported                                             |
|                             | H 204 / IDEO                                            | STORAGE & BAG     | CKUP                                                  |
| Compression                 | H.264 / JPEG                                            | Storage devices   | 2 internal SATA HDDs, 1 external eSATA Interface      |
| Resolution                  | 1920 x 1080                                             | -                 | Proprietary file system, Data-loss protection against |
| Rate                        | 200fps/240fps at 1080p                                  | File system       | power-failure                                         |
| Quality                     | 1080p, 10 levels up to 12Mbps                           | Capacity          | Max. 16TB with eSATA                                  |
| Mode                        | Manual & Event / Schedule & Event / Continuous & Event  | Backup type       | Multi-channel or Single channel avi file              |
| Schedule                    | 24hrs / 7days                                           | Backup device     | USB drive (2 ports)                                   |
| PLAYBACK                    |                                                         | S.M.A.R.T.        | Temperature and Health checking                       |
| Mode                        | Instant playback / search                               | SEIRAL & I/O      |                                                       |
| Speed                       | Max. 200fps/240fps at 1080p                             | Serial port       | 1 RS-232C, 2 RS-485                                   |
| Search type                 | Time, Calendar, Timeline, Event, Thumbnail, Smart, Text | Sensor input      | 8 Dry-contacts                                        |
| Block playback              | 24hours ~ 99days                                        | Relay output      | 2 Relays                                              |
| EVENT & ALARN               |                                                         | CONTROLLER        | 2.18.0,5                                              |
| Event source<br>Event check | MD(Motion Detection), Sensor, Text, Video Loss          |                   | Front agent ID counts Investigate Very board Mayor    |
| schedule                    | 24hrs / 7days                                           | Device            | Front panel, IR remote, Joystick Keyboard, Mouse      |
| Event action                | Buzzer, Relay, E-mail, FTP, Alarm pop-up                | SOFTWARE          |                                                       |
| MD area                     | 15 x 10                                                 | Web viewer        | Monitoring / Event / PTZ / Playback with IE           |
| Sensor input                | Dry contact (NO or NC selectable)                       | Java viewer       | Monitoring / Event/ PTZ with IE, Chrome, Safari       |
| Text input                  | POS/ATM support, AVE VSI Pro/Hydra support              | Mobile viewer     | Monitoring / PTZ / LogView with iPhone & Android      |
| SYSTEM ALARM                | 1                                                       | CMS               | Control Center Standard, Max. 1024 DVRs               |
| Alarm source                | HDD fail, HDD almost full, Password fail, WRS fail      | SDK               | ActiveX(COM) SDK                                      |
| Alarm action                | Warning message, Buzzer, E-mail, Relay                  | ENVIRONMENTA      | AL & PHYSICAL                                         |
| AUDIO                       |                                                         | Dimension         | 350(W) x 393(D) x 88(H) mm                            |
| Input/output                | Input 4ch RCA / output HDMI, RCA                        | Weight            | 8 Kg (No HDD)                                         |
| Compression                 | 16KHz, 16bit sampling ADPCM                             | Operating         | 5°C~45°C (41°F ~ 113°F)                               |
| Direction                   | Both                                                    | Temperature       | ·                                                     |
| PTZ                         |                                                         | Power             | AC free volt (100 ~ 240VAC), 50/60Hz                  |
| Desta sel-                  | 35 models including C1080, C1080PT-Z20, Pelco-D,        | PoC Power         | DC 24V/5A (Option)                                    |
| Protocols                   | Pelco-P, Samsung, Panasonic and others                  | Power consumption | Max. 40W Typical 30W                                  |
|                             |                                                         | Approval          | KC, FCC, CE, RoHS, HDcctv(TBD)                        |
|                             |                                                         |                   |                                                       |

### HDC801H

| VIDEO INPUT             |                                                         | NETWORK                  |                                                                     |
|-------------------------|---------------------------------------------------------|--------------------------|---------------------------------------------------------------------|
| Video input<br>standard | SMPTE 292M (HD-SDI)                                     | Interface                | 1 Gigabit Ethernet (10/100/1000Mbps)                                |
| Resolution /            | SMPTE 274M(1080p, 1920x1080) : 25, 30, 29.97 fps        | Туре                     | Static IP, Dynamic IP, xDSL                                         |
| Framerate               | Input format auto detection                             | DDNS                     | WNS, DynDNS, NoIP, WRS                                              |
| Connectors              | 8ch, 75Ω BNC connector                                  | Bandwidth limit          | Supported                                                           |
| VIDEO OUTPUT            |                                                         | NTP                      | Server / Client / Both                                              |
| VIDEO COTT OT           | HDMI                                                    | Users                    | 10 monitoring, 2 playback                                           |
|                         | 1, 4, 8 split-screen                                    | 550.5                    | 1 HD, H.264 stream, Same as recording setting                       |
| Video output            | User defined sequence / Alarm pop-up                    | Streaming                | 1 additional H.264 stream, nHD(640 x 360)                           |
|                         | 1920 x 1080p via HDMI port                              |                          | 1 JPEG stream, nHD(640 x 360) for e-mail or mobile                  |
| RECORDING               | 1320 X 1000p via 11Divil port                           | SECURITY                 |                                                                     |
| Compression             | H.264 / JPEG                                            | User level               | 1 admin, 10 users                                                   |
| Resolution              |                                                         | User privilege           | Menu, PTZ, Relay, Playback, Power, Copy, Network M                  |
|                         | 1920 x 1080                                             | IP filtering             | Supported                                                           |
| Rate<br>Quality         | 100fps/120fps at 1080p<br>1080p, 10 levels up to 12Mbps | STORAGE & BA             | CKUP                                                                |
| Mode                    | Manual & Event / Schedule & Event / Continuous & Event  | Storage devices          | 2 internal SATA HDDs, 1 external eSATA Interface                    |
| Schedule                | 24hrs / 7days                                           | File system              | Proprietary file system, Data-loss protection against power-failure |
| PLAYBACK                |                                                         | Capacity                 | Max. 16TB with eSATA                                                |
| Mode                    | Instant playback / search                               | Backup type              | Multi-channel or Single channel avi file                            |
| Speed                   | Max. 100fps/120fps at 1080p                             | Backup device            | USB drive (2 ports)                                                 |
| Search type             | Time, Calendar, Timeline, Event, Thumbnail, Smart, Text | S.M.A.R.T.               | Temperature and Health checking                                     |
| Block playback          | 24hours ~ 99days                                        | SEIRAL & I/O             | Tomperature and Floatin electring                                   |
| EVENT & ALAR            | М                                                       |                          | 1 DC 222C 2 DC 405                                                  |
| Event source            | MD(Motion Detection), Sensor, Text, Video Loss          | Serial port              | 1 RS-232C, 2 RS-485                                                 |
| Event check schedule    | 24hrs / 7days                                           | Sensor input             | 8 Dry-contacts                                                      |
| Event action            | Buzzer, Relay, E-mail, FTP, Alarm pop-up                | Relay output             | 2 Relays                                                            |
| MD area                 | 15 x 10                                                 | CONTROLLER               |                                                                     |
| Sensor input            | Dry contact (NO or NC selectable)                       | Device                   | Front panel, IR remote, Joystick Keyboard, Mouse                    |
| Text input              | POS/ATM support, AVE VSI Pro/Hydra support              | SOFTWARE                 |                                                                     |
| SYSTEM ALARM            | M                                                       | Webviewer                | Monitoring / Event / PTZ / Playback with IE                         |
| Alarm source            | HDD fail, HDD almost full, Password fail, WRS fail      | Java viewer              | Monitoring / Event/ PTZ with IE, Chrome, Safari                     |
| Alarm action            | Warning message, Buzzer, E-mail, Relay                  | Mobile viewer            | Monitoring / PTZ / LogView with iPhone & Android                    |
| AUDIO                   |                                                         | CMS                      | Control Center Standard, Max. 1024 DVRs                             |
| Input/output            | Input 4ch RCA / output HDMI, RCA                        | SDK                      | ActiveX(COM) SDK                                                    |
| Compression             | 16KHz, 16bit sampling ADPCM                             | ENVIRONMENTA             | AL & PHYSICAL                                                       |
| Direction               | Both                                                    | Dimension                | 350(W) x 393(D) x 88(H) mm                                          |
| PTZ                     |                                                         | Weight                   | 8 Kg (No HDD)                                                       |
| Protocols               | 35 models including C1080, C1080PT-Z20, Pelco-D,        | Operating<br>Temperature | 5°C~45°C (41°F ~ 113°F)                                             |
|                         | Pelco-P, Samsung, Panasonic and others                  | Power                    | AC free volt (100 ~ 240VAC), 50/60Hz                                |
|                         |                                                         | Power consumption        | Max. 40W Typical 30W                                                |
|                         |                                                         | conoumption              | KC, FCC, CE, RoHS, HDcctv(TBD)                                      |

### HDC400F-PD

| VIDEO INPUT               |                                                                                         | NETWORK                  |                                                       |  |
|---------------------------|-----------------------------------------------------------------------------------------|--------------------------|-------------------------------------------------------|--|
| Video input               | SMPTE 292M (HD-SDI)                                                                     | Interface                | e 1 Gigabit Ethernet (10/100/1000Mbps)                |  |
| standard                  | DoubleReach™ support for 2 channels                                                     | Туре                     | Static IP, Dynamic IP, xDSL                           |  |
| Resolution /<br>Framerate | SMPTE 274M(1080p, 1920x1080) : 25, 30, 29.97 fps<br>Input format auto detection         | DDNS                     | WNS, DynDNS, NoIP, WRS                                |  |
|                           |                                                                                         | Bandwidth limit          | Supported                                             |  |
| Connectors                | 4ch, 75Ω BNC connector                                                                  | NTP                      | Server / Client / Both                                |  |
| P <sub>0</sub> C          | 4ch, Power over Coax, Max. 16 W/ch, Total 64W                                           | Users                    | 10 monitoring, 2 playback                             |  |
| CoC                       | 4ch, Control over Coax, Max. 57,600bps                                                  | 03013                    | 1 HD, H.264 stream, Same as recording setting         |  |
| VIDEO OUTPUT              |                                                                                         | Streaming                | 1 additional H.264 stream, nHD(640 x 360)             |  |
|                           | HDMI                                                                                    |                          | 1 JPEG stream, nHD(640 x 360) for e-mail or mobile    |  |
| Video output              | 1, 4 split-screen                                                                       | SECURITY                 |                                                       |  |
| video output              | User defined sequence / Alarm pop-up                                                    | User level               | 1 admin, 10 users                                     |  |
|                           | 1920 x 1080p via HDMI port                                                              | User privilege           | Menu, PTZ, Relay, Playback, Power, Copy, Network Mi   |  |
| RECORDING                 |                                                                                         | IP filtering             | Supported                                             |  |
| Compression               | H.264 / JPEG                                                                            | STORAGE & BACKUP         |                                                       |  |
| Resolution                | 1920 x 1080                                                                             | Storage devices          | 1 internal SATA HDDs, 1 external eSATA Interface      |  |
| Rate                      | 100fps/120fps at 1080p                                                                  | · ·                      | Proprietary file system, Data-loss protection against |  |
| Quality                   | 1080p, 10 levels up to 12Mbps                                                           | File system              | power-failure                                         |  |
| Mode                      | Manual & Event / Schedule & Event / Continuous & Event                                  | Capacity                 | Max. 16TB with eSATA                                  |  |
| Schedule                  | 24hrs / 7days                                                                           | Backup type              | Multi-channel or Single channel avi file              |  |
| PLAYBACK                  |                                                                                         | Backup device            | USB drive (2 ports)                                   |  |
| Mode                      | Instant playback / search                                                               | S.M.A.R.T.               | Temperature and Health checking                       |  |
| Speed                     | Max. 100fps/120fps at 1080p                                                             | SEIRAL & I/O             |                                                       |  |
| Search type               | Time, Calendar, Timeline, Event, Thumbnail, Smart, Text                                 | Serial port              | 1 RS-232C, 2 RS-485                                   |  |
| Block playback            | 24hours ~ 99days                                                                        | Sensor input             | 4 Dry-contacts                                        |  |
| EVENT & ALARM             |                                                                                         | Relay output             | 2 Relays                                              |  |
| Event source              | MD(Motion Detection), Sensor, Text, Video Loss                                          | CONTROLLER               |                                                       |  |
| Event check<br>schedule   | 24hrs / 7days                                                                           | Device                   | Front panel, IR remote, Joystick Keyboard, Mouse      |  |
| Event action              | Buzzer, Relay, E-mail, FTP, Alarm pop-up                                                | SOFTWARE                 |                                                       |  |
| MD area                   | 15 x 10                                                                                 | Web viewer               | Monitoring / Event / PTZ / Playback with IE           |  |
| Sensor input              | Dry contact (NO or NC selectable)                                                       | Java viewer              | Monitoring / Event/ PTZ with IE, Chrome, Safari       |  |
| Text input                | POS/ATM support, AVE VSI Pro/Hydra support                                              | Mobile viewer            | Monitoring with PTZ, iPhone & Android supported       |  |
| SYSTEM ALARM              | 1                                                                                       | CMS                      | Control Center Standard, Max. 1024 DVRs               |  |
| Alarm source              | HDD fail, HDD almost full, Password fail, WRS fail                                      |                          |                                                       |  |
| Alarm action              | Warning message, Buzzer, E-mail, Relay                                                  | SDK                      | ActiveX(COM) SDK                                      |  |
| AUDIO                     |                                                                                         | ENVIRONMENTAL & PHYSICAL |                                                       |  |
| Input/output              | Input 4ch RCA / output HDMI                                                             | Dimension                | 290(W) x 232(D) x 65(H) mm                            |  |
| Compression               | 16KHz, 16bit sampling ADPCM                                                             | Weight                   | 2.5 Kg (No HDD)                                       |  |
| Direction                 | Both                                                                                    | Operating<br>Temperature | 5°C~45°C (41°F ~ 113°F)                               |  |
| PTZ                       |                                                                                         | Power                    | DC24V, 5A                                             |  |
| Protocols                 | 35 models including C1080, C1080PT-Z20, Pelco-D, Pelco-P, Samsung, Panasonic and others | Power consumption        | Max. 30W Typical 20W                                  |  |
|                           |                                                                                         | Approval                 | KC, FCC, CE, RoHS, HDcctv(TBD)                        |  |

### HDC400F

| Video input<br>standard<br>Resolution /<br>Framerate | SMPTE 292M (HD-SDI)                                                                     | Interface                |                                                                     |
|------------------------------------------------------|-----------------------------------------------------------------------------------------|--------------------------|---------------------------------------------------------------------|
| Resolution /                                         |                                                                                         |                          | 1 Gigabit Ethernet (10/100/1000Mbps)                                |
|                                                      | SMPTE 274M(1080p, 1920x1080) : 25, 30, 29.97 fps                                        | Туре                     | Static IP, Dynamic IP, xDSL                                         |
|                                                      |                                                                                         | DDNS                     | WNS, DynDNS, NoIP, WRS                                              |
| C                                                    | Input format auto detection                                                             | Bandwidth limit          | Supported                                                           |
| Connectors                                           | 4ch, 75Ω BNC connector                                                                  | NTP                      | Server / Client / Both                                              |
| VIDEO OUTPUT                                         | LIDMI                                                                                   | Users                    | 10 monitoring, 2 playback                                           |
|                                                      | HDMI                                                                                    | Streaming                | 1 HD, H.264 stream, Same as recording setting                       |
| Video output                                         | 1, 4 split-screen                                                                       |                          | 1 additional H.264 stream, nHD(640 x 360)                           |
|                                                      | User defined sequence / Alarm pop-up                                                    |                          | 1 JPEG stream, nHD(640 x 360) for e-mail or mobile                  |
| DECORDING                                            | 1920 x 1080p via HDMI port                                                              | SECURITY                 | ·                                                                   |
| RECORDING                                            | LL act / IDEO                                                                           | User level               | 1 admin, 10 users                                                   |
| Compression                                          | H.264 / JPEG                                                                            | User privilege           | Menu, PTZ, Relay, Playback, Power, Copy, Network MIC                |
| Resolution                                           | 1920 x 1080                                                                             |                          |                                                                     |
| Rate                                                 | 100fps/120fps at 1080p                                                                  | IP filtering             | Supported                                                           |
| Quality                                              | 1080p, 10 levels up to 12Mbps                                                           | STORAGE & BACKUP         |                                                                     |
| Mode                                                 | Manual & Event / Schedule & Event / Continuous & Event                                  | Storage devices          | 2 internal SATA HDDs                                                |
| Schedule                                             | 24hrs / 7days                                                                           | File system              | Proprietary file system, Data-loss protection against power-failure |
| PLAYBACK                                             |                                                                                         | Backup type              | Multi-channel or Single channel avi file                            |
| Mode                                                 | Instant playback / search                                                               | Backup device            | USB drive (2 ports)                                                 |
| Speed                                                | Max. 100fps/120fps at 1080p                                                             | S.M.A.R.T.               | Temperature and Health checking                                     |
| Search type                                          | Time, Calendar, Timeline, Event, Thumbnail, Smart, Text                                 | SEIRAL & I/O             |                                                                     |
| Block playback  EVENT & ALARM                        | 24hours ~ 99days                                                                        | Serial port              | 1 RS-232C, 2 RS-485                                                 |
| Event source                                         | MD(Motion Detection), Sensor, Text, Video Loss                                          | Sensor input             | 4 Dry-contacts                                                      |
| Event check                                          |                                                                                         | Relay output             | 2 Relays                                                            |
| schedule                                             | 24hrs / 7days                                                                           | CONTROLLER               |                                                                     |
| Event action                                         | Buzzer, Relay, E-mail, FTP, Alarm pop-up                                                | Device                   | Front panel, IR remote, Joystick Keyboard, Mouse                    |
| MD area                                              | 15 x 10                                                                                 | SOFTWARE                 | Tront paner, its remote, Joystick (Reyboard, Mouse                  |
| Sensor input                                         | Dry contact (NO or NC selectable)                                                       |                          | M : ' /E . / PT7 / PL .                                             |
| Text input                                           | POS/ATM support, AVE VSI Pro/Hydra support                                              | Web viewer               | Monitoring / Event / PTZ / Playback with IE                         |
| SYSTEM ALARM                                         |                                                                                         | Java viewer              | Monitoring / Event/ PTZ with IE, Chrome, Safari                     |
| Alarm source                                         | HDD fail, HDD almost full, Password fail, WRS fail                                      | Mobile viewer            | Monitoring / PTZ / LogView with iPhone & Android                    |
| Alarm action                                         | Warning message, Buzzer, E-mail, Relay                                                  | CMS                      | Control Center Standard, Max. 1024 DVRs                             |
| AUDIO                                                |                                                                                         | SDK                      | ActiveX(COM) SDK                                                    |
| Input/output                                         | Input 4ch RCA / output HDMI                                                             | ENVIRONMENTA             | L & PHYSICAL                                                        |
| Compression                                          | 16KHz, 16bit sampling ADPCM                                                             | Dimension                | 290(W) x 232(D) x 65(H) mm                                          |
| Direction                                            | Both                                                                                    | Weight                   | 2.5 Kg (No HDD)                                                     |
| PTZ                                                  |                                                                                         | Operating<br>Temperature | 5°C~45°C (41°F ~ 113°F)                                             |
| Protocols                                            | 35 models including C1080, C1080PT-Z20, Pelco-D, Pelco-P, Samsung, Panasonic and others | Temperature<br>Power     | DC12V, 5A                                                           |
|                                                      | ,                                                                                       | Power consumption        | Max. 30W Typical 20W                                                |
|                                                      |                                                                                         | Approval                 | KC, FCC, CE, RoHS, HDcctv(TBD)                                      |

### **Product Dimension**

HD1600F-PDR / HD1600F-R \*

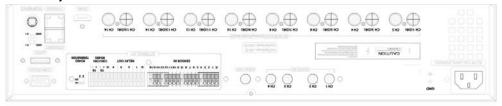

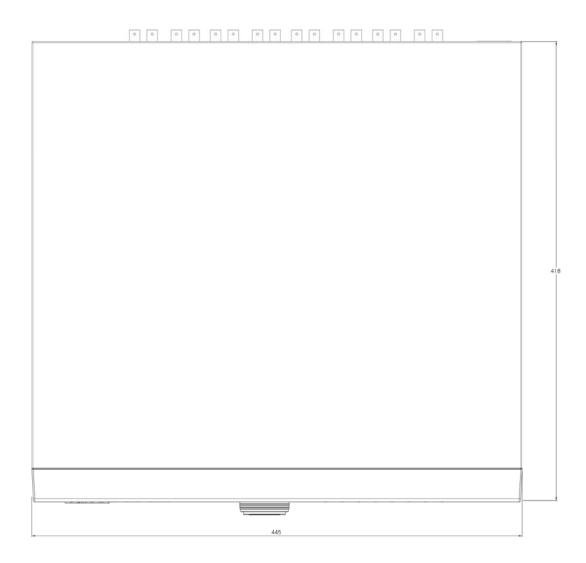

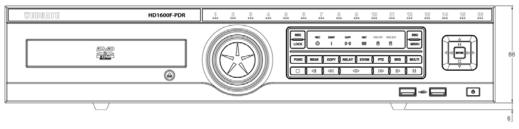

\* Varies between different models

### HDC1601M / HDC801F-PD / HDC801H \*

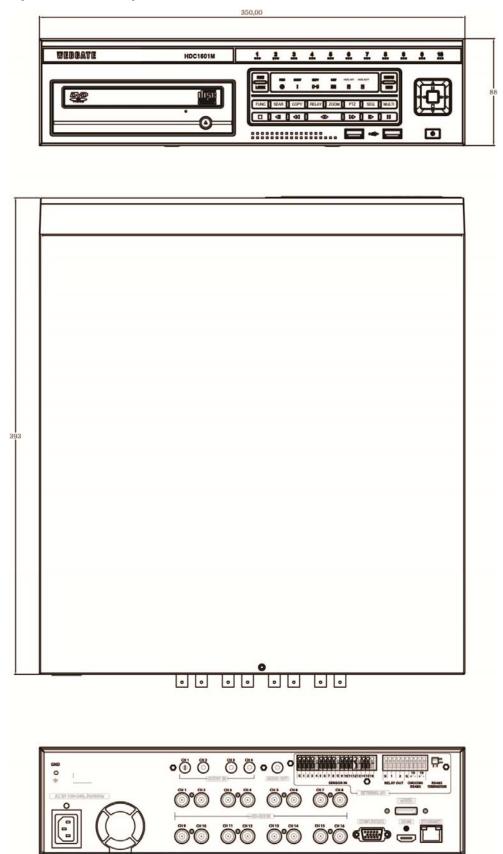

<sup>\*</sup> Varies between different models

### HDC400F-PD / HDC400F \*

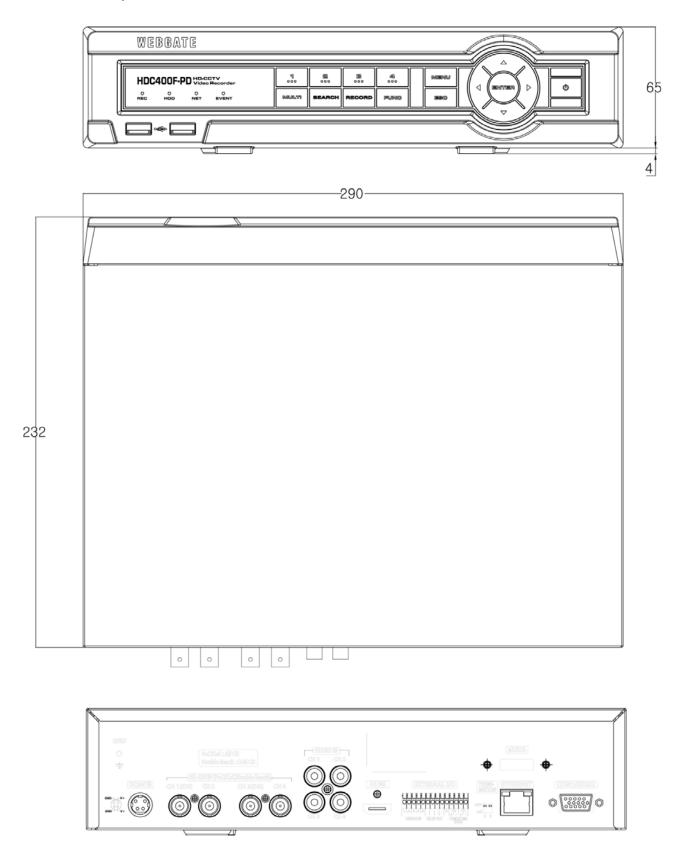

\* Varies between different models

#### Open Source License Report on the Product

The software included in this product contains copyrighted software that is licensed under the GPL/LGPL. You may obtain the complete Corresponding Source code from us for a period of three years after our standard of the control of the control of

Apache License: Apache Commons http://commons.apache.org
SBD License: ash, miniupripc, telnet-server, YUI Library, ppp
Freetype License: freetype2
Portions of this software included in this product are copyright (C) 2010 The FreeType Project (www.freetype.org). All rights reserved.
UIG License: JPEG
The coftware included in this product is based in part on the work of the Independent JPEG G INVINITEIRLY (1983). All rights reserved.

If License: JPEG

The software included in this product is based in part on the work of the Independent JPEG Group.

MIT License: cares, curl liboauth; jcodec

OpenSSI. License: OpenSSI.

SI. Open Font License: Arimo
Copyright (0 2010 Google Corporation.

The Font Software is licensed under the SII. Open Font License, Version 1.1.

This license is copied in this manual, and is also available with a FAQ at: http://scripts.sil.org/OFL

GNU GENERAL PUBLIC LICENSE

Version 2, June 1991

Copyright (1) 1989, 1991 Free Software Foundation, Inc.

S1 Franklin Street, Fifth Floor, Boston, MA 02110-1301, USA

Everyone is permitted to copy and distribute verbatim copies of this license document, but changing it is not allowed.

Everyone is permitted to copy and distribute verbatim copies of this license document, but changing it is not allowed.

The licenses for most software are designed to take away your freedom to share and change it. By contrast, the GNU General Public License is intended to guarantee your freedom to share and change free software to make sure the software is free for all fits users. This General Public License applies to most of the Free Software Foundation's software and to any other program whose authors commit to using it. (Some other Free Software Foundation's software is covered by the GNU Lesser General Public Licenses instead.) You can apply it to your programs, too.

When we speak of free software, we are referring to freedom, not price. Our General Public Licenses are designed to make sure that you have the freedom to distribute copies of free software (and charge for this service if you wish), that you receive source code or can get it if you want it, that you can change the software or use pieces of it in new free programs; and that you know you can do these things. To protect your rights, we need to make restrictions that forbid anyone to deny you these rights or to ask you to surrender the rights. These restrictions translate to certain responsibilities for you if you distribute copies of the software, or if you modify the software.

For example, if you distribute copies of such a program, whether gratis or for a fee, you must give the recipients all the rights that you have you must make sure that they too, receive or can get the source code. And you must show them these terms so they know their rights.

We protect your rights with two steps. (1) copyright the software.

We protect your rights with two steps. (1) copyright the software is modified by someone else and passed on, we want its recipients to know that what they have is not the original, so that any problems introduced by others will not reflect on the original authors' reputations.

Finally, any free program is threatened constantly by s

Ihe precise terms and conditions for copying, distribution and modification follow. TERMS AND CONDITIONS FOR COPYNIG, DISTRIBUTION AND MODIFICATION

0. This License applies to any program or other work which contains a notice placed by the copyright holder saying it may be distributed under the terms of this General Public License. The "Program", below, refers to any such program or work, and a "work based on the Program" means either the Program or any derivative work under copyright law: that is to say, a work containing the Program or a portion of it, either verbatim or with modifications and/or translated into another language. (Hereinafter, translation is included without limitation in the term "modification".) Each licenses is addressed as "you". Activities other than copying, distribution and modification are not covered by this License; they are outside its scope. The act of running the Program is not restricted, and the output from the Program is covered only if its contents constitute a work based on the Program (independent of having been made by running the Program with the program, whether that is true depends on what the Program use receive it, in any medium, provided that you conspicuously and appropriately publish on each copy an appropriate copyright notice and disclaimer of warranty, keep intact all the notices that refer to this License and to the absence of any warranty; and give any other recipients of the Program a copy of this License along with the Program.

You may charge a fee for the physical act of transferring a copy, and you may at your option offer warranty protection in exchange for a fee.

2. You may modify your copy or copies of the Program or any portion of it, thus forming a work based on the Program, and copy and distribute sort modifications or work under the terms of Section 1 above, provided that you also meet all of these conditions:

a) You must cause the modifications or work under the terms of Section 1 above, provided that you also meet all of these conditions:

a) Y

date of any change.

by You must cause any work that you distribute or publish, that in whole or in part contains or is derived from the Program or any part thereof, to be licensed as a whole at no charge to all third parties under the terms of this License.

c) If the modified program normally reads commands interactively when run, you must cause it, when started running for such interactive use in the most ordinary way, to print or display an announcement including an appropriate copyright notice and a notice that there is no warranty (or else, saying that you provide a warranty) and that users may redistribute the program under these conditions, and telling the user how to view a copy of this License. (Exception: if the Program itself is interactive but does not normally print such an announcement,)

These requirements apply to the modified work as a whole. If identifiable sections of that work are not

In an unusurement, your work based on the Program is not required to print an announcement.)

These requirements apply to the modified work as a whole. If identifiable sections of that work are not derived from the Program, and can be reasonably considered independent and separate works in themselves, then this License, and its terms, do not apply to those sections when you distribute them as separate works. But when you distribute the same sections as part of a whole which is a work based on the Program, the distribution of the whole must be on the terms of this License, whose permissions for other licensees extend to the entire whole, and thus to each and every part regardless of who words it. Thus, it is not the intent of this section to claim rights or contest your rights to work written entirely by your rather, the intent is to exercise the right to control the distribution of derivative or collective works based on the Program.

Your rather, the intent is to exercise the right to control the discussion of control the discussion of the Program in addition, mere aggregation of another work not based on the Program with the Program (or with a work based on the Program) on a volume of a storage or distribution medium does not bring the other work under the scope of this License.

3. You may copy and distribute the Program (or a work based on it, under Section 2) in object code or executable form under the terms of Sections 1 and 2 above provided that you also do one of the following:

a) Accompany it with the complete corresponding machine-readable source code, which must be distributed under the terms of Sections 1 and 2 above on a medium customarily used for software interchange; or.

a) Accompany it with a written offer, valid for at least three years, to give any third party, for a charge no more than your cost of physically performing source distribution, a complete machine-readable copy of the corresponding source code, to be distributed under the terms of Sections 1 and 2 above on a medium customarily used for software interchange; or, of Accompany it with the information you received as to the offer to distribute corresponding source code. (This alternative is allowed only for noncommercial distribution and only if you received the program in object code or executable form with such an offer, in accord with Subsection b above.)

The source code for a work means the preferred form of the work for making modifications to it. For an executable work, complete source code means all the source code for all modules it contains, plus any associated interface definition files, plus the scripts used to control compilation and installation of the executable. However, as a special exception, the source code distributed need not include anything that is normally distributed (in either source or binary form) with the major components (compiler, kernel, and so on) of the operating system on which the executable are not source or the script may be a support or the script when the script were the executable.

executable. If distribution of executable or object code is made by offering access to copy from a designated place, then offering equivalent access to copy the source code from the same place counts as distribution of the source code, even though third parties are not compelled to copy the source along with the object code. 4. You may not copy, modify, sublicense, or distribute the Program except as expressly provided under this License. Any attempt otherwise to copy, modify, sublicense or distribute the Program is void, and will automatically terminate your rights under this License. However, parties who have received copies, or rights, from you under this License will not have their licenses terminated so long as such parties remain in full compliance.

in full compliance.

You are not required to accept this License, since you have not signed it. However, nothing else grants you permission to modify or distribute the Program or its derivative works. These actions are prohibited by law if you do not accept this License therefore, by modifying or distributing the Program (or any work based on the Program), you indicate your acceptance of this License to do so, and all its terms and conditions for copying, distributing or modifying the Program or works based on it.

6. Each time you redistribute the Program (or any work based on the Program), the recipient automatically receives a license from the original licensor to copy, distribute or modify the Program subject to these terms and conditions. You may not impose any further restrictions on the recipients' exercise of the rights granted herein. You are not responsible for enforcing compliance by third parties to this License.

7. If as a consequence of a court judgment or allegation of patent infringement or for any other reason (not limited to patent issues), conditions are imposed on you (whether by court order, agreement or otherwise) that contradict the conditions of this License, they do not excuse you from the conditions of this License. If you cannot distribute so as to satisfy simultaneously your obligations under this License and any other pertinent obligations, then as a consequence you may not distribute the Program at all. For example, if a patent license would not permit royalty-free redistribution of the Program by all those who receive copies directly or indirectly through you, then the only way you could satisfy both it and this License would be to refrain entirely from distribution of the Program. If any portion of this section is held invalid or unenforceable under any particular circumstance, the balance of the section is intended to apply and the section as a whole is intended to apply in other circumstances.

circumstances. It is not the purpose of this section to induce you to infringe any patents or other property right claims or to contest validity of any such claims; this section has the sole purpose of protecting the integrity of the free software distribution system, which is implemented by public license practices. Many people have made generous contributions to the wide range of software distributed through that system in reliance on consistent application of that system; it is up to the author/donor to decide if he or she is willing to distribute software through any other system and a licensee cannot impose that choice. This section is intended to make thoroughly clear what is believed to be a consequence of the rest of this License.

This section is intended to make thoroughly clear what is believed to be a consequence of the rest of this consequence. The distribution and/or use of the Program is restricted in certain countries either by patents or by copyrighted interfaces, the original copyright holder who places the Program under this License may add an explicit geographical distribution limitation excluding those countries, so that distribution is permitted only in or among countries not thus excluded. In such case, this License incorporates the limitation as if written in the body of this License with the such case, this License incorporates the limitation as if written in the body of this License you be such case, this License which is consequence in the consequence of the consequence of the consequence o

Software and of promoting the sharing and reuse of software generally.

10. BECAUSE THE PROGRAM IS LICENSED FREE OF CHARGE, THERE IS NO WARRANTY FOR THE
PROGRAM, TO THE EXTENT PERMITTED BY APPLICABLE LAW, EXCEPT WHEN OTHERWISE STATED IN
WRITING THE COPYRIGHT HOLDERS AND/OR OTHER PARTIES PROVIDE THE PROGRAM "AS IS" WITHOUT
WARRANTY OF ANY KIND, EITHER EXPRESSED OR IMPLIED, INCLUDING, BUT NOT LIMITED TO, THE
IMPLIED WARRANTIES OF MERCHANTABILITY AND FITNESS FOR A PARTICULAR PURPOSE. THE ENTIRE
RISK AS TO THE QUALITY AND PERFORMANCE OF THE PROGRAM WITH YOU. SHOULD THE PROGRAM
PROVE DEFECTIVE, YOU ASSUME THE COST OF ALL NECESSARY SERVICING, REPAIR OR CORRECTION.

21. IN NO EVENT UNLESS REQUIRED BY APPLICABLE LAW OR AGREED TO IN WRITING WILL ANY
COPYRIGHT HOLDER, OR ANY OTHER PARTY WHO MAY MODIPY AND/OR REDISTRIBUTE THE PROGRAM
AS PERMITTED ABOVE, BE LIABLE TO YOU FOR DAMAGES, INCLUDING ANY GENERAL, SPECIAL,
INCIDENTAL OR CONSEQUENTIAL DAMAGES ARISING OUT OF THE USE OR INABILITY TO USE THE
PROGRAM (INCLUDING BUT NOT LIMITED TO LOSS OF DATA OR DATA BEING RENDERED INACCURATE
OR LOSSES SUSTAINED BY YOU OR THIRD PARTIES OR A FAILURE OF THE PROGRAM TO OPERATE WITH
ANY OTHER PROGRAMS, LEVEN IF SUCH HOLDER OR OTHER PARTY HAS BEEN ADVISED OF THE
POSSIBILITY OF SURVEY OF THE PROGRAM OF THE PROGRAM TO OPERATE WITH
ANY OTHER PROGRAMS, LEVEN IF SUCH HOLDER OR OTHER PARTY HAS BEEN ADVISED OF THE
POSSIBILITY OF OTHER PARTY HAS BEEN ADVISED OF THE
POSSIBILITY OF OTHER PARTY HAS BEEN ADVISED OF THE
POSSIBILITY OF OTHER PARTY HAS BEEN ADVISED OF THE
POSSIBILITY OF OTHER PARTY HAS BEEN ADVISED OF THE
POSSIBILITY OF OTHER PARTY HAS BEEN ADVISED OF THE
POSSIBILITY OF OTHER PARTY HAS BEEN ADVISED OF THE
POSSIBILITY OF OTHER PARTY HAS BEEN ADVISED OF THE
POSSIBILITY OF OTHER PARTY HAS BEEN ADVISED OF THE
POSSIBILITY OF OTHER PARTY HAS BEEN ADVISED OF THE
POSSIBILITY OF OTHER PARTY HAS BEEN ADVISED OF THE
POSSIBILITY OF OTHER PARTY HAS BEEN ADVISED OF THE
POSSIBILITY OF OTHER PARTY HAS BEEN ADVISED OF THE
POSSIBILITY OF OTHER PARTY HAS BE

In your develop, and it is make it free software which everyone can redistribute and change under these terms.

The software this is to make it free software which everyone can redistribute and change under these terms.

The software the following notices to the program. It is safest to attach them to the start of each so does not be to most effectively convey the exclusion of warranty, and each file should have at least the coupright. In the software the full totice is found, one line to give the program's name and an idea of what it does.

Copyright (C) yyyy, name of author.

This program is free software poundation; either version 2 of the license, or (at your option) any later version.

This program is distributed in the hope that it will be useful, but WITHOUT ANY WARRANTY; without even the implied warranty of MERCHANTABILITY or FITHESS FOR A PARTICULAR PURPOSE. See the GNU General Public License for more details.

You should have received a copy of the GNU General Public License along with this program; if not, write to the Free Software Foundation, Inc., SI Frankin Street, Fith Floor, Boston, MA 02110-1301, USA. Also add information on how to contact you by electronic and paper mail. If the program is interactive, make it output a short notice like this when it starts in an interactive mode: Gnomovision comes with ABSOLUTELY NO WARRANTY; for details to redistribute it under certain conditions; type show c' for details.

The hypothetical commands 'show w' and 'show c' should show the appropriate parts of the General in the control of the general parts of the General parts of the General parts

to redistribute it under certain conditions; type show c' for details.

The hypothetical commands 'show w' and 'show c' should show the appropriate parts of the General Public License. Of course, the commands you use may be called something other than 'show w' and 'show c'; they could even be mouse-clicks or menu items--whatever suits your program. You should also get your employer (if you work as a programmer) or your school, if amy, to sign a copyright disclaimer for the program, if necessary. Here is a sample, alter the names: 'interest in the program Gomonovision' (which makes passes at compilers) written by James Hacker.

Signature of Ty Coon, 1 April 1989

Ty Coon, President of Vice

This General Public License does not permit incorporating your program into proprietary programs. If your program is a subroutine library, you may consider it more useful to permit linking proprietary applications with the library. If this is what you want to do, use the GNU Lesser General Public License instead of this License.

Whit the industry.

Cleanse.

CRIVI GRIS, 29 June 2007

Copyright C 2007 Free Software Foundation, Inc. <a href="http://fsf.org/">http://fsf.org/</a>

Everyone is permitted to copy and distribute verbatim copies of this license document, but changing it is not allowed.

Promble

Transpla

Everyone is permitted to copy and distribute verbatim copies of this license document, but changing it is not allowed. Preamble

Preamble

The GNU General Public License is a free, copyleft license for software and other kinds of works. The licenses for most software and other practical works are designed to take away your freedom to share freedom for share and change all versions of a program-tic legister to take away your freedom to share freedom for share and change all versions of a program-tic legister to take away your freedom to share freedom for share and change all versions of a program-tic legister to the state of the state of the state

Definitions.
 This License' refers to version 3 of the GNU General Public License.
 "Copyright" also means copyright-like laws that apply to other kinds of works, such as semiconductor.

"This License" refers to version 3 of the GNU General PUDIIC LICENSE.
"Copyright" also means copyright-like laws that apply to other kinds of works, such as semiconductor masks.
"The Program" refers to any copyrightable work licensed under this License. Each licensee is addressed as "you". "Licensees" and "recipients" may be individuals or organizations.
To "modify" a work means to copy from or adapt all or part of the work in a fashion requiring copyright permission, other than the making of an exact copy. The resulting work is called a "modified version" of the earlier work or a work "based on" the earlier work.

A "covered work" means either the unmodified Program or a work based on the Program. To "propagate" a work means to do anything with it that, without permission, would make you directly or secondarily liable for infringement under applicable copyright law, except executing it on a computer or modifying a private copy. Propagation includes copying distribution (with or without modification), making available to the public, and in some countries other activities as well. To "convey" a work means any kind of propagation that enables other parties to make or receive copies. Mere interaction with a user through a computer network, with no transfer of a copy, is not conveying. An interactive user interface displays "Appropriate Legal Notices" to the extent that it includes a convenient and prominently visible feature that (1) displays an appropriate copyright notice, and (2) tells the user that there is no warranty for the work (except to the extent that warranties are provided), that licensees may convey the work under this License, and how to view a copy of this License. If the interface presents a list of user commands or options, such as a menu, a prominent item in the list meets this criterion.

L. Jource Code. The "source code" for a work means the preferred form of the work for making modifications to it. "Object code" means any non-source form of a work.

The "source code" for a work means the preferred form of the work for making modifications to it. "Object code" means any non-source form of a work.

A 'Standard Interface" means an interfaces specified for a particular programming language, one that is standards body, or, in the case of interfaces specified for a particular programming language, one that is standards body, or, in the case of interfaces specified for a particular programming language, one that is standards body, or in the case of interfaces specified for a particular programming language, one that is included in the normal form of packaging a Major Component than the work as a whole, that (a) is included in the normal form of packaging a Major Component, but which is not part of that Major Component, or to implement a Standard Interface for which an implementation is available to the public in source code form. A "Major Component," in this context, means a major essential component (kernel, window system, and so on) of the specific operating system (fl any) on which the executable work runs, or a compiler used to produce the work, or an object code interpreter used to run. The "Corresponding Source" for a work in object code and to modify the work, including special particular propose tools or generally available free programs which are used unmodified in performing those activities but which are not part of the work. For example, Corresponding Source includes interface definition files associated with source files for the work, and the source code for shared libraries and dynamically linked subprograms that the work is specifically designed to require, such as by intimate data communication or control flow between those subprograms and other parts of the work.

1. The Corresponding Source need not include anything that users can regenerate automatically from other parts of the Corresponding Source need not include anything that users can regenerate automatically from other parts of the Corresponding Source for a work in source code form is tha

The Corresponding Source for a work in source code form is that same work.

2. Basic Permissions.

All rights granted under this License are granted for the term of copyright on the Program, and are irrevicable provided the stated conditions are met. This License explicitly affirms your unlimited permission to run the unmodified Program. The output from running a cowered work is cowered by this License only if the output, given its content, constitutes a covered work. This License acknowledges your rights of fair use or other equivalent, as provided by copyright law. You may make, run and propagate covered works that you do not convey, without conditions so long as your license otherwise remains in force. You may convey covered works to others for the sole purpose of having them make modifications exclusively for you, or provide you with facilities for running those works, provided that you comply with the terms of this License in conveying all material for which you do not control copyright. Those thus making or running the covered works for you must do so exclusively on your copyrighted material outside their relationship with you.

Conveying under any other circumstances is permitted solely under the conditions stated below. Sublicensing is not allowed; section 10 makes it unnecessary.

3. Protecting Users' Legal Rights From Anti-Circumvention Law.

No covered work shall be deemed part of an effective technological measure under any applicable law fulfilling obligations under article 11 of the WIPO copyright treaty adopted on 20 December 1996, or similar laws prohibiting or restricting circumvention of such measures.

When you convey a covered work, you waive any legal power to forbid circumvention of technological measures to the extent such circumvention is effected by exercising rights under this License with respect to the covered work, and you disclaim any intention to limit operation or modification of the work as a means of enforcing, against the work's users, your or third parties' legal rights to fo

4. Conveying veroatim Copies.
You may convey verbatim copies of the Program's source code as you receive it, in any medium, provided that you conspicuously and appropriately publish on each copy an appropriate copyright notice; keep intact all notices stating that this License and any non-permissive terms added in accord with section 7 apply to the code; keep intact all notices of the absence of any warranty; and give all recipients a copy of

apply to the code, keep intact all notices of the absence of any warranty, and give all recipients a copy of this License along with the Program. You may charge any price or no price for each copy that you convey, and you may offer support or warranty protection for a fee.

S. Conveying Modified Source Versions.
You may convey a work based on the Program, or the modifications to produce it from the Program, in the form of source code under the terms of section 4, provided that you also meet all of these conditions: a) The work must carry prominent notices stating that you modified it, and giving a relevant date. b) The work must carry prominent notices stating that it is released under this License and any conditions added under section 7. This requirement modifies the requirement in section 4 to "keep intact all notices." C) You must license the entire work, as a whole, under this License to anyone who comes into possession of a copy. This License will therefore apply, along with any applicable section 7 additional terms, to the whole of the work, and all its parts, regardless of how they are packaged. This License gives no permission to license the work in any other way, but it does not invalidate such permission if you have separately received it.

to license the work in any other way, but it does not invalidate such permission if you have separately received it.
d) if the work has interactive user interfaces, each must display Appropriate Legal Notices; however, if the Program has interactive interfaces that do not display Appropriate Legal Notices, your work need not make them do so.
and them do so a covered work with other separate and independent works, which are not by their nature extensions of the covered work, and which are not combined with it such as to form a larger program, in or on a volume of a storage or distribution medium, is called an "aggregate" if the compilation and its resulting copyright are not used to limit the access or legal rights of the compilations users beyond what the individual works permit. Inclusion of a covered work in an aggregate does not cause this License to apply to the other parts of the aggregate.
6. Conveying Non-Source Forms.
You may convey a covered work in object code form under the terms of sections 4 and 5, provided that you also convey the machine-readable Corresponding Source under the terms of this License, in one of these ways.

you also convey the machine-readable Corresponding Source under the terms of this License, in one of you also convey the object code in, or embodied in, a physical product (including a physical distribution medium), accompanied by the Corresponding Source fixed on a durable physical distribution medium), accompanied by the Corresponding Source fixed on a durable physical medium customarily used for software interchange.

b) Convey the object code in, or embodied in, a physical product (including a physical distribution medium), accompanied by a written offer, valid for at least three years and valid for as long as you offer spare parts or customer support for that product model, to give anyone who possesses the object code either (1) a copy of the Corresponding Source for all the software in the product that is covered by this License, on a durable physical medium customarily used for software interchange, for a price no more than your reasonable cost of physically performing this conveying of source, or (2) access to copy the Corresponding Source form a network server at no charge of the third that is covered by this corresponding Source form a network server at no charge of the corresponding Source for the object code with such an offer in accord with subsection 6b.

c) Convey individual copies of the object code with such an offer in accord with subsection 6b.

d) Convey the object code by offering access from a designated place (gratis or for a charge), and offer equivalent access to the Corresponding Source in the same way through the same place at no further charge. You need not require recipients to copy the Corresponding Source and place at no further server (operated by you or a third party) that supports equivalent acopying facilities, provided you maintain ear of the place to copy the object code saying where the form of the object code saying where to find the Corresponding Source. Regardless of what server hosts the Corresponding Source you remain obligated to ensure that it is available for as lon

ROMÍ.
The requirement to provide Installation Information does not include a requirement to continue to provide support service, warranty, or updates for a work that has been modified or installed by the recipient, or for the User Product in which it has been modified in installed. Access to a network may be denied when the modification itself materially and adversely affects the operation of the network or violates the rules and protocols for communication across the network.

Corresponding Source conveyed, and Installation Information provided, in accord with this section must

be in a format that is publicly documented (and with an implementation available to the public in source code form), and must require no special password or key for unpacking, reading or copying.
7. Additional Terms.

7. Additional Terms. "Additional Terms a special password or key for unpacking, reading or copying." "Additional permissions" are terms that supplement the terms of this License by making exceptions from one or more of its conditions. Additional permissions that are applicable to the entire Program shall be treated as though they were included in this License, to the extent that they are valid under applicable if additional permissions apply only to part of the Program, that part may be used separately under thos permissions. but the entire Program remains governed by this License without regard to the additional permissions.

permissions. But use fitter regian remains gottened y.

When you convey a copy of a covered work, you may at your option remove any additional permissions from that copy, or from any part of it. (Additional permissions may be written to require their own removal in certain cases when you modify the work.) You may place additional permissions on material, added by you to a covered work, for which you have or can give appropriate copyright permission. Notwithstanding any other provision of this License, for material you add to a covered work, you may (if authorized by the copyright holders of that material) supplement the terms of this License with therense; or

b) Requiring preservation of specified reasonable legal notices or author attributions in that material or in the Appropriate Legal Notices displayed by works containing it; or c) Prohibiting misrepresentation of the origin of that material, or requiring that modified versions of such material be marked in reasonable ways as different from the original version; or d) Limiting the use for publicity purposes of names of licensors or authors of the material; or e) Declining to grant rights under trademark law for use of some trade names, trademarks, or service marks; or

marks; or f) Requiring indemnification of licensors and authors of that material by anyone who conveys the material (or modified versions of it) with contractual assumptions of liability to the recipient, for any liability that these contractual assumptions directly impose on those licensors and authors. All other non-permissive additional terms are considered "further restrictions" within the maning of section 10. If the Program as you received it, or any part of it, contains a notice stating that it is governed by this License along with a term that is a further restriction, you may remove that term. If a license document contains a further restriction but permits relicensing or conveying under this License, you may add to a covered work material governed by the terms of that license document, provided that the further restriction does not survive such relicensing or conveying content the License, you may restrict the content of the additional terms that apply to those files, or a notice indicating where to find the applicable terms.

applicable terms.

Additional terms, permissive or non-permissive, may be stated in the form of a separately written license, or stated as exceptions; the above requirements apply either way.

8. Termination.

Additional terms, permissive or non-permissive, may be stated in the form of a separately written license, or stated as exceptions; the above requirements apply either way.

8. Termination.

You may not propagate or modify a covered work except as expressly provided under this License. Any attempt otherwise to propagate or modify it is void, and will automatically terminate your rights under this License including any patent licenses granted under the third paragraph of section 11). However, if you cease all violation of this License, then your license from a particular copyright holder is reinstated (a) provisionally, unless and until the copyright holder expicitly and finally terminates your license, and (b) permanently, if the copyright holder fails to notify you of the violation by some reasonable means, this is the first time you have received notice of violation of this License from a particular copyright holder, and you cure the violation prior to 30 days after the cessation. Moreover, your license from a particular copyright holder, and you cure the violation prior to 30 days after the cessation of the violation of this License for any work) from that copyright holder, and you cure the violation prior to 30 days after the cessation of the violation of this License for any work) from that copyright holder, and you cure the violation prior to 30 days after the cessation of the violation of this License for any work) from that copyright holder, and you cure the violation prior to 30 days after the cessation of the violation of this License for any work) from that copyright holder, and you cure the violation prior to 30 days and the violation of this License for any work) from that copyright holder, and you cure the violation prior to 30 days and the violation of this License for any work) from that copyright holder is reinstated, you do not qualify to receive new licenses for the same material under section 10.

9. Acceptance Not Required for Having Copies

You are not required to accept this License in or

11. Patents.

A "contributor" is a copyright holder who authorizes use under this License of the Program or a work on which the Program is based. The work thus licensed is called the contributor's "contributor version". A contributor's "essential patent claims" are all patent claims owned or controlled by the contributor, whether already acquired or hereafter acquired, that would be infringed by some manner, permitted by this License, of making, using, or selling its contributor version, but do not include claims that would be infringed only as a consequence of further modification of the contributor version. For purposes of this definition, control includes the right to grant patent sublicenses in a manner consistent with the requirements of this License.

definition, "control" includes the right to grant patent sublicenses in a manner consistent with the requirements of this License. Each contributor grants you a non-exclusive, worldwide, royalty-free patent, license under the contributor's essential patent claims, to make, use, sell, offer for sale, import and otherwise run, modify and propagate the contents of its contributor version. In the following three paragraphs, a "patent license" is any express agreement or commitment, however denominated, not to enforce a patent (such as an express permission to practice a patent or covenant not osue for patent infringement). To grant such a patent license to a party means to make such an to sue for patent infringement, to grant such a patent license, and aprity means to make such an the patent infringement, or grant such as patent license, and the Corresponding Source of the work is not available for anyone to copy, free of charge and under the terms of this License, through a publicly available network server or other readily accessible means, then you must either (1) cause the Corresponding Source to be so available, or (2) arrange and under the terms of this License, through a patent license for this particular work, or (3) arrange, in a manner consistent with the requirements of this License, to extend the patent license to downstream recipients. "Knowingly relying" means you have actual knowledge that, but for the patent license, your conveying the covered work in a country, or your recipients use of the covered work in a country, would infringe one or more identifiable patents in that country that you have reason to believe are valid. If, pursuant to or in connection with a single transaction or arrangement, you convey, or propagate by procuring conveyance of, a covered work, and grant a patent license to some of the parties receiving the covered work authorizing them to use, propagate modify or convey a specific copy of the covered work, then the patent license you grant is automatically extended to all recipi

procuring conveyance of, a covered work, and grant a patent license to some of the parties receiving the covered work authorizing them to use, propagate, modify or convey a specific copy of the covered work, then the patent license you grant is automatically extended to all recipients of the covered work and works based on it.

A patent license is "discriminatory" if it does not include within the scope of its coverage, prohibits the exercise of, or is conditioned on the non-exercise of one or more of the rights that are specifically granted under this License. You may not convey a covered work if you are a party to an arrangement with a third party that is in the business of distributing software, under which you make payment to the third party based on the extent of your activity of conveying the work, and under which the third party grants, to any of the parties who would receive the covered work from you, a discriminatory patent license (a) in or (b) primarily for and in connection with specific products or compilations that contain the covered work unless you entered into that arrangement, or that patent license was granted, prior to 28 March 2007. Nothing in this License shall be construed as excluding or limiting any implied license or other defenses to infringement that may otherwise be available to you under applicable patent law.

12. No Surrender of Others' Freedom.

If conditions are imposed on you (whether by court order, agreement or otherwise) that contradict the conditions of this License, they do not excuse you from the conditions of this License and any other pertinent obligations, then as a consequence you may not convey it at all. For example, if you agree to terms that obligate you to collect a royally for further conveying from those to whon you convey the Program, the only way you could satisfy both those terms and this License would be to refrain entirely from conveying the Program, the only way you could satisfy both those terms and this License would be to refrain entirely from conveyi

THERE IS NO WARRANTY FOR THE PROGRAM, TO THE EXTENT PERMITTED BY APPLICABLE LAW. EXCEPT WHEN OTHERWISE STATED IN WRITING THE COPYRIGHT HOLDERS AND/OR OTHER PARTIES PROVIDE THE PROGRAM "AS IS" WITHOUT WARRANTY OF ANY KIND, EITHER EXPRESSED OR IMPLIED, INCLUDING, BUT NOT LIMITED TO, THE IMPLIED WARRANTIES OF MERCHANTABILITY AND BITNESS FOR A PRATICULAR PURPOSE. THE ENTIRE RISK AS TO THE QUALITY AND PERFORMANCE OF THE PROGRAM IS WITH YOU, SHOULD THE PROGRAM PROVE DEFECTIVE, YOU ASSUME THE COST OF ALL NECESSARY SERVICING, REPAIR OR CORRECTION.

WITH TOU SHOULD THE PROCESSION OF THE PROCESSION OF THE PROCESSION OF THE PROCESSION OF THE PROCESSION OF THE PROCESSION OF THE PROCESSION OF THE PROCESSION OF THE PROCESSION OF THE PROCESSION OF THE PROCESSION OF THE PROCESSION OF THE PROCESSION OF THE PROCESSION OF THE PROCESSION OF THE PROCESSION OF THE USE ON THE PROCESSION OF THE PROCESSION OF THE USE ON THE PROCESSION OF THE PROCESSION OF THE USE ON THE PROCESSION OF THE PROCESSION OF

If you develop a new program, and you want it to be of the greatest possible use to the public, the best way to achieve this is to make it free software which everyone can redistribute and change under these terms.

To do so, attach the following notices to the program. It is safest to attach them to the start of each source file to most effectively state the exclusion of warranty, and each file should have at least the 'copyright' line and a pointer to where the full notice is found.

Sone line to give the program's name and a brief idea of what it does, and the copyright (C) eyear > came of authors.

This program is free software: you can redistribute it and/or modify it under the terms of the GNU General Public License as published by the Free Software Foundation, either version 3 of the License, or (at your option) any later version. Pope that it will be useful but WITHOUT ANY WARRANTY: without even the implied warranty of MERCHANTABILITY or FITNESS FOR A PARTICULAR PURPOSE. See the GNU General Public License for more details. You should have received a copy of the GNU General Public Licenses/s. Also add information on how to contact you by electronic and paper mail. If the program does terminal interaction, make it output a short notice like this when it starts in an interactive mode:

exprogram > Copyright (C) eyear > ename of author > This program comes with ABSOLUTELY NO WARRANTY; for details type 'show w'. This is free software, and you are welcome to redistribute it under the mode:

exprogram > Copyright (C) eyear > ename of author > This program comes with ABSOLUTELY NO WARRANTY; for details type 'show w'. This is free software, and you are welcome to redistribute it under the program of the General Public License. Of course, your program's commands might be different; for a GUI interface, you would use an 'about box'.

You should also get your employer (if you work as a programmer) or school, if any, to sign a 'copyright Goldow the Solut box'. The program is a subroutine library, you may consider it

GNU LESSEN GENERAL FORMS GENERAL VERSION IN SECTION IN SECTION IN

The system of the GNU Library Public License, version 2, hence the version number 2.1.]

Preamble

This is the first released version of the Lesser GPL. It also counts as the successor of the GNU Library Public License, version 2, hence the version number 2.1.] Preamble
The license, version 2, hence the version number 2.1.] Preamble
The licenses for most software are designed to take away your freedom to share and change it. By contrast, the GNU General Public Licenses are intended to guarantee your freedom to share and change free software persent is free for all its users.
This license, the Lesser General Public License, applies to some specially designated software packages—typically libraries—of the Free Software Foundation and other authors who decide to use it. You can use it too, but we suggest you first think carefully about whether this license or the ordinary General Public License is the better strategy to use in any particular case, based on the explanations below. We have suggest you first shirt carefully about whether this license or the ordinary General Public License is the better strategy to use in any particular case, based on the explanations below. We have suggest you first software for the strategy of the strategy of the public license is the better strategy to use in any particular case, based on the explanations below. We have suggest the software and use pieces of it in new free programs, and that you are informed that you can do these things.

To protect your rights, we need to make restrictions that forbid distributors to deny you these rights or to ask you to surrender these rights. These restrictions translate to certain responsibilities for you if you distribute copies of the library or if you modify it.

To example, if you distribute copies of the library, we must provide complete object fless to the recipients as on the provide with the library, we must provide complete object fless to the recipients, so was also also the provide with the library of the provide to the provide complete object fless to the recipients, so was also also the provide to the provide complete object fl

advantage over competing inon-rise programs. These disasternal reason we use the drifting period in the competing that the program is a special need to encourage the widest possible use of a certain library, so that it becomes a de-facto standard. To achieve this, non-free programs must be allowed to use the library. A more frequent case is that a free library does the same job as widely used non-free libraries. In this case, there is little to gain by limiting the free library to free software only, so we use the Lesser General Public License.

In other case, permission to use a particular library in non-free programs enables a greater number of people to use a large body of free software. For example, permission to use the GNU C Library in non-free programs enables many more people to use the whole GNU operating system, as well as its variant, the GNU/Linux operating system.

Although the Lesser General Public License is Less protective of the users' freedom, it does ensure that the user of a program that is linked with the Library has the freedom and the wherewithal tor run that program using a modified version of the Library.

The precise terms and conditions for copying, distribution and modification follow. Pay close attention to the difference between a "work based on the library" and a "work that uses the library". The former contains code derived from the library, whereas the latter must be combined with the library in order to run.

run. Terms and conditions for copying. Distribution and modification

TERMS AND CONDITIONS FOR COPYING, DISTRIBUTION AND MODIFICATION

O. This License Agreement applies to any software library or other program which contains a notice placed by the copyright holder or other authorized party saying it may be distributed under the terms of this Lesser General Public License (also called "this License"). Each license is addressed as "you".

A "library" means a collection of software functions and/or data prepared so as to be conveniently linked with application programs (which use some of those functions and data) to form excutables.

The "library", below, refers to any such software library or work which has been distributed under these terms. A "work based on the Library" means either the Library or any derivative work under copyright law that is to say, a work containing the Library or any perivative work under copyright law that is to say, a work containing the Library or any perivative work under copyright law that is to say, a work containing the Library or any portion of it, either verbatim or with modifications and/or translated straightforwardly into another language. (Hereinafter, translation is included without limitation in the term "modifications"). "Source code" for a work means the preferred form of the work for making modifications to it for a

in the term 'modification'.)

Source code' for a work means the preferred form of the work for making modifications to it. For a library, complete source code means all the source code for all modules it contains, plus any associated interface definition files, plus the scripts used to control compilation and installation of the library. Activities other than copying, distribution and modification are not covered by this License; they are outside its scope. The act of running a program using the Library is not restricted, and output from such a program is covered only if its contents constitute a work based on the Library (independent of the use of the Library in a tool for writing it). Whether that is true depends on what the Library does and what the program that uses the Library does.

1. You may copy and distribute verbatim copies of the Library's complete source code as you receive it, in

any medium, provided that you conspicuously and appropriately publish on each copy an appropriate copyright notice and disclaimer of warranty keep intact all the notices that refer to this License and to the absence of any warranty, and distribute a copy of this License along with the Library. You may charge a fee for the physical act of transferring a copy, and you may at your option offer warranty protection in exchange for a fee.

2. You may modify your copy or copies of the Library or any portion of it, thus forming a work based on the Library, and copy and distribute such modifications or work under the terms of Section 1 above, provided that you also meet all of these conditions:

a) The modified work must itself be a software library.
b) You must cause the files modified to carry prominent notices stating that you changed the files and the date of any change.
c) You must cause the whole of the work to be licensed at no charge to all third parties under the terms of this License.
d) If a facility in the modified Library refers to a function or a table of data to be supplied by an application program that uses the facility, other than as an argument passed when the facility is invoked, then you must make a good faith effort to ensure that, in the event an application does not supply such function or table, the facility still operates, and performs whatever part of its purpose that is entirely well-defined for example, a function in a library or compute square roots.)
These requirements apply to the modified work as a whole. If identifiable sections of that work are not derived from the Library, and can be reasonably considered independent and separate works in themselves, then this License, and its terms, do not apply to those sections when you distribute the same sections as part of a whole which is a work based on the Library, the distribution of the whole must be on the terms of this License, whose permissions for other licenses extend to the entire whole, and thus to each and every part regardless of w

Ihus, it is not the intent of this section to claim rights or contest your rights to work written entirely by your rather, the intent is to exercise the right to control the distribution of derivative or collective works based on the Library gregation of another work not based on the Library with the Library or with a work based on the library on a volume of a storage or distribution medium does not bring the other work under the scope of this License.

3. You may opt to apply the terms of the ordinary GNU General Public License instead of this License to a given copy of the Library. To do this, you must alter all the notices that refer to this License, cot hat they refer to the ordinary GNU General Public License, was not a considered to the size of the properties of the properties of the properties of the properties. (If a newer version than version 2 of the ordinary GNU General Public License, has appeared, then you can specify that version instead if you wish, Do not make any other change in these notices.

Once this change is made in a given copy, it is irreversible for that copy, so the ordinary GNU General Public License applies to all subsequent opies and derivative works made from that copy.

Ibrary, which is useful when you wish to copy part of the code of the Library into a program that is not a library.

Once this change is made in a given copy, it is irreversible for that copy, so the ordinary GNU General Public License applies to all subsequent copies and derivative works made from that copy. This option is useful when you wish to copy part of the code of the Library into a program that is not a library.

4. You may copy and distribute the Library (or a portion or derivative of it, under Section 2) in object code or executable form under the terms of Sections 1 and 2 above provided that you accompany it with the complete corresponding machine-readable source code, which must be distributed under the terms of Sections 1 and 2 above on a medium customarily used for software interchange. If distribution of object code is made by offering access to copy from a designated place, then offering equivalent access to copy the source code from the same place satisfies the requirement to distribute the source code, even though third parties are not compelled to copy the source code is made to though third parties are not compelled to copy the source along with the object code. Library by being compiled or linked with it, is called a "work that uses the Library." Such a work, in the Library compiled to copy the source code even though third parties are not compelled to copy the source code in the compiled to the compiled to copy the source code in the compiled to the compiled to the compiled t

ibifary, if the úser installs one, as long as the modified version is interface-compatible with the version that the work was made with.

c) Accompany the work with a written offer, valid for at least three years, to give the same user the materials specified in Subsection 6a, above, for a charge no more than the cost of performing this distribution.

d) If distribution of the work is made by offering access to copy from a designated place, offer equivalent access to copy the above specified materials from the same place.

e) Verify that the user has already received a copy of these materials or that you have already sent this user is a least very developed a copy of these materials or that you have already sent this programs have been already received a copy of these materials or that you have already sent this programs have been already sent this programs have been already sent this programs have been already sent this programs have been already sent this programs have been already sent this programs and the library of the producing the securable. It was that the major components (complex, kernel, and so on) of the operating system on which the executable runs, unless that component itself accompanies the executable. It was happen that this requirement contradicts the license restrictions of other proprietary libraries that do not normally accompany the operating system. Such a contradiction means you cannot use both them and the Library together with other library disclibes that you distribute.

7. You may place library facilities that are a work based on the Library and of the other library facilities. This must be distributed under the terms of the Sections above. Provided that the separate distribution of the work based on the Library, uncombined with any other library facilities. This must be distributed under the terms of the Sections above. Provided the section of the same work that the company of the company of the company of the provided to the section of the same work. So were also also also also al

License.

12. If the distribution and/or use of the Library is restricted in certain countries either by patents or by copyrighted interfaces, the original copyright holder who places the Library under this License may add an explicit geographical distribution limitation excluding those countries, so that distribution is permitted only

in or among countries not thus excluded. In such case, this License incorporates the limitation as if written in the body of this License.

13. The Free Software Foundation may publish revised and/or new versions of the Lesser General Public License from time to time. Such new versions will be similar in spirit to the present version, but may differ in detail to address new problems or concerns. Each version is given a distinguishing version number. If the Library specifies a version number of this License which applies to it and "any later version", you have the option of following the terms and conditions either of that version or of any later version published by the Free Software Foundation. If the Library does not specify a license version number, you may choose any version ever published by the Free Version ever published by the Free Software Foundation are incompatible with the incorporate parts of the Library into other free programs whose distribution conditions are incompatible with these, write to the author to ask for permission. For software which is copyrighted by the Free Software Foundation, write to the Free Software Foundation, we sometimes make exceptions for this. Our decision will be guided by the two goals of preserving the free status of all derivatives of our free software and of promoting the sharing and reuse of software generally.

NO WARRANTY

by the Free Software Foundation, write to the Free Software Foundation; we sometimes make exceptions for this, Our decision will be guided by the two goals of preserving the free status of all derivatives of our free software and of promoting the sharing and reuse of software generally.

NO WARRANTY FOR THE LIBRARY, TO THE SECRET CHARGE, THERE IS NO WARRANTY FOR THE LIBRARY, TO THE SECAUSE THE LIBRARY IS LICENSED FREE OF CHARGE, THERE IS NO WARRANTY FOR THE LIBRARY, TO THE SECAUSE THE BURNEY, TO THE SECAUSE THE SECAUSE THE SECAU

Apache License Version 2.0, January 2004 http://www.apache.org/licenses/

TERMS AND CONDITIONS FOR USE, REPRODUCTION, AND DISTRIBUTION

Definitions.
 "License" shall mean the terms and conditions for use, reproduction, and distribution as defined by Sections 1 through 9 of this document.
 "Licensor" shall mean the copyright owner or entity authorized by the copyright owner that is granting the License.

"Licensor' shall mean the copyright owner or entity authorized by the copyright owner that is granting the License." Legal Entity' shall mean the union of the acting entity and all other entities that control, are controlled by, or are under common control with that entity. For the purposes of this definition, "control" means (i) the power, direct or indirect, to cause the direction or management of such entity, whether by contract or otherwise, or (iii) beneficial ownership of such entity.

On the entity of the entity of the entity of the contract of the outstanding shares, or (iii) beneficial ownership of such entity.

Source from shall mean the preferred form for making modifications, including but not limited to software source code, documentation source, and configuration files.

Object from shall mean any form resulting from mechanical transformation or translation of a Source form, including but not limited to compiled object code, generated documentation, and conversions to other media types.

Solvare source code, documentation source, and configuration file.

Software source code, documentation source, and configuration files.

Object form shall mean any form resulting from mechanical transformation or translation of a Source form, including but not limited to compiled object code, generated documentation, and conversions to other media types.

Work' shall mean the work of authorship, whether in Source or Object form, made available under the License, as indicated by a copyright notice that is included in or attached to the work (an example is Obervative Works' shall mean any work, whether in Source or Object form, that is based on (or derived from) the Works' shall mean any work whether in Source or Object form, that is based on (or derived from) the Works and for which the editorial revisions, annotations, elaborations, or other modifications represent, as a whole, an original work of authorship, For the purposes of this License, Derivative Works shall not include works that remain separable from, or merely link (or bind by name) to the interfaces of the Work and Derivative Works thereof.

Contribution's shall mean any work of authorship, including the original version of the Work and any contribution's shall mean any work of authorship, including the original version of the Work and any contribution's shall mean any work of authorship, and the contribution of the copyright owner. For the purposes of this License, Derivative Works in the contribution of electronic reduction of the Copyright towner or by an individual or Legal Entity on betain any contribution of electronic verbal, or written communication sent to the Licensor or its representatives, including but not limited to communication on electronic mailing lists, source code control systems, and issue tracking systems that are managed by, or on behalf of the Licensor or any contribution of the work of the work of the copyright license or the contribution of the copyright license or the control systems, and issue tracking systems that are ma

7. Disclaimer of Warranty, Unless required by applicable law or agreed to in writing, Licensor provides the Work (and each Contributor provides its Contributions) on an "AS IS" BASIS, WITHOUT WARRANTIES OR CONDITIONS OF ANY KIND, either express or implied, including, without limitation, any warranties or conditions of ITILE, NON-INFRINGEMENT, MERCHANTABILITY, or FITNESS FOR A PARTICULAR PURPOSE. You are solely responsible for determining the appropriateness of using or redistributing the Work and assume any risks associated with Your exercise of permissions under this License.

8. Limitation of Liability, in no event and under no legal theory, whether in tort (including negligence), contract, or otherwise, unless required by applicable law (such as deliberate and grossly negligent acts) or agreed to in writing, shall any Contributor be liable to You for damages, including any direct, undirect, special, incidental, or consequenced damages of any character airsing as estable of this License, special, incidental, or consequenced damages of any character airsing as estable of this License, special, incidental, or consequenced damages of any character airsing as estable of this License, and the contributor has been advised of the possibility of such damages.

9. Accepting Warranty or Additional Liability, While redistributing the Work or Derivative Works thereof, You may choose to offer, and charge a fee for, acceptance of support, warranty, indemnity, or other liability obligations and/or rights consistent with this License. However, in accepting such obligations, You may act only on Your own behalf and on Your sole responsibility, not on behalf of any other Contributor, and only if You agree to indemnify, defend, and hold each Contributor harmless for any liability incurred by, or claims asserted against, such Contributor by reason of your accepting any such warranty or additional Liability obligations, You and the Agacter License to your work, attach the following obligation and your work applicable and the Agact

1.Redistributions of source code must retain the above copyright notice, this list of conditions and the following disclaimer.

2.Redistributions in binary form must reproduce the above copyright notice, this list of conditions and the following disclaimer in the documentation and/or other materials provided with the distribution.

3.Neither the name of the University nor the names of its contributors may be used to endorse or promote products derived from this software without specific prior written permission.

THIS SOFTWARE IS PROVIDED BY THE REGENTS AND CONTRIBUTORS "AS IS" AND ANY EXPRESS OR IMPLIED WARRANITES, INCLIDING, BUT NOT LIMITED TO, THE IMPLIED WARRANITES OF MERCHANITABILITY AND FITNESS FOR A PARTICULAR PURPOSE ARE DISCLAIMED. IN NO EVENT SHALL THE REGENTS OR CONTRIBUTORS BE LIABLE FOR ANY DIRECT, INCIDENTIAL, SPECIAL, EXEMPLARY, OR CONSEQUENTIAL DAMAGES (INCLUDING, BUT NOT LIMITED TO, PROCUREMENT OF SUBSTITUTE GOODS OR SERVICES; LOSS OF USE, DATA, OR PROFITS; OR BUSINESS INTERRUPTION) HOWEVER CAUSED AND ON ANY THEORY OF LIBRILITY, WHETHER IN CONTRACT, STRICT LIBRILITY, OR TORTIGNCLUDING NEGLEGENCE OR OTHERWISTS, ARSING IN ANY WAY OUT OF THE USE OF THIS SOFTWARE, EVEN IF ADVISED OF THE POSSIBILITY OF SUCH DAMAGE.

miniuppor, licenses:

SOFTWARE, EVEN IF ADVISED OF THE POSSIBILITY OF SUCH DAMAGE.
miniuppot (license)
Copyright (c) 2005-2009, Thomas BERNARD
All rights reserved.
Redistribution and use of this software in source and binary forms, with or without modification, are permitted provided that the following conditions are met:
Redistributions of source code must retain the above copyright notice, this list of conditions and the following disclaimer.
Redistributions in binary form must reproduce the above copyright notice, this list of conditions and the following disclaimer in the documentation and/or other materials provided with the distribution.
Neither the name of the author may be used to endorse or promote products derived from this software without specific prior written permission.
THIS SOFTWARE IS PROVIDED BY THE COPYRIGHT HOLDERS AND CONTRIBUTORS "AS IS" AND ANY EXPRESS OR IMPLIED WARRANTIES, INCLUDING, BUT NOT LIMITED TO, THE IMPLIED WARRANTIES OF

THIS SOFTWARE IS PROVIDED BY THE COPYRIGHT HOLDERS AND CONTRIBUTORS "AS IS" AND ANY EXPRESS OR IMPLIED WARRANTES INCLUDING, BUT NOT IMITED TO, THE IMPLIED WARRANTES OF MERCHANTABILITY AND FITNESS FOR A PARTICULIAR PURPOSE ARE DISCLAIMED IN NO EVENT SHALL THE COPYRIGHT OWNER OR CONTRIBUTORS BE LIABLE FOR ANY DIRECT, INDIDECTI, INCIDENTAL, SPECIAL, EXEMPLARY, OR CONSEQUENTIAL DAMAGES (INCLUDING, BUT NOT LIMITED TO, PROCUREMENT OF SUBSTITUTE GOODS OR SERVICES, LOSS OF USE, DATA, OR PROFITS, OR BUSINESS INTERRUPTION) HOWEVER CAUSED AND ON ANY THEORY OF LIABILITY, WHETHER IN CONTRACT, STRICT LIABILITY, OR TORT (INCLUDING NEGLIGENCE OR OTHERWISE) ARISING IN ANY WAY OUT OF THE USE OF THIS SOFTWARE, EVEN IF ADVISED OF THE POSSIBILITY OF SUCH DAMAGE. telehet-server license: Copyright (c) 1989 Regents of the University of California. All rights reserved.

Redistribution and use in source and binary forms, with or without modification, are permitted provided that the following conditions are met:

1. Redistributions of source code must retain the above copyright notice, this list of conditions and the following conditions are met:

Redistribution and use in source and binary forms, with or without modification, are permitted provided that the following conditions are met:

1. Redistributions of source code must retain the above copyright notice, this list of conditions and the following disclaimer.

2. Redistributions in binary form must reproduce the above copyright notice, this list of conditions and the following disclaimer in the documentation and/or other materials provided with the distribution.

3. All advertising materials mentioning features or use of this software must display the following acknowledgement:

This product includes software developed by the University of California, Berkeley and its contributors.

4. Neither he name of the University nor the names of its contributors may be used to endorse or parts.

5. OF WARE 1. SPECTION OF THE RECENTS HAVE SUPPLIED TO SECURITY OF THE PRESENCE OF THE SECURITY OF THE PRESENCE OF THE SECURITY OF THE PRESENCE OF TH

LIABILITY, OR TORT (INCLUDING NEGLIGENCE OR OTHERWISS) ARISING IN ANY WAY OUT OF THE USE OF THIS SOFTWARE, EVEN IF A DIVISED OF THE POSSIBILITY OF SUCH DAMAGE. ppp license: Copyright (c) 1993 The Australian National University.

All rights reserved. Redistribution and use in source and binary forms are permitted provided that the above copyright notice and this paragraph are duplicated in all such forms and that any documentation, advertising materials, and other materials related to such distribution and use acknowledge that the software was developed by the Australian National University. The name of the University may not be used to endorse or promote products derived from this software without specific prior written permission.

THIS SOFTWARE IS PROVIDED 'AS IS' AND WITHOUT ANY EXPRESS OR IMPLIED WARRANTIES, INCLUDING, WITHOUT INITIATION, THE IMPLIED WARRANTIES OF MERCHANTIBILITY AND FITNESS FOR A PARTICULAR PURPOSE.

Copyright (2) 4893 Carnegie Mellon University.

Redistribution and use in source and binary forms are permitted provided that the above copyright notice and this paragraph are duplicated in all such forms and that any documentation, advertising materials, and other materials related to such distribution and use acknowledge that the software was developed by Carnegie Mellon University. The name of the University may not be used to endorse or promote products derived from this software without specific prior written permission.

INICLIDING, WITHOUT LIMITATION, THE IMPLIED WARRANTIES. OF MERCHANTIBILITY AND FITNESS FOR A PARTICULAR PURPOSE.

Cres license:

Copyright 1098 by the Massachusetts Institute of Technology.

Copyright 1998 by the Massachusetts Institute of Technology.

Permission to use, copy, modify, and distribute this software and its documentation for any purpose and

without fee is hereby granted, provided that the above copyright notice appear in all copies and that both that copyright notice and this permission notice appear in supporting documentation, and that the name of MLT. not be used in advertising or publicity pertaining to distribution of the software without specific,

or MLT. Hold be used in advertising or publicity pertaining to distribution or the software without specific written prior permission.
MLT, makes no representations about the suitability of this software for any purpose. It is provided "as is" without express or implied warranty.

is "without express or implied warranty.

Copyright (c) 1996 - 2010, Daniel Stenberg, <a href="table-paints">table-paints</a>. All rights reserved, copy, modify, and distribute this software for any purpose with or without fee is hereby granted, provided that the above copyright notice and this permission notice appear in all copies, and distribute this software for any purpose with or without fee is hereby granted, provided that the above copyright notice and this permission notice appear in all copies, and provided that the above copyright notice and this permission notice appear in all copies. In MPLID INCLIDING BUT NOT LIMITED TO THE WARRANTIES OF MERCHANTABILITY, FITNESS FOR A PARTICULAR PURPOSE AND NONINERINGEMENT OF THIST PARTY RIGHTS. IN NO EVENT SHALL THE AUTHORS OR COPYRIGHT HOLDERS BE LIABLE FOR ANY CLAIM, DAMAGES OR OTHER LIABLITY, WHETHER IN AN ACTION OF CONTRACT, TORT OR OTHERWISE, ARISINDS FROM, OUT OF OR IN CONNECTION WITH THE SOFTWARE.

Except as contained in this notice, the name of a copyright holder shall not be used in advertising or otherwise to promote the sale, use or other dealings in this Software without prior written authorization of the copyright holder.

the copyright holder.

Ilboauth license:

Ilboauth license:

Copyright 2017, 2008. Robin Gareus <a href="robin@gareus.org">robin@gareus.org</a>

Copyright 2017, 2008. Robin Gareus <a href="robin@gareus.org">robin@gareus.org</a>

Copyright 2017, 2008. Robin Gareus <a href="robin@gareus.org">robin@gareus.org</a>

Permission is hereby granted, free of charge, to any person obtaining a copy of this software and associated documentation files (the "Software"), to deal in the Software without restriction, including without limitation the rights to use, copy, modify, merge, publish, distribute, sublicense, and/or sell copies of the Software, and to permit persons to whom the Software is furnished to do so, subject to the following conditions:

The above copyright notice and this permission notice shall be included in all copies or substantial portions of the Software.

The SOFTWARE IS PROVIDED "AS IS", WITHOUT WARRANTY OF ANY KIND, EXPRESS OR IMPLIED, INCLUDING BUT NOT LIMITED TO THE WARRANTIES OF MERCHANTABILITY, FITNESS FOR A PARTICULAR PURPOSE AND NONINFRINGEMENT IN NO EVENT SHALL THE AUTHORS OR COPYRIGHT HOLDERS BE LIABLE FOR ANY CLAIM, DAMAGES OR OTHER LABILITY, WHETHER IN AN ACTION OF CONTRACT, TORT OR OTHER WARRANTIES, ARISING FROM, OUT OF OR IN CONNECTION WITH THE SOFTWARE OR THE USE OR COTHER DEALINGS IN THE SOFTWARE.

OTHER DEALINUSS IN THE SOFTWARE. Copyright (c) 2011 The jcodec project. <a href="http://code.google.com/p/jcodec/">http://code.google.com/p/jcodec/</a> Permission is hereby granted, free of charge, to any person obtaining a copy of this software and associated documentation flies (the "Software"), to deal in the Software without restriction, including without limitation the rights to use, copy, modify, merge, publish, distribute, sublicense, and/or self copies of the Software, and to permit persons to whom the Software is furnished to do so, subject to the following conditions:

following conditions:

The above copyright notice and this permission notice shall be included in all copies or substantial portions of the Software.

THE SOFTWARE IS PROVIDED "AS IS," WITHOUT WARRANTY OF ANY KIND, EXPRESS OR IMPLIED, INCLUDING BUT NOT LIMITED TO THE WARRANTIES OF MERCHANTABILITY, FITNESS FOR A PARTICULAR PURPOSE AND NONINFRINGEMENT, IN NO EVENT SHALL THE AUTHORS OR COPYRIGHT HOLDER'S BE LIABLE FOR ANY CLAIM, DAMAGES OR OTHER LIABILITY, WHETHER IN AN ACTION OF CONTRACT, TORT OR OTHERWISE, ARISING FROM, OUT OF OR IN CONNECTION WITH THE SOFTWARE OR THE USE OR OTHER DEALINGS IN THE SOFTWARE.

OHER DEALINGS IN THE SOFT WARE. OpenSSL Icense: Copyright (c) 1998-2011 The OpenSSL Project. All rights reserved. Redistribution and use in source and binary forms, with or without modification, are permitted provided that the following conditions are met: 1.Redistributions of source code must retain the above copyright notice, this list of conditions and the following disclaimer.

following disclaimer. 2.Redistributions in binary form must reproduce the above copyright notice, this list of conditions and the 2. Reclaim duties in hinds your miss reproduce the above copying motive, in list of unitions in following disclaimer in the documentation and/or other materials provided with the distribution.

3.All advertising materials mentioning features or use of this software must display the following acknowledgment:

"This product includes software developed by the OpenSSL Project for use in the OpenSSL Toolkit.

"This product includes software developed by the OpenSSL Project of the United States of the United States of the

basedistributions or any form winstoever must retain the Toulowing acknowledgment.

This product includes software developed by the OpenSSL Project for use in the OpenSSL Toolkit

This product includes software developed by the OpenSSL Project for use in the OpenSSL Toolkit

THIS SOFTWARE IS PROVIDED BY THE OpenSSL PROJECT "AS IS" AND ANY EXPRESSED OR IMPLIED

WARRANTES, INCLUDING, BUT NOT LIMITED TO, THE IMPLIED WARRANTES OF MERCHAINTRAILTH AND

FITNESS FOR A PARTICULAR PURPOSE ARE DISCLAIMED. IN NO EVENT SHALL THE OPENSSL PROJECT

OR TIS CONTRIBUTORS BE LIABLE FOR ANY DIRECT, INDIRECT, INCIDENTAL, SPECIAL, EXEMPLARY, OR

CONSEQUENTIAL DAMAGES (INCLUDING, BUT NOT LIMITED TO, PROCUREMENT OF SUBSTITUTE GOODS

OR SERVICES; LIOS AGO LOS DATA, OR PROFITS; OR BUSINESS INTERRUPTION) HOWEVER CAUSED AND

ON ANY THEORY OF LIABILITY, WHETHER IN CONTRACT, STRICT LIABILITY, OR TORT (INCLUDING

MEGLICENCE OR OTHERWISE) ARESING IN ANY WAY OUT OF THE USE OF THIS SOFTWARE, EVEN IF

THIS product includes of the Contract of the Contract of

This library is free for commercial and non-commercial use as long as the following conditions are aheared to. The following conditions apply to all code found in this distribution, be it the RC4, RSA, lhash, DE5, etc., code; not just the SSL code. The SSL documentation included with this distribution is covered by the same copyright terms except that the holder is Tim Hudson (tjh@cryptsoft.com). Copyright remains Eric Youngs, and as such any Copyright notices in the code are not to be removed. If this package is used in a product, Eric Young should be given attribution as the author of the parts of the library used. This can be in the form of a fextual message at program startup or in documentation (online or textual) provided with the package. Redistribution and use in source and binary forms, with or without modification, are permitted provided redistribution and use in source and binary forms, with or without modification, are permitted provided the distributions of source code must retain the copyright notice, this list of conditions and the following distributions of source code must retain the copyright notice, this list of conditions and the following distributions.

Execution to the source does make team the copyright notice, it is list of conditions and international disclaimer.

2.Redistributions in binary form must reproduce the above copyright notice, this list of conditions and the following disclaimer in the documentation and/or other materials provided with the distribution.

3.All advertising materials mentioning features or use of this software must display the following acknowledgement:

acknowleagement: "This product includes cryptographic software written by Eric Young (eay@cryptsoft.com)" The word 'cryptographic' can be left out if the rouines from the library being used are not cryptographic

acknowledgement.

This product includes cryptographic software written by Eric Young (eay@cryptsoft.com)\*

The word cryptographic can be left out if the rouines from the library being used are not cryptographic related: J.

4. If you can will you have specific code (or a derivative thereof) from the apps directory (application composed to the product of the product of the produc

PERMISSION & CUNUTIONS

Permission is hereby granted, free of charge, to any person obtaining a copy of the Font Software, to use, study, copy, merge, embed, modify, redistribute, and sell modified and unmodified copies of the Font Software, subject to the following conditions:

1) Neither the Font Software nor any of its individual components, in Original or Modified Versions, may

Sortware, subject to the following contributors.

Sortware nor any of its individual components, in Original or Modified Versions, may be the first Software mor any of its individual components, in Original or Modified Versions of the Font Software may be bundled, redistributed and/or sold with any software, provided that each copy contains the above copyright notice and this icense. These can be included either as stand-alone text files, human-readable fieaders or in the appropriate machine-readable metadata fields within text or binary files as long as those fields can be easily viewed by the user.

3) No Modified Version of the Font Software may use the Reserved Font Name(s) unless explicit written permission is granted by the corresponding Copyright Holder. This restriction only applies to the primary font name as presented to the users.

4) The name(s) of the Copyright Holder(s) or the Author(s) of the Font Software shall not be used to promote, enclosed additional soft of the Software shall not be used to promote, enclosed additional software shall not be used to promote, enclosed additional software shall not be used to promote, enclosed additional software shall not be used to promote, enclosed additional software shall not be used to promote, enclosed additional software shall not be used to promote, enclosed additional software shall not be used to promote the shall be used to promote the shall be used t

TERMINATION
This license becomes null and void if any of the above conditions are not met.
DISCLAIMER
THE FONT SOFTWARE IS PROVIDED "AS IS", WITHOUT WARRANTY OF ANY KIND, EXPRESS OR IMPLIED,
INCLUDING BUT NOT LIMITED TO ANY WARRANTIES OF MERCHANTABILITY, FITHESS FOR A PARTICULAR
PURPOSE AND NONINFRINGEMENT OF COPYRIGHT, PRIETRY, TRADEMAKK, OR OTHER RIGHT, IN NO
EVENT SHALL THE COPYRIGHT HOLDER BE LIABLE FOR ANY CLAIM, DAWAGES OR OTHER LIABILITY,
INCLUDING ANY GENERAL, SPECIAL, INDIRECT, INCIDENTAL, OR CONSEQUENTIAL DAWAGES, WHETHER
IN AN ACTION OF CONTRACT, TOT OR OTHERWISE, ARISING FROM, OUT OF THE USE OR IMBILITY TO
USE THE FONT SOFTWARE OR FROM OTHER DEALINGS IN THE FONT SOFTWARE.

### Manufacturer might service at user's cost for following request made by customer.

#### 1. Customer notice.

- ✓ Please make regular schedule to check unit status (Daily check is recommended).
- ✓ Manufacturer will not take any responsibility on the physical/human damage caused by robbery, natural disaster.
- ✓ A/S will include product only manufactured by original manufacturer.
- ✓ Any damage caused during installation will be dealt with installation company.
- ✓ Manufacturer doesn't take any responsibility on wrong specified feature excluded in product manual or described improperly by other shopping mall.
- ✓ Please make sure to backup recorded data as recorded data will be removed while manufacturer repair the unit. Manufacturer will not be responsible for any data loss caused during repair service.
- 2. Service request for product usage.
- ✓ Service request on signal check according to usage environment, power check, network setting.
- 3. Installation or explanation request on external device to be integrated with this product.
- 4. Simple assemble or disassemble, adjustment and any request for S/W upgrade.
- ✓ Service request for any damage caused by other stuff coming into device.
- ✓ In case of simple adjustment without disassemble.
- ✓ Just for S/W upgrade (not for product repair)

#### 5. Others

- ✓ Any damage comes from carelessness of customer or explanation request for usage. (Please contact manufacturer for consumable parts)
- ✓ Any damage comes from wrong media use and service request for this.
- ✓ Any damage comes from wrong installation.
- ※ We recommend for user to contact (☎+82-1644-3421) before claiming customer service since customer service will require certain amount of cost.

### Warranty

| Product name     | Digital Video Recorder  | Warranty term          |
|------------------|-------------------------|------------------------|
| Model name       | HD1600F-R / HD1600F-PDR |                        |
|                  | HDC1601M / HD801F-PD    |                        |
|                  | HDC801H / HDC400F-PD    |                        |
|                  | HDC400F                 | 2 years after purchase |
| Date of purchase | / /                     |                        |
| Warranty term    | / /                     |                        |
| Serial number    |                         |                        |

| Customer's address            | Name    |  |
|-------------------------------|---------|--|
|                               | Contact |  |
| Address of shop(Company name) | Name    |  |
|                               | Contact |  |

Please fill out vacant area before selling products.

#### **★** For customer service ★

Please read through product manual before claiming customer service.

Any simple malfunctions due to customer's misunderstanding on the product will be fixed by customer's side.

For requesting service?

Please inform details of malfunctions correctly.

Free or non free repair will be decided based on details of warranty card.

### WebGate Division Daemyung Enterprise Co., Ltd.

6F Hanlim Venture Town B/D 689-6, Geumjeong Dong, Gunposi, Gyeonggido,Korea

Main : TEL : +82-31-428-9300 Client Service : TEL : +82-1644-3421

The damage coming from following condition will be repaired at customer's cost.

- 1) Any damage comes from customer's carelessness.
- 2) In case not recommended power is entered.
- 3) In case user repair unit at their own.
- 4) Any damage comes from natural disaster (Fire, Flood, etc)
- 5) Consumable parts replacement.